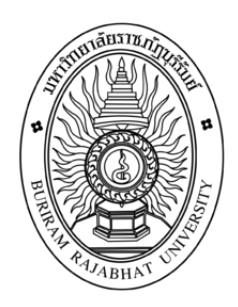

## **ระบบบริหารจัดการร้านค้าออนไลน์ กรณีศึกษา ศูนย์เศรษฐกิจพอเพียง บ้านโนนรัง – บูรพา**

**E- commerce management system case study of sufficiency economy** 

**learning center Ban Nonrang – Brupa**

**สิริวิมล ปะกะตัง วริษา สิงหนุต**

**งานวิจัยนี้เป็นส่วนหนึ่งของวิชาโครงงานคอมพิวเตอร์เพื่อธุรกิจ สาขาวิชาคอมพิวเตอร์ธุรกิจ คณะวิทยาการจัดการ มหาวิทยาลัยราชภัฏบุรีรัมย์ ปีการศึกษา 2562**

**ระบบบริหารจัดการร้านค้าออนไลน์ กรณีศึกษา ศูนย์เศรษฐกิจพอเพียง บ้านโนนรัง – บูรพา E- commerce management system case study of sufficiency economy learning center Nonrang – Brupa**

> **นางสาวสิริวิมล ปะกะตัง 590112358058 นางสาววริษา สิงหนุต 590112358115**

**งานวิจัยนี้เป็นส่วนหนึ่งของวิชาโครงงานคอมพิวเตอร์เพื่อธุรกิจ สาขาวิชาคอมพิวเตอร์ธุรกิจ คณะวิทยาการจัดการ มหาวิทยาลัยราชภัฏบุรีรัมย์ ปีการศึกษา 2562**

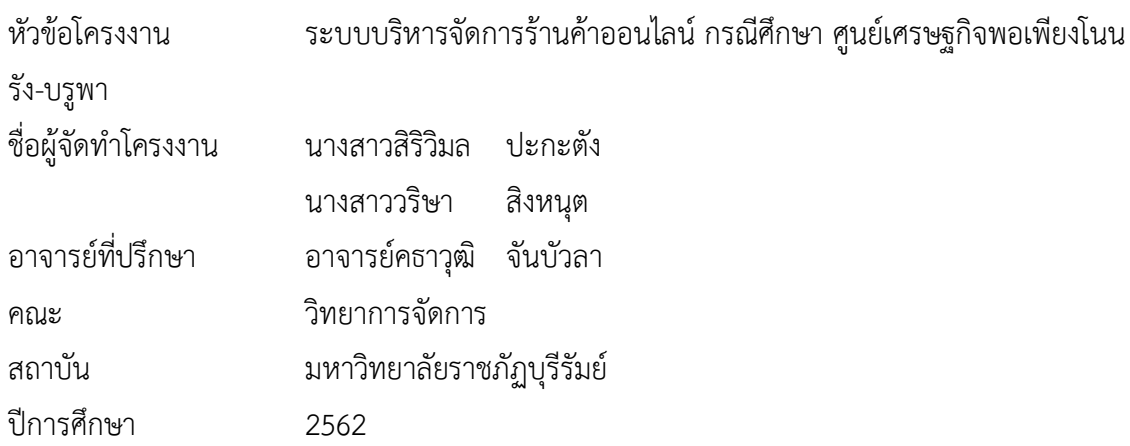

### <span id="page-2-0"></span> **บทคัดย่อ**

โครงงาน ระบบบริหารจัดการร้านค้าออนไลน์ กรณีศึกษา ศูนย์เศรษฐกิจพอเพียงบ้านโนนรัง-บรู พา มีวัตถุประสงค์เพื่อพัฒนาระบบบริหารจัดการร้านค้าออนไลน์ โครงงานนี้ได้จัดทำระบบบริหารจัดการ ร้านค้าออนไลน์และได้มีการสำรวจความพึงพอใจ ผู้ใช้งานระบบที่เป็นกลุ่มตัวอย่างได้เข้ามาทดลองใช้งาน และศึกษาระบบ จำนวน 100 คน โปรแกรมที่ใช้ในการเก็บข้อมูลเป็นโปรแกรมสำเร็จรูปทางคอมพิวเตอร์ การวิเคราะห์ข้อมูลโดยการหาค่าเฉลี่ย ร้อยละ ส่วนเบี่ยงเบนมาตรฐาน ผลการทดลองที่ได้สามารถสรุปได้ ว่าแบบสอบถามความพึงพอใจของกลุ่มตัวอย่างที่มีต่อระบบบริหารจัดการร้านค้าออนไลน์ของศูนย์ เศรษฐกิจพอเพียงบ้านโนนรัง – บูรพา โดยรวมอยู่ในระดับมาก คิดเป็นร้อยละ 3.96

**ค าส าคัญ :** ระบบบริหารจัดการ,ร้านค้าออนไลน์

Project E- commerce management system case study of sufficiency economy learning center Nonrang – Brupa Project Owner Name Miss. Sirivimon Pakatang Miss. Warisa Singhanut Advisors Mr.Khathawut Chanbuala Faculty of Management Science Institution Buriram Rajabhat University

#### **Abstract**

Project Management Online Study Center sufficiency Ban Non Rang - Brupa. It aims to improve the management system online store. This project has established a management system online store and a customer satisfaction survey. The use of the sample had a fair trial and the systematic study of 100 applications that are used to store data into a computer program. The data were analyzed by finding the mean, standard deviation, percent. 3.96 percent

**Keyword : management system ,online shop**

### <span id="page-4-0"></span> **กิตติกรรมประกาศ**

โครงงานระบบบริหารจัดการร้านค้าออนไลน์ กรณีศึกษา ศูนย์เศรษฐกิจพอเพียงบ้านโนนรัง-บรู พานี้ ส าเร็จลุล่วงได้ด้วยความช่วยเหลืออย่างดียิ่งจากอาจารย์ คธาวุฒิ จันบัวลา ที่กรุณารับเป็นอาจารย์ที่ ปรึกษาการศึกษาเฉพาะกรณีตลอดมา รวมทั้งได้กรุณาเสียสละเวลาตรวจสอบการศึกษาเฉพาะกรณีตลอด มา รวมทั้งได้กรุณาเสียสละเวลาตรวจสอบการศึกษาเฉพาะกรณีและแก้ไขมาปัญหาการใช้โปรแกรมและ แก้ไขตรวจสอบข้อผิดพลาดให้จนสำเร็จลุล่วงไปด้วยดี ผู้ศึกษาขอกราบขอบพระคุณเป็นอย่างสูงไว้ ณ ที่นี้ ด้วย

ขอขอบพระคุณอาจารย์สาขาคอมพิวเตอร์ธุรกิจ คณะวิทยาการจัดการทุกท่านที่ให้การอบรม ู้สั่งสอนและให้คำแนะนำในการพัฒนาระบบ และขอบคุณมหาวิทยาลัยราชภัฏบุรีรัมย์ที่ให้สถานที่ในการ จัดท าโครงงานครั้งนี้

สุดท้ายนี้คุณประโยชน์ทั้งหมดที่เกิดจากการทำโครงงานในครั้งนี้ ขอมอบความดีและคำชื่นชม แก่ทุกท่านที่ให้ความช่วยเหลือในครั้งนี้ทั้งหมดและหากมีข้อผิดพลาดหรือข้อบกพร่องประการใด ผู้จัดทำ ใคร่ขอน้อมรับด้วยความเคารพ

> ผู้จัดทำ นางสาวสิริวิมล ปะกะตัง นางสาววริษา สิงหนุต

# <span id="page-5-0"></span>สารบัญ

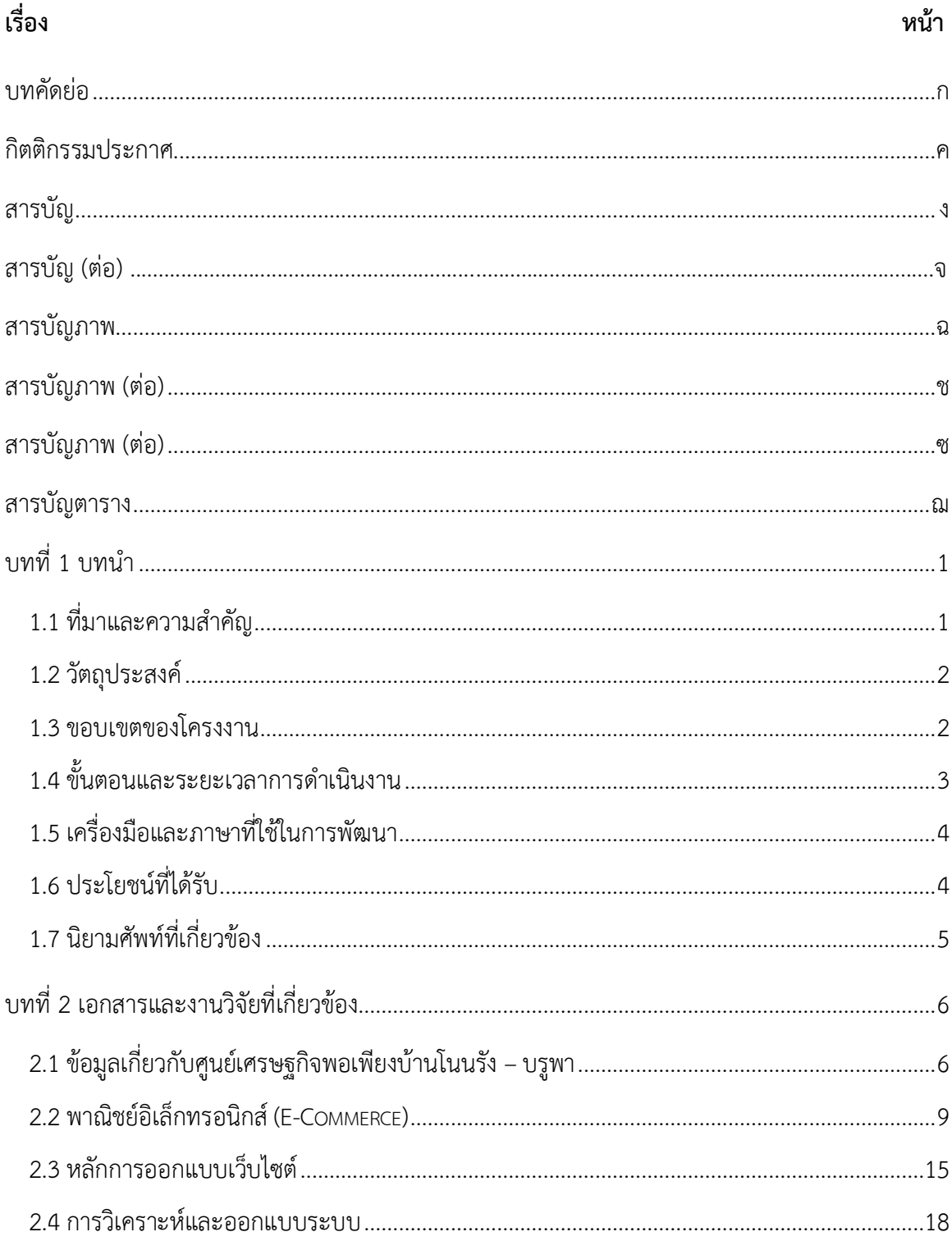

# สารบัญ (ต่อ)

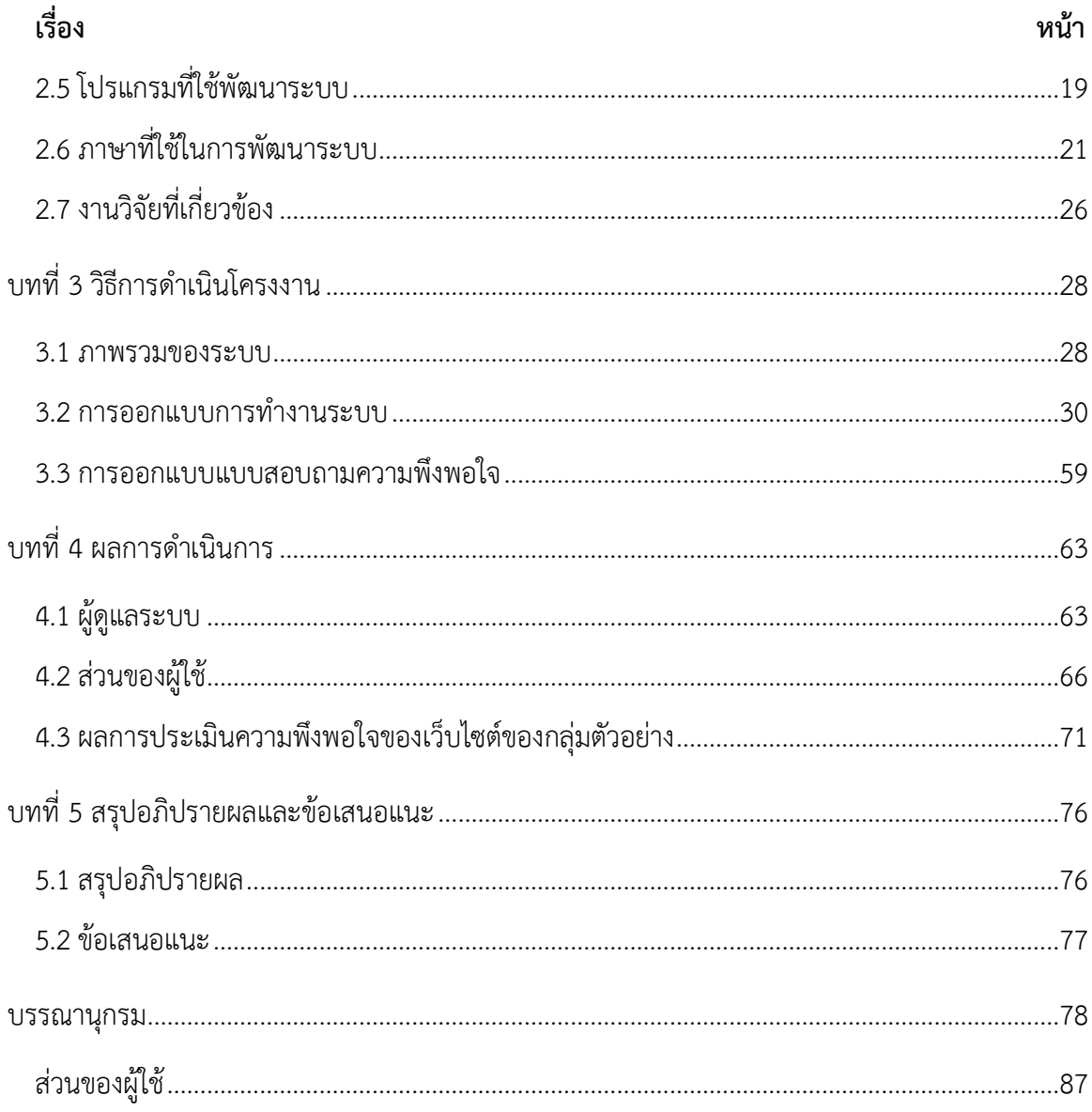

# **สารบัญภาพ**

<span id="page-7-0"></span>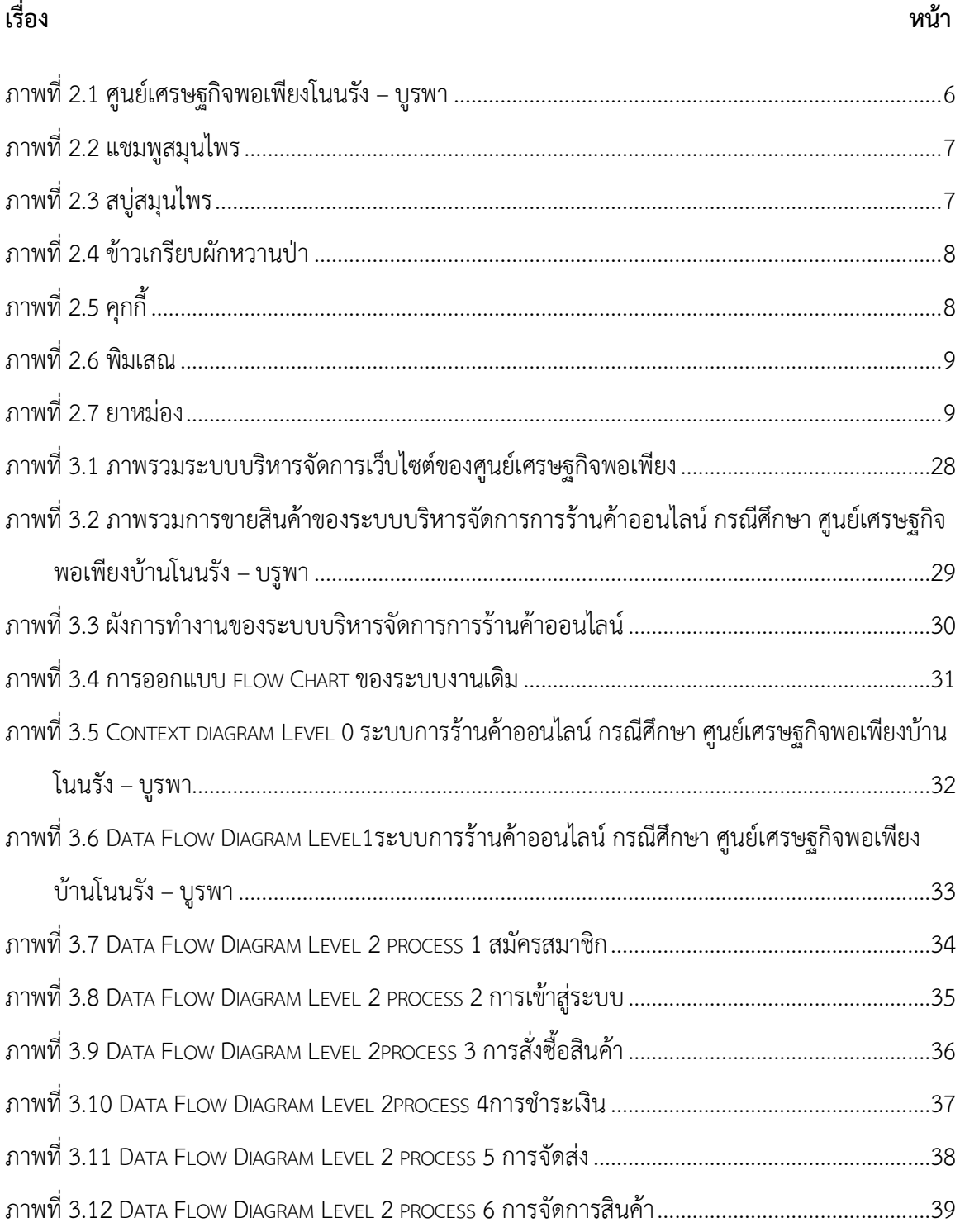

# **สารบัญภาพ (ต่อ)**

<span id="page-8-0"></span>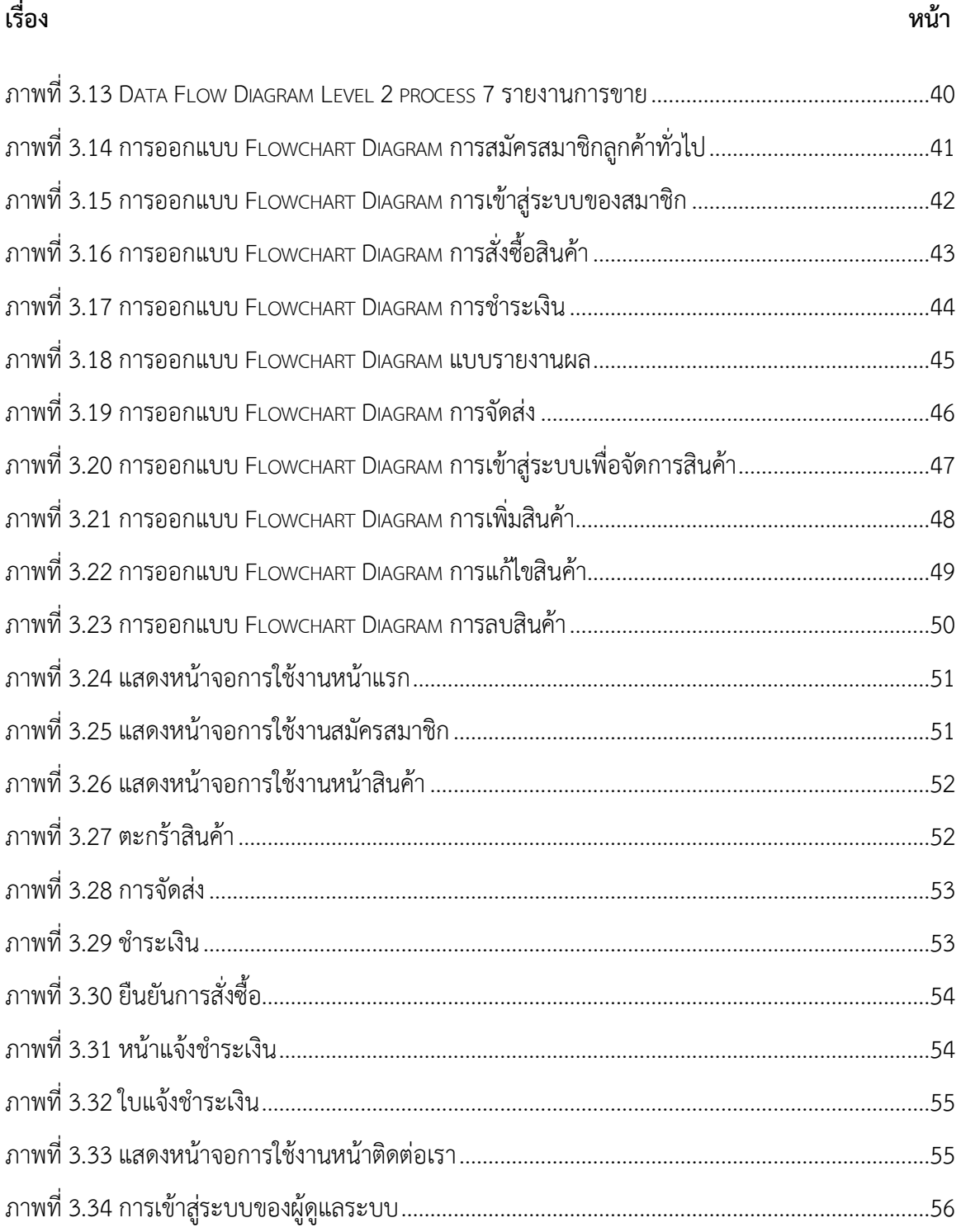

# สารบัญภาพ (ต่อ)

<span id="page-9-0"></span>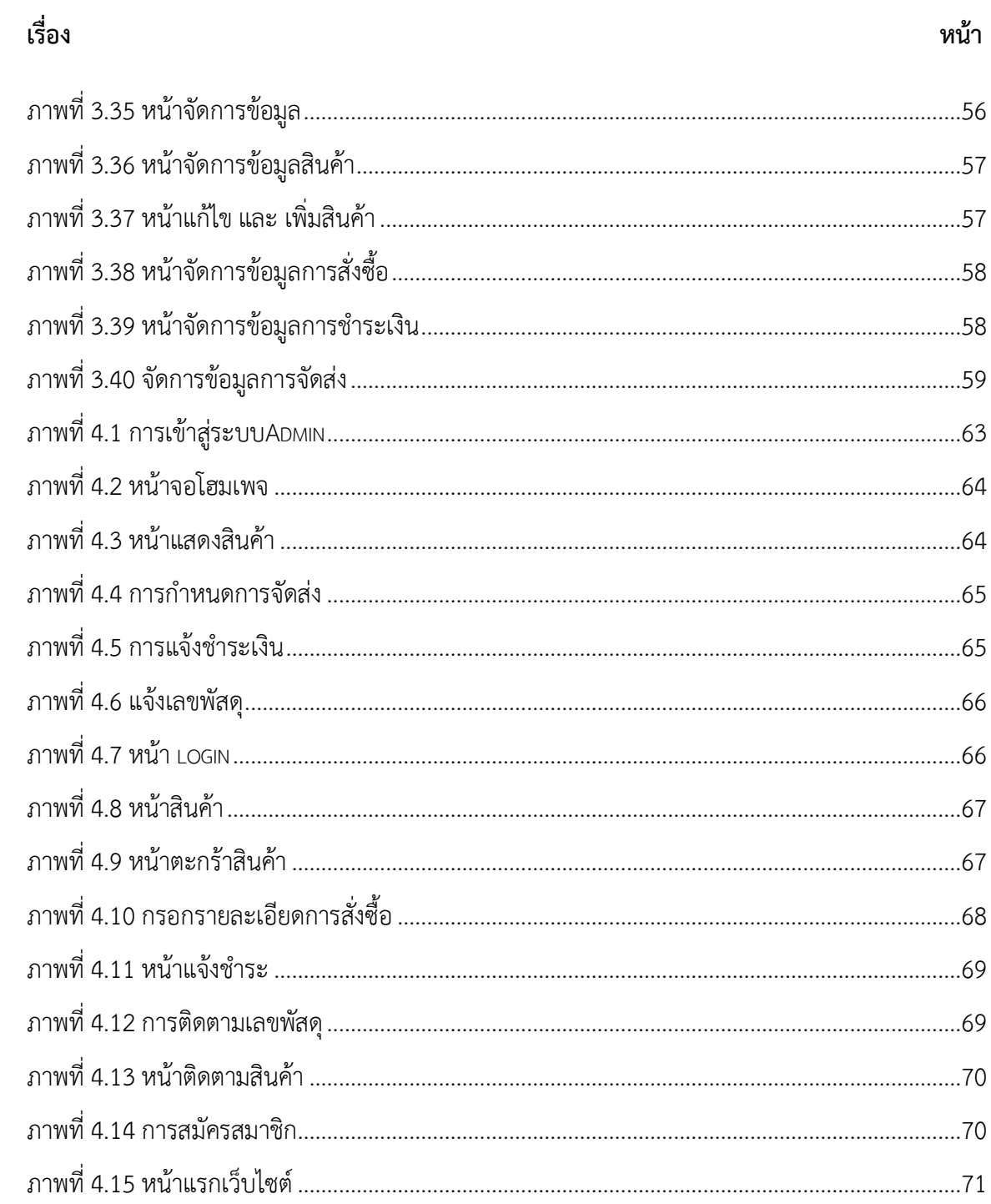

# **สารบัญตาราง**

<span id="page-10-0"></span>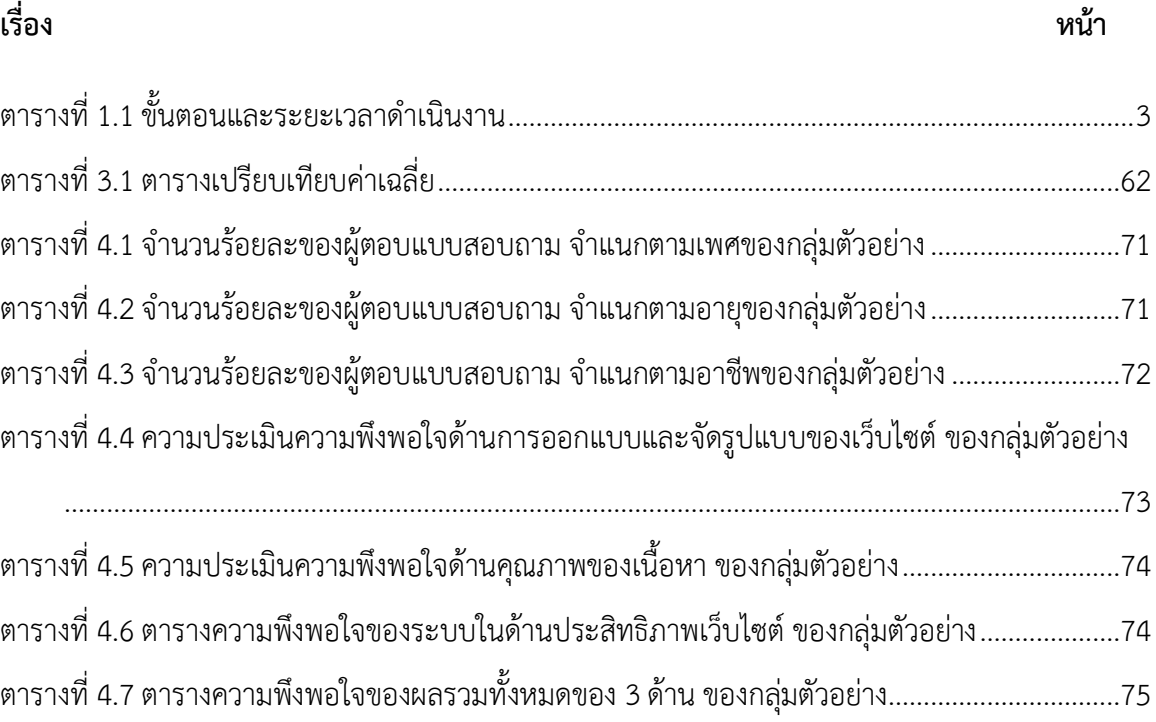

## **บทที่1 บทน า**

### <span id="page-11-1"></span><span id="page-11-0"></span>**1.1 ที่มาและความส าคัญ**

้ เทคโนโลยีเว็บไซต์ คือ มีบทบาทสำคัญในชีวิตประจำวันของเรามากยิ่งขึ้น ไม่ว่าจะเป็นการ สืบค้นข้อมูลข่าวสาร การสืบค้นข้อมูลและการประชาสัมพันธ์ ตื่นเช้ามาทุกคนต้องหยิบโทรศัพท์เพื่อเช็ค ข้อความจากครอบครัวและเพื่อนร่วมงาน ผู้คนเริ่มดูทีวีน้อยลง เริ่มอ่านข่าวน้อยลง อ่านหนังสือน้อยลง และเริ่มทำงานแบบ Paperless หรือทำงานโดยไม่ใช้เอกสารในรูปแบบกระดาษ A4 ที่เราใช้กันมาอย่าง ยาวนานในอดีตและหันมาทำงานผ่านระบบออนไลน์กันมากขึ้นไม่เว้นแม้แต่หน่วยงานราชการค่อยๆ เปลี่ยนระบบให้ทันสมัยขึ้นทีละเล็กละน้อยและรวดเร็วขึ้นตลอดเวลา โดยเฉพาะงานขายการใช้เครื่องมือ ออนไลน์ให้เป็นประโยชน์ในปัจจุบันผู้บริโภคนิยมค้นหาข้อมลเกี่ยวกับสินค้าที่สนใจจากเว็บเบราว์เซอร์ มากกว่าการไปที่หน้าร้านทันที การมีหน้าร้านหรือเว็บไซต์ของกิจการจะท าให้ลูกค้าได้รับข้อมูลที่ครบถ้วน จากผู้ขายโดยตรง ไม่ต้องไปสืบเสาะจากเว็บบอร์ดต่าง ๆ มาพิจารณาอีกทีว่าควรซื้อหรือไปที่หน้าร้านไหม เว็บไซต์จึงเป็นอีกหนึ่งเครื่องมือที่ช่วยส่งเสริมการขายในแง่ของการน าเสนอข้อมูลเกี่ยวกับผลิตภัณฑ์ทั้ง ใหม่และเก่ายังมีการส่งเสริมการขายทั้ง ลด แลก แจก แถม และช่องทางการติดต่อเพื่อซื้อสินค้าได้เป็น อย่างดี

ในปัจจุบันศูนย์เศรษฐกิจพอเพียงบ้านโนนรัง – บรูพาได้ทำการจัดฝึกอบรมเกี่ยวกับเกษตร ผสมผสานโดยการลดต้นทุนท าให้มีรายได้เพิ่มขึ้นรวมถึงได้ถ่ายทอดองค์ความรู้ให้แก่เกษตรกรและ ประชาชนทั่วไปและพ่อจันทร์ทีได้ดำเนินชีวิตและประกอบอาชีพตามปรัชญาของเศรษฐกิจพอเพียง ทำให้ มีกินมีใช้ในครอบครัว ลดต้นทุนในการผลิต ไม่ต้องพึ่งปัจจัยภายนอก ครอบครัวคุณพ่อมีรายได้จากต้น ้ผักหวานป่า ผัก ผลไม้ และอื่น ๆ ในทุกวันและทุกเดือนแล้วรายได้อีกส่วนหนึ่งก็มาจากการนำผลผลิตใน สวนมาแปรรูป อาทิ จากกล้วย ผักหวานป่า และเสาวรส รวมทั้งการเพาะกล้าไม้ขายซึ่งมีหลากหลายชนิด สินค้าต่าง ๆ และได้มีการโพสต์ขายในเฟชบุ๊คแต่การขายนั้นยังไม่มีระบบในการจัดเก็บข้อมูลการขายของ สินค้าการบันทึกข้อมูลการสั่งซื้อสินค้าและการขายสินค้าจึงได้นำเทคโนโลยีเกี่ยวกับคอมพิวเตอร์เพื่อเปิด เว็บไซต์ให้ติดต่อซื้อขายสินค้าและประชาสัมพันธ์ได้สะดวกยิ่งขึ้น

ดังนั้นทางผู้จัดท ามีแนวคิดที่จะจัดท าระบบบริหารจัดการร้านค้าออนไลน์ประชาสัมพันธ์ของ ศูนย์เศรษฐกิจพอเพียงบ้านโนนรัง – บรูพาเพื่ออำนวยความสะดวกให้กับลูกค้า จึงได้ใช้ระบบจัดการ ฐานข้อมูลเข้ามาช่วยในการจัดเก็บข้อมูลและสินค้าออนไลน์ให้ลูกค้ามีความสะดวกสบายในการซื้อลด ข้อผิดพลาดในการจัดส่งและเผยแพร่ประสบการณ์ของปราชณ์ชาวบ้านเพื่อทำให้ลูกค้าพึงพอใจในระบบ

### <span id="page-12-0"></span>**1.2 วัตถุประสงค์**

1.2.1 เพื่อพัฒนาระบบบริหารจัดการร้านค้าออนไลน์ของศูนย์เศรษฐกิจพอเพียงบ้านโนนรัง – บูรพา

1.2.2 เพื่อประเมินความพึงพอใจของระบบบริหารจัดการร้านค้าออนไลน์ของศูนย์เศรษฐกิจ พอเพียงบ้านโนนรัง – บูรพา

### <span id="page-12-1"></span>**1.3 ขอบเขตของโครงงาน**

- 1.3.1 ลูกค้าสมาชิก
	- 1 สามารถล็อกอิน เข้าสู้ระบบสมาชิกได้
	- 2 บันทึก พิมพ์ แก้ไข ข้อมูลสมาชิกได้
	- 3 ตรวจสอบข้อมูลสมาชิกได้
	- 4 ดูรายละเอียดข้อมูลข่าวสารที่มีอยู่ในเว็บไซต์ได้
	- 5 สามารถค้านหาสินค้าได้
	- 6 สามารถสั่งซื้อสินค้าได้
	- 7 เพิ่ม ลบ แก้ไขสินค้าที่มีอยู่ในตะกร้าได้
	- 8 ตรวจสอบราคาสินค้าได้
	- 9 สามารถดูรายละเอียดที่เกี่ยวกับการสั่งซื้อสินค้าของตนเองได้
- 1.3.2 ลูกค้าทั่วไป
	- 1 สมัครสมาชิก
	- 2 ดูรายระเอียดข้อมูลที่อยู่ในหน้าเว็บไซต์ได้
	- 3 ดูรายละเอียดของสินค้าได้

## 1.3.3 ผู้ดูแลระบบ

- 1 สามารถล็อกอินเพื่อเข้าสู่ระบบได้
- 2 สามารถเพิ่ม ลบ แก้ไขข้อมูล รายละเอียดรายการสินค้าบนเว็บไซต์ได้
- 3 สามารถตรวจสอบรายการสั่งซื้อได้
- 4 สามารถเรียกดูข้อมูลของสมาชิกได้
- 5 สามาถตรวจสอบข้อมูลของรายการได้

## <span id="page-13-0"></span>**1.4 ขั้นตอนและระยะเวลาการด าเนินงาน**

<span id="page-13-1"></span>**ตารางที่ 1.1** ขั้นตอนและระยะเวลาดำเนินงาน

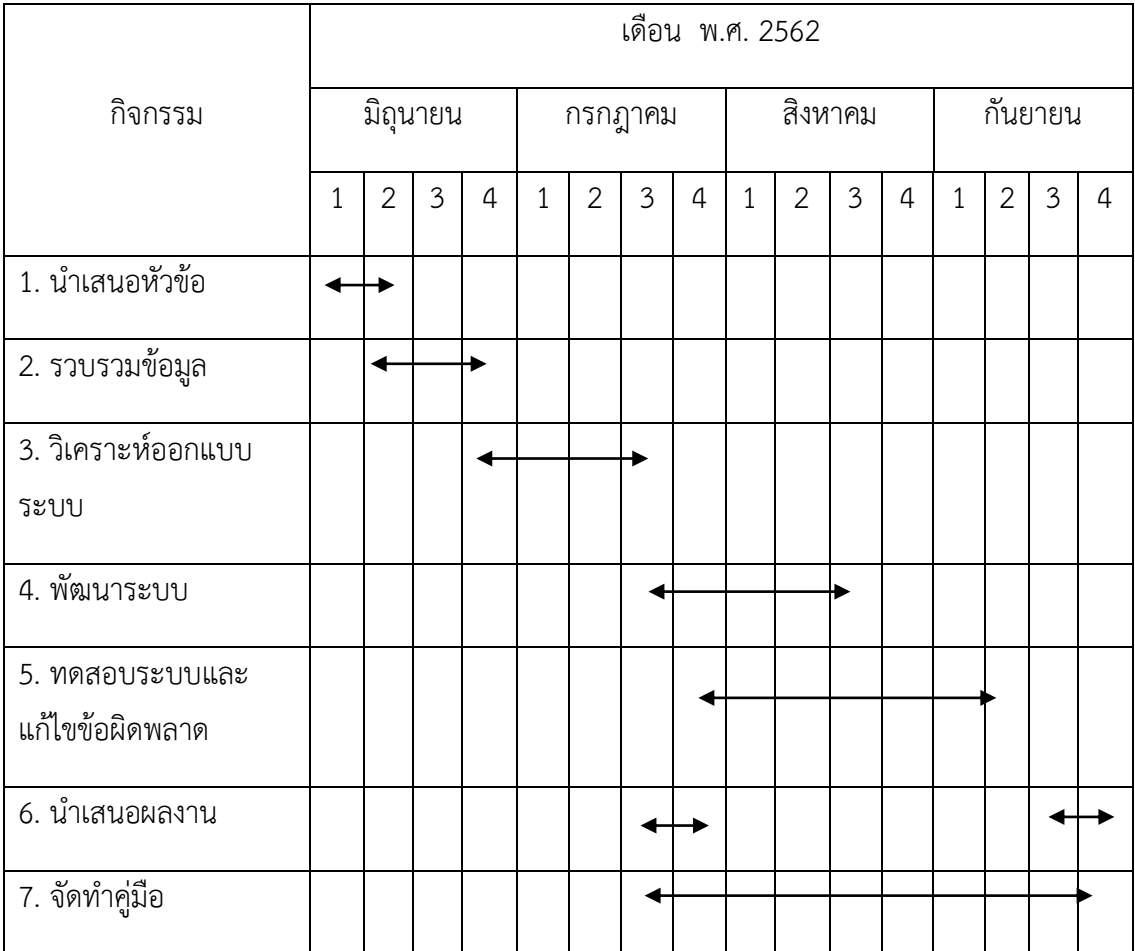

จากตารางที่ 1.1 จะเห็นลักษณะการวางแผนการดำเนินงานดังนี้ (1) นำเสนอหัวข้ออาทิตย์ที่ 1-2 ของเดือนมิถุนายน (2) รวบรวมข้อมูล อาทิตย์ที่ 2 ของเดือนมิถุนายนถึงอาทิตย์ที่ 4 ของเดือนมิถุนายน (3)วิเคราะห์ออกแบบระบบ อาทิตย์ที่ 4 ของเดือนมิถุนายนถึงอาทิตย์ที่ 3 ของเดือนกรกฎาคม (4) พัฒนา ระบบ อาทิตย์ที่ 3 ของเดือนกรกฎาคม ถึงอาทิตย์ที่ 3 ของเดือนสิงหาคม (5) ทดสอบระบบและแก้ไข ข้อผิดพลาด อาทิตย์ที่ 4 ของเดือนกรกฎาคมถึงอาทิตย์ที่ 2 ของเดือนกันยายน (6) นำเสนอผลงานอาทิตย์ ที่ 3 ถึง 4 ของเดือนกรกฎาคมและนำเสนออีกครั้งใน อาทิตย์ที่ 3 ของเดือนกันยายน ถึงอาทิตย์ที่ 4 ของ เดือนกันยายน (7) จัดท าคู่มือ อาทิตย์ที่ 3 ของเดือนกรกฎาคมถึงอาทิตย์ที่ 4 ของเดือนกันยายน

### <span id="page-14-0"></span>**1.5 เครื่องมือและภาษาที่ใช้ในการพัฒนา**

1.5.1 ฮาร์ดแวร์

คอมพิวเตอร์ Windows10 Intel(R) Core(TM) i3-7020U CPU @ 2.30GHz RAM

4.00GB 64bit

- 1.5.2 ซอฟต์แวร์
	- 1 Wordpress
	- 2 Woocommerce
	- 3 Xampp

1.5.3 ภาษาที่ใช้พัฒนา

- 1 PHP
- 2 CSS
- 3 HTML
- 4 SQL

## <span id="page-14-1"></span>**1.6 ประโยชน์ที่ได้รับ**

1.6.1 ได้ระบบบริหารจัดการร้านค้าออนไลน์ของศูนย์เศรษฐกิจพอเพียงบ้านโนนรัง – บรูพา 1.6.2 ได้ผลประเมินความพึงพอใจของระบบบริหารจัดการร้านค้าออนไลน์ของศูนย์เศรษฐกิจ พอเพียงบ้านโนนรัง-บรูพา

## <span id="page-15-0"></span>**1.7 นิยามศัพท์ที่เกี่ยวข้อง**

1.7.1 ระบบการจัดการหมายถึง ระบบที่ทำขึ้นมาเพื่ออำนวยความสะดวกของศูนย์เศรษฐกิจ พอเพียงบ้านโนนรัง – บรูพา ช่วยในการจัดเก็บข้อมูลประวัติการซื้อขายสินค้า

1.7.2 ร้านค้าออนไลน์ หมายถึง ระบบการจัดการซื้อขายสินค้าระหว่างลูกค้าและ ผู้ประกอบการ ระบบซื้อขายสินค้าเพื่ออำนวยสะดวกสบายๆและอัพเดทข้อมูลข่าวสาร

# **บทที่2**

## **เอกสารและงานวิจัยที่เกี่ยวข้อง**

<span id="page-16-0"></span>ในการทำระบบบริหารจัดการร้านค้าออนไลน์ กรณีศึกษา ศูนย์เศรษฐกิจพอเพียงบ้านโนนรัง – ้บรูพาเพื่อซื้อขายสินค้า การศึกษาครั้งนี้ ผู้จัดทำได้ทำการสำรวจแนวคิด ทฤษฎี และงานวิจัยที่เกี่ยวข้อง เพื่อกำหนดกรอบแนวคิด และการดำเนินการทำโครงการในครั้งนี้

- 2.1 ข้อมูลเกี่ยวกับศูนย์เศรษฐกิจพอเพียงบ้านโนนรัง บรูพา
- 2.2 พาณิชย์อิเล็กทรอนิกส์ (E-Commerce)
- 2.3 หลักการออกแบบเว็บไซต์
- 2.4 การวิเคราะห์และออกแบบระบบ
- 2.5 โปรแกรมที่ใช้สร้างระบบ
- 2.6 ภาษาที่ใช้ในการพัฒนาระบบ
- 2.7 งานวิจัยที่เกี่ยวข้อง

## <span id="page-16-1"></span>**2.1 ข้อมูลเกี่ยวกับศูนย์เศรษฐกิจพอเพียงบ้านโนนรัง – บรูพา**

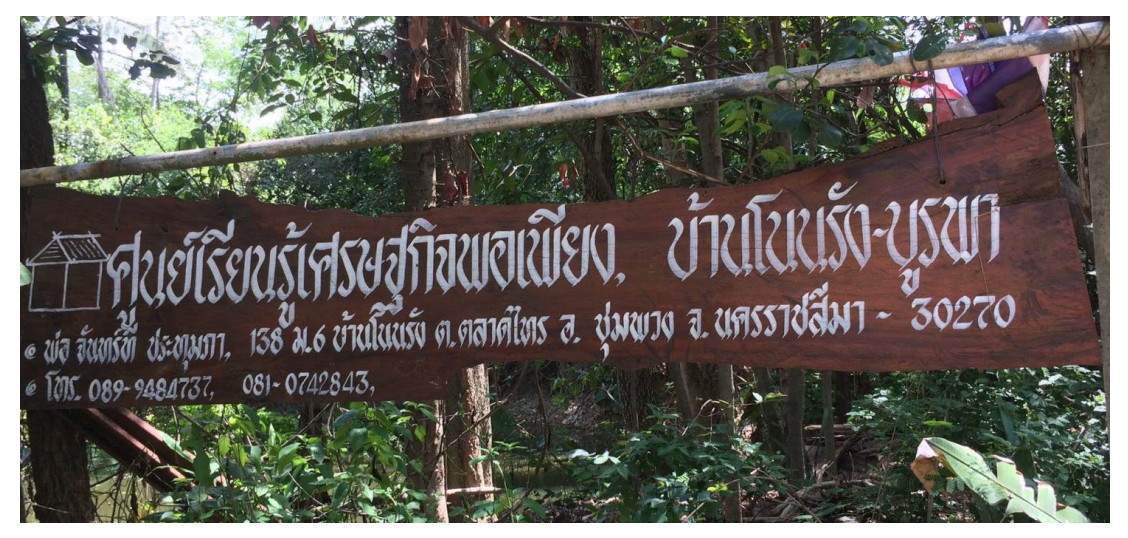

ภาพที่ 2.1 ศูนย์เศรษฐกิจพอเพียงโนนรัง – บูรพา

<span id="page-16-2"></span>ศูนย์เศรษฐกิจพอเพียงโนนรัง-บูรพาเกิดขึ้นได้จากคุณพ่อจันทร์ที ประทุมภาที่ได้จัดกิจกรรม การฝึกอบรมหลักสูตรในสถานที่ต่าง ๆ ทำให้เกิดการสร้างผู้นำรุ่นใหม่ขึ้นภายใต้ศูนย์ฝึกอบรมเกษตร ผสมผสานบ้านโนนรัง – บูรพา เกิดกระบวนการเรียนรู้ โดยการสร้างองค์ความรู้และการจัดการแก้ปัญหา ้ของกลุ่มสมาชิกและการทำให้เศรษฐกิจดีขึ้นมีรายจ่ายต่ำ เงินออมเพิ่ม หนี้สินหมด และรายได้เพิ่มขึ้นมี

สิ่งแวดล้อมดีขึ้นในชุมชน สภาพดิน น้ำชุ่ม ป่าอุดมสมบูรณ์ สมาชิกในศูนย์เรียนรู้มีความเข้าใจหลัก เศรษฐกิจพอเพียงตามแนวเกษตรทฤษฎีใหม่ของพระบาทสมเด็จพระเจ้าอยู่หัว รัชกาลที่9 ที่เน้นความ พอเพียงการพึ่งตนเองและพึ่งพากันและกัน ทดแทนการ พึ่งเงิน พึ่งตลาด พึ่งวัตถุและพึ่งคนอื่น ทั้งนี้ศูนย์ ได้เข้าร่วมโครงการพัฒนาการเกษตรตามแนวทฤษฎีใหม่โดยยึดปรัชญาเศรษฐกิจพอเพียงเกษตรและ สหกรณ์ ตั้งแต่ปี2550 ซึ่งหลักสูตรที่จัดฝึกคือ หลักสูตรวิทยาการกระบวนการผู้นำการเปลี่ยนแปลงสู่การ พึ่งพาตนเองและพึ่งพากันเอง

้ นอกจากศูนย์ทำการจัดฝึกอบรมเกี่ยวกับเศรษฐกิจพอเพียงผลผลิตจากการทำสวนเกษตรที่ ได้มาทางคุณพ่อจันทร์ที ได้นำผลผลิตมาแปรรูปเป็นสินค้าเพื่อจัดจำหน่ายเพิ่มช่องทางในการหารายได้ ให้กับศูนย์โดยศูนย์เศรษฐกิจพอเพียงมีสินค้าแปรรูปที่มีการจำหน่ายปัจจุบันดังนี้

2.1.1 ผลิตภัณฑ์ทำความสะอาดร่างกาย

ผลิตภัณฑ์ทำความสะอาดร่างกายมีหลากหลายรูปแบบไม่ว่าเป็นการนำสมุนไพรต่าง ๆมาแปร รูปแบบแชมพูสมุนไพรและสบู่สมุนไพรสูตรต่าง ๆ ดังภาพ

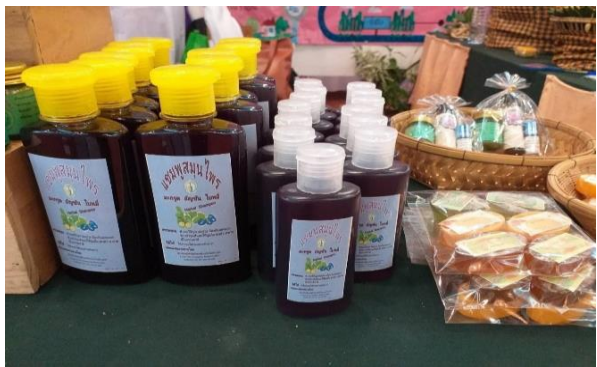

ภาพที่ 2.2 แชมพูสมุนไพร

<span id="page-17-1"></span><span id="page-17-0"></span>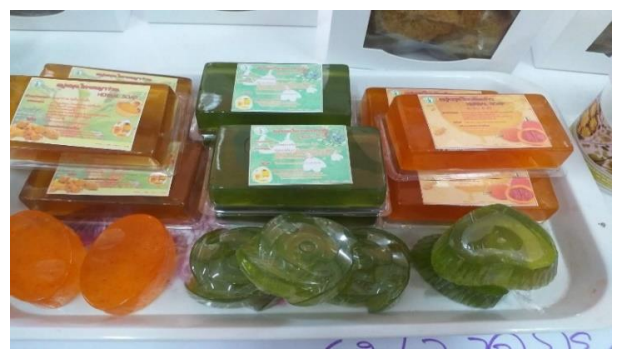

ภาพที่ 2.3 สบู่สมุนไพร

2.1.2 ขนมแปรรูป

การแปรรูปเป็นขนมชนิดต่าง ๆเองก็เป็นการนำเอา ผักหวานป่าซึ่งเป็นผักมาแปรรูปเป็น ขนมชนิดต่าง ๆที่หลากหลายรูปแบบไม่ว่าจะเป็น ข้าวเกรียบผักหวานป่า คุกกี้ผักหวานป่า ดังภาพ

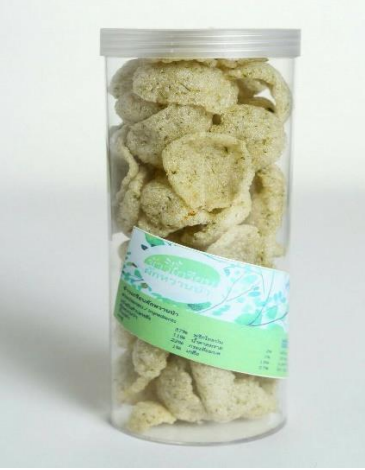

ภาพที่ 2.4 ข้าวเกรียบผักหวานป่า

<span id="page-18-0"></span>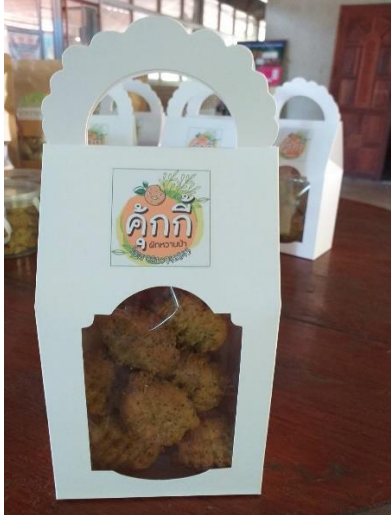

ภาพที่ 2.5 คุกกี้

<span id="page-18-1"></span>2.1.3 ยาสมุนไพรใช้ภายนอก

ยาสมุนไพรมีการนำสมุนไพรมาแปรรูปมาเป็นยาที่สามารถใช้ทาภายนอก หลากหลาย รูปแบบไม่ว่าจะเป็นพิมเสณที่ใช้ดม ทาแก้วิงเวียนศีรษะ แล้วบรรจุภัณฑ์หลากหลายเพื่อง่ายต่อการใช้งาน และยาหม่องที่ใช้ทาแก้แมลงกัดต่อย รูปแบบสินค้าดังภาพ

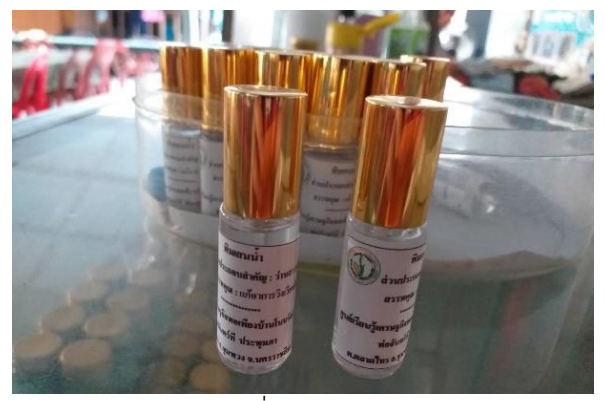

ภาพที่ 2.6 พิมเสณ

<span id="page-19-1"></span>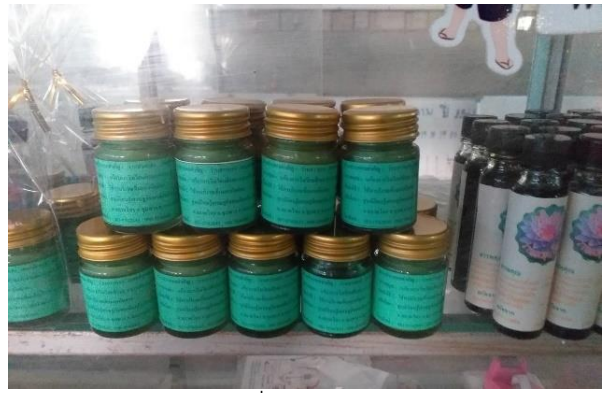

ภาพที่ 2.7 ยาหม่อง

### <span id="page-19-2"></span><span id="page-19-0"></span>**2.2 พาณิชย์อิเล็กทรอนิกส์ (E-Commerce)**

E-Commerce คือ การประยุกต์สื่ออินเตอร์เน็ตมาใช้ในการดำเนินธุรกิจการค้าหรือเรียกว่า พณิชย์อิเล็กทรอนิกส์ ที่นิยมกันมาก ณ ปัจจุบันคือ การซื้อขายสินค้าผ่านทางอินเตอร์เน็ตการหันมาใช้เว็บ สื่อกลางทางการค้ามากยิ่งขึ้นเป็นสื่อกลางในการรวบรวมสินค้าและผู้ซื้อผู้ขายไว้ในเว็บไซต์เดียวเพื่อ อ านวยความสะดวกในการติดต่อซื้อ-ขาย

E-Commerce นั้นมาจากคำว่า "Electronic Commerce" หรือการพาณิชย์อิเล็กทรอนิกส์ นั่นเอง E-Commerce จะเป็นการโฆษณา การซื้อขายสินค้าและบริการต่าง ๆ ผ่านสื่ออิเล็กทรอนิกส์ ไม่ ว่าจะเป็นโทรศัพท์ โทรทัศน์ โดยเฉพาะอินเทอร์เน็ต เราจะเห็นได้ว่าในปัจจุบันนี้ เราสามารถเข้าถึง อินเทอร์เน็ตได้ง่ายขึ้น ทำให้การทำการตลาดแบบออนไลน์นั้นเติบโตขึ้นอย่างรวดเร็ว

การพาณิชย์อิเล็กทรอนิกส์ (อังกฤษ: electronic commerce) หรือ อีคอมเมิร์ซ (ecommerce) หรือ พาณิชย์กรรมออนไลน์ หมายถึง การทำธุรกรรมผ่านสื่ออิเล็กทรอนิกส์ในทุกช่องทางที่ เป็นอิเล็กทรอนิกส์ โดยมีวัตถุประสงค์เพื่อลดค่าใช้จ่ายและเพิ่มประสิทธิภาพขององค์กร โดยการลด บทบาทของความส าคัญขององค์ประกอบทางธุรกิจลง

2.2.1 รูปแบบของการทำพาณิชย์อิเล็กทรอนิกส์

ในการทำการค้านั้นต้องประกอบด้วยอย่างน้อย 2 ฝ่ายก็คือผู้ซื้อและผู้ขาย ซึ่งผู้ซื้อและผู้ขาย นั้น ก็มีหลายๆ รูปแบบ การแบ่งประเภทอีคอมเมิร์ซกันหลายแบบ เช่น แบ่งอีคอมเมิร์ซเป็น 5 ประเภท แบ่งอีคอมเมิร์ซเป็น 3 ประเภท แบ่งอีคอมเมิร์ซเป็น 6 ส่วน ยกตัวอย่างแบบ 5 ประเภท

1 E-Commerce 5 ประเภท

ถ้าจะแบ่ง E-Commerce เป็น 5 ประเภทก็ได้ดังต่อไปนี้

- ผู้ประกอบการ กับ ผู้บริโภค (Business to Consumer - B2C) คือการค้าระหว่างผู้ค้า โดยตรงถึงลูกค้าซึ่งก็คือผู้บริโภค

- ผู้ประกอบการ กับ ผู้ประกอบการ (Business to Business – B2B) คือการค้าระหว่าง ผู้ค้ากับลูกค้าเช่นกัน แต่ในทีนี้ลูกค้าจะเป็นในรูปแบบของผู้ประกอบการ ในทีนี้จะครอบคลุมถึงเรื่องการ ขายส่ง การทำการสั่งซื้อสินค้าผ่านทางระบบอิเล็กทรอนิกส์ ระบบห่วงโซ่การผลิต (Supply Chain Management) เป็นต้น

- ผู้บริโภคกับผู้บริโภค (Consumer to Consumer - C2C) ในเรื่องการติดต่อระหว่าง ผู้บริโภคกับผู้บริโภคนั้น มีหลายรูปแบบและวัตถุประสงค์

- ผู้ประกอบการ กับ ภาครัฐ (Business to Government – B2G) คือ การประกอบ ธุรกิจระหว่างภาคเอกชนกับภาครัฐ ที่ใช้กันมากก็คือเรื่องการจัดซื้อจัดการของภาครัฐ หรือที่เรียกว่า E-Government Procurement ในประเทศที่มีความก้าวหน้าด้านพาณิชย์อิเล็กทรอนิกส์แล้ว รัฐบาลจะทำ การซื้อ จัดการผ่านระบบอิเล็กทรอนิกส์เป็นส่วนใหญ่เพื่อประหยัดค่าใช้จ่าย

- ภาครัฐ กับ ประชาชน (Government to Consumer -G2C) ไม่ใช่วัตถุประสงค์เพื่อ การค้า แต่จะเป็นเรื่องการบริการของภาครัฐผ่านสื่ออิเล็กทรอนิกส์ ซึ่งปัจจุบันในประเทศไทยเองก็มี ให้บริการแล้วหลายหน่วยงาน กระทรวงมหาดไทยประชาชนสามารถเข้าไปตรวจสอบว่าต้องใช้หลักฐาน ้อะไรบ้างในการทำเรื่องนั้นและสามารถดาวน์โหลดแบบฟอร์มบางอย่างจากบนเว็บไซต์ได้

> 2.2.2 ความส าคัญของระบบอีคอมเมิร์ซ (E-Commerce) มีขั้นตอนง่าย ๆ อยู่ 4 ขั้นตอนดังต่อไปนี้

1 แนะนำสินค้า บริการด้วยการออกแบบและจัดทำเว็บไซด์ เพื่อแนะนำสินค้าบริการด้วย การแสดงภาพหรือรายละเอียดที่บอกถึงลักษณะ คุณสมบัติของสินค้าหรือบริการ ซึ่งอาจรวมไปถึงราคา ส่วนลด หรือรายละเอียดใด ๆ ก็ตาม เพื่อประกอบการตัดสินใจของผู้ซื้อ

2 สั่งซื้อสินค้าและบริการเมื่อผู้ซื้อพบสินค้าหรือบริการที่ต้องการจะดูรายละเอียดปลีกย่อยที่ เกี่ยวข้องว่าสินค้าหรือบริการเป็นอย่างไร

3 การชำระค่าสินค้าหรือบริการทางอินเทอร์เน็ต เมื่อรายการสินค้าหรือบริการถูกส่งไป การ ชำระค่าสินค้าก็จะเป็นไปตามทางเลือกของระบบอีคอมเมิร์ซที่ผู้ขายได้จัดทำไว้

4 การจัดส่งสินค้าหรือบริการหลังจากที่มีการตกลงวิธีการชำระค่าสินค้า หรือบริการและ ้วิธีการจัดส่งแล้ว ผู้ขายก็จะเป็นผู้จัดส่งสินค้าหรือบริการด้วยวิธีที่ตกลงกันไว้เป็นอันเสร็จขั้นตอนทำการค้า ในระบบอีคอมเมิร์ซ

2.2.3 บทบาทภาครัฐกับ E-Commerce

เนื่องจากการท าธุรกิจดังกล่าวมีการแข่งขันกันร้อนแรงส่วนใหญ่อยู่ในรูปข้อมูล อิเล็กทรอนิกส์โดยเป็นไปได้ที่คู่ค้าอาจไม่เคยรู้จักติดต่อกันมาก่อน ปัจจัยสนับสนุนสำคัญจากภาครัฐ ได้แก่ แผนกลยุทธ์การค้าอิเล็กทรอนิกส์ของประเทศ เพื่อมิให้เสียเปรียบเชิงการค้าในระดับโลก โครงสร้างการ สื่อสารที่ดีและเพียงพอ กฎหมายรองรับข้อมูลและหลักฐานการค้าที่ไม่อยู่ในรูปเอกสาร ระบบความ ปลอดภัยข้อมูลบนเครือข่ายและระบบการชำระเงิน

2.2.4 ความปลอดภัยกับE-Commerce

ในการดำเนินธุรกิจพาณิชย์อิเล็กทรอนิกส์ (E – Commerce) นั้นปัจจัยที่เป็นอุปสรรคของ การพัฒนา ได้แก่ความไม่มั่นใจในความปลอดภัยของการทำธุรกรรมโดยเฉพาะความปลอดภัยของข้อมูล (information security) เนื่องจากข้อมูลที่ทำการรับส่ง หรือแลกเปลี่ยนกันนั้น เป็นการดำเนินการผ่าน เครือข่ายซึ่งอาจถูกคุกคามได้ในหลายรูปแบบ โดยครอบคลุมในประเด็นสำคัญ ดังนี้

1 การระบุตัวบุคคล(authentication)เพื่อยืนยันตัวบุคคลผู้ส่งหรือผู้ส ร้างข้ อมูล อิเล็กทรอนิกส์

2 การควบคุมการเข้าถึง (access control) เพื่ออนุญาตให้เฉพาะบุคคลซึ่งมีสิทธิ์หรือได้รับ อนุญาตเท่านั้น ในการเข้าถึงข้อมูลอิเล็กทรอนิกส์

3 ความถูกต้องครบถ้วนของข้อมูลอิเล็กทรอนิกส์ (integrity) เพื่อป้องกันมิให้มีการ เปลี่ยนแปลง แก้ไข ท าลาย หรือสร้างข้อมูลอิเล็กทรอนิกส์ ขึ้นโดยไม่ได้รับอนุญาต

4 การรักษาความลับ (confidentiality) เพื่อป้องกันมิให้บุคคลซึ่งไม่ได้รับอนุญาตหรือไม่มี สิทธิ อ่านข้อมูลอิเล็กทรอนิกส์ได้

5 การป้องกันการปฏิเสธความรับผิด (non – repudiation) เพื่อป้องกันมิให้ผู้ส่งข้อมูลหรือ ผู้รับข้อมูล ปฏิเสธว่าตนไม่ได้ส่งหรือไม่ได้รับข้อมูลอิเล็กทรอนิกส์

2.2.5 การชำระเงินบน E-Commerce

ในปัจจุบันมีวิธีพื้นฐานอยู่ 4 วิธี ดังนี้

1 บัตรชำระเงิน

บัตรชำระเงิน (Payment Cards) ใช้แทนความหมายทั่วไปที่เกี่ยวข้องกับ บัตรพลาสติก (บัตรอิเล็กทรอนิกส์) ที่ผู้บริโภคสามารถนำมาใช้เพื่อชำระสินค้าหรือบริการ ทำให้การจับจ่ายใช้สอย ึกลายเป็นเรื่องสะดวกสบายมากขึ้น สำหรับประเภทหลักๆ ของบัตรชำระเงินนั้นประกอบด้วยบัตรเครดิต บัตรเดบิตและบัตรชาร์จซึ่งอธิบายได้ ตามรายละเอียดต่อไปนี้

- บัตรเครดิต (Credit Card)
- บัตรเดบิต (Debit Card)
- บัตรชาร์จ (Charge Card)
- 2 การประมวลผลของบัตรชำระเงิน

ึการประมวลผลเกี่ยวกับการชำระเงินผ่านบัตรแบบออนไลน์นั้นจะมีอยู่ 2 ขั้นตอนด้วยกัน

คือ

- Authorization เป็นการอนุมัติบัตร โดยลูกค้าหรือผู้ซื้อต้องมีวงเงินเพียงพอ
- Settlement เกี่ยวข้องกับการโอนเงินจากผู้ซื้อไปยังบัญชีของร้านค้า

2.2.6 ผู้มีส่วนร่วมในการประมวลผลบัตรชำระเงินแบบออนไลน์

1 ธนาคารที่อำนวยความสะดวกแก่ร้านค้าในด้านการรับบัตรชำระเงิน จะอำนวยความ สะดวกในเรื่องของบัญชีพิเศษที่เรียกว่า Internet Merchant Account เพื่อทำการ อนุมัติบัตรและการ ประมวลผลการชำระเงิน

2 สมาคมบัตรเครดิต (Credit Card Association) สถาบันการเงินที่ให้บริการบัตรกับ ธนาคาร (เช่น Visa และ MasterCard)

3 ลูกค้า (Customer) ผู้ครอบครองบัตรแต่ละคน

4 ธนาคารผู้ออกบัตรให้แก่ลูกค้า (Issuing) สถาบันการเงินที่ออกบัตรชำระเงินให้แก่ ลูกค้า

5 ร้านค้า (Merchant) บริษัทที่ขายสินค้าหรือบริการ

6 บริการการประมวลผลเพื่อชำระเงิน (Payment Processing Service) เป็นบริการด้วย การเชื่อมต่อระหว่างผู้ค้า ลูกค้า และเครือข่ายของสถาบันการเงินที่ช่วยให้การอนุมัติและการชำระเงิน ปกติงานบริการเหล่านี้มักถูกด าเนินงานโดยบริษัท

7 โปรเซสเซอร์ (Processor) คือ ศูนย์ข้อมูลที่ประมวล ผลธุรกรรมเกี่ยวกับบัตรชำระเงิน และ ชำระเงินไปยังร้านค้า

- เงินสดอิเล็กทรอนิกส์(Electronic Cash : E-Cash) เป็นหนึ่งรูปแบบของการชำระเงิน ด้วย การแปลงเงินจริงให้อยู่ในรูปของอิเล็กทรอนิกส์ เพื่อนำไปจับจ่ายใช้สอยแทนการใช้เงินสดจริงๆ ดังนั้นผู้ใช้จึงสามารถนาไปชำระเงินค่าสินค้าหรือบริการที่ มียอดจำนวนเล็กน้อยหรือยอดจำนวนเงิน มากๆ ก็ได้ซึ่งคล้ายกับการชำระเงินด้วยเงินสดนั่นเอง

- กระเป๋าเงินอิเล็กทรอนิกส์ (Electronic Wallet : e-Wallet)จะมีฟังก์ชั่นการทำงาน คล้ายกับกระเป๋าสตางค์จริงๆ ที่ผู้คนทั่วไปมีซึ่งภายในกระเป๋านอกจากจะมีเงินสดแล้ว ยังมีบัตรประจำตัว บัตรเครดิต เงินสดอิเล็กทรอนิกส์ และข้อมูลที่ใช้ติดต่อกับเจ้าของกระเป๋ารวม ถึงข้อมูลที่นำไปใช้บน เว็บไซต์อีคอมเมิร์ซเพื่อการชำระเงินที่เคาน์เตอร์ กระเป๋าเงินอิเล็กทรอนิกส์ช่วยให้การช็อปปิ้งมี ประสิทธิภาพมากขึ้น โดยเมื่อผู้บริโภคได้เลือกซื้อ สินค้าต่างๆ บนหน้าเว็บเป็นที่เรียบร้อยแล้ว พวกเขา ้สามารถคลิกที่กระเป๋าเงินอิเล็กทรอนิกส์ของเขา เพื่อทำการสั่งซื้อสินค้าได้อย่างรวดเร็ว

- บัตรจัดเก็บมูลค่า(Store-Value Cards) มูลค่าเงินจะถูกบันทึกลงในบัตร ซึ่งแตกต่าง จากบัตร เดบิตที่จะต้องมีบัญชีในรูปของสมุดบัญชีเงินฝาก นอกจากมูลค่าเงินในรูปแบบ Pre-Paid ที่ผู้ถือ บัตร หรือผู้ใช้บัตรต้องจ่ายล่วงหน้า เพื่อเพิ่มเติมหรือเพิ่มมูลค่าเงินลงในบัตรแล้ว บัตรจัดเก็บมูลค่ายัง สามารถน ามาใช้จะเก็บรายละเอียดข้อมูลทางกายภาพของผู้ถือบัตร

- เช็คอิเล็กทรอนิกส์ (Electronic Check : e-Check) คือเช็คแบบอิเล็กทรอนิกส์ที่ถูก นำมาใช้แทน เช็คกระดาษที่ใช้งานอยู่ทั่วไปเช็คอิเล็ก – ทรอนิกส์ยังคงบรรจุข้อมูลเหมือนกับเช็คกระดาษ ทุกประการและที่ส าคัญเช็คกระดาษใช้งานอย่างไรเช็คอิเล็ก-ทรอนิกส์ก็ใช้งานอย่างนั้น เพียงแต่การใช้งาน เช็ค อิเล็กทรอนิกส์จะประกอบด้วยขั้นตอนที่ทำด้วยมือลดลงเมื่อเทียบกับการใช้เช็คกระดาษ

### 2.2.7 ข้อมูลสถิติของธุรกิจ E-Commerce

ประเทศไทยถือว่าเป็นประเทศที่มีอัตราการเติบโตของ B2C (Business to Consumer) สูงเป็นอันดับที่ 1 ของอาเซียน เมื่อเทียบมูลค่าระหว่างปี 2559 กับปี 2560 พบว่า มีมูลค่าเพิ่มถึงกว่า 1 แสน 6 หมื่นล้านบาท ส่วนหนึ่งมาจากความเชื่อมั่นในเทคโนโลยี ระบบ E-Payment ที่สะดวกมากขึ้น การขนส่งที่รวดเร็วท าให้ผู้บริโภคหันมาให้ความนิยมซื้อของออนไลน์อย่างต่อเนื่อง เมื่อมองมาถึงโอกาส ของสินค้าและบริการ จะเห็นได้ว่าธุรกิจห้างสรรพสินค้าออนไลน์เติบโต เนื่องจาก Promotion ที่ดึงดูดใจ ลูกค้า ความน่าเชื่อถือ และความเชื่อมั่นในแหล่งขายที่มีตัวตน นอกจากนี้ ในส่วนของอาหาร เครื่องดื่ม เครื่องสำอาง และอาหารเสริม ก็กำลังเติบโตมาติด ๆ ด้วยพฤติกรรมของผู้บริโภคที่นิยมอาหารและรัก สุขภาพมากขึ้น มีการกระตุ้นความต้องการซื้อผ่านทาง Influencer ตลอดจน YouTuber ซึ่งเติบโตมา ตลอดช่วงปีที่ผ่านมา

 สถิติที่ประเทศไทยมีผู้ใช้อินเทอร์เน็ตมากกว่า 45 ล้านคน (2560) มี Mobile Subscriber กว่า 124.8 ล้านราย (2561) ผู้ใช้ Line กว่า 44 ล้านคน (2561) ผู้ใช้ Facebook กว่า 52 ล้านราย (2561) และมีแนวโน้มว่ามูลค่าอีคอมเมิร์ซของประเทศไทยปีล่าสุดจะสูงถึง 3.2 ล้านล้านบาท (2561) โดยเฉพาะในช่วงเทศกาลต่าง ๆ ในปีที่ผ่านมา ผู้ประกอบการบางรายมียอดขายสูงถึง 1.44 พันล้านบาท ด้วยปริมาณการสั่งชื่อสินค้ากว่า 1.7 ล้านชิ้น ในระยะ 3 วัน โดยกลุ่มสินค้าที่เป็นที่นิยม ้อันดับต้น ๆ คือ สินค้าอุปโภคบริโภคของเด็ก เครื่องใช้ไฟฟ้า สมาร์ทโฟน เครื่องสำอาง สกินแคร์

### 2.2.8 การจัดการตลาดการศึกษา แบบ E-Commerce

เป็นช่องทางเลือกสำหรับทุก ๆ คน เป็นตลาดการศึกษาที่ผู้เรียนสามารถเลือกซื้อสินค้า ความรู้และบริการการศึกษาจากแหล่งต่างๆ ทั่วโลก สามารถคัดเลือกและเปรียบเทียบคุณภาพ ราคา และ ยังประหยัดเวลาเนื่องจากไม่ต้องเดินทาง ผู้เรียนจะสามารถเลือกสินค้าได้ตรงตามความต้องการมากที่สุด สามารถท าธุรกรรมได้ 24 ชั่วโมง รับข้อมูลการศึกษาที่เป็นประโยชน์ในการตัดสินใจหลากหลายแง่มุม เช่น รายละเอียดของหลักสูตร ข้อมูลอาจารย์ผู้สอน รวมถึงยังสามารถให้ข้อคิดเห็นเกี่ยวกับการจัดการศึกษา นั้นๆ ได้โดยตรง อีกทั้งผู้เรียนยังสามารถติดต่อกับลูกค้ารายอื่นในการแลกเปลี่ยนความคิดเห็น ได้รับความ สะดวกในการศึกษา เพราะสามารถนั่งศึกษาอยู่ที่บ้านหรือที่ใดๆ ทั่วโลกที่สามารถเชื่อมต่ออินเทอร์เน็ต

### <span id="page-25-0"></span>**2.3 หลักการออกแบบเว็บไซต์**

้ออกแบบเว็บไซต์ E-commerce เป็นเรื่องสำคัญเพราะในปีที่ผ่านมานั้นธุรกิจขายของออนไลน์ หรือเว็บไซต์ E-Commerce ได้เติบโตขึ้นอย่างมาก ผู้คนหันมาซื้อของในร้านค้าออนไลน์กันมากขึ้นกว่า เมื่อก่อน เพราะมีสินค้าหลากหลายชนิดให้เลือกสรรค์อีกทั้งยังได้สินค้าที่ราคาถูกแถมยังประหยัดเวลาใน การเดินเลือกซื้อไปได้มากด้วย

2.3.1 กระบวนการแรกของการออกแบบเว็บไซต์

1 กำหนดเป้าหมายของเว็บไซต์คือ การกำหนดเป้าหมายของเว็บไซต์ให้แน่ชัดเสียก่อน เพื่อ จะได้ออกแบบการใช้งานได้ตรงกับเป้าหมายที่ได้ตั้งเอาไว้

่ 2 กำหนดกลุ่มผู้ใช้เป้าหมาย คือ ผู้ออกแบบเว็บไซต์จำเป็นต้องทราบกลุ่มผู้ใช้เป้าหมายที่เข้า มาใช้บริการเว็บไซต์ เพื่อที่จะได้ตอบสนองความต้องการของผู้ใช้ได้อย่างชัดเจน

3 สิ่งที่ผู้ใช้ต้องการจากเว็บไซต์ หลังจากที่ได้เป้าหมายและกลุ่มเป้าหมายของเว็บไซต์แล้ว ล าดับต่อไปคือการออกแบบเว็บไซต์เพื่อดึงดูดผู้ใช้งานให้ได้นานที่สุด ด้วยการสร้างสิ่งที่น่าสนใจเพื่อดึงดูด ผู้ใช้โดยทั่วไปแล้ว

4 ข้อมูลหลักที่ควรมีอยู่ในเว็บไซต์เมื่อเราทราบถึงความต้องการที่ผู้ใช้ต้องการได้รับเมื่อเข้า ชมเว็บไซต์หนึ่งๆแล้วเราก็ออกแบบเว็บไซต์ให้มีข้อมูลที่ผู้ใช้ต้องการ

2.3.2 องค์ประกอบในการออกแบบเว็บไซต์

การออกแบบเว็บไซต์เพื่อให้มีประสิทธิภาพ และสามารถดึงดูดความสนใจของผู้คนได้ดี จะต้องมององค์ประกอบของเว็บไซต์อย่างครบถ้วน ซึ่งได้แก่

1 ความเรียบง่าย เข้าใจง่าย

้การออกแบบเว็บไซต์ที่ดี จะต้องเน้นที่ความเรียบง่ายเป็นหลัก โดยเลือกนำเสนอเฉพาะ สิ่งที่ต้องการนำเสนอจริง ๆ ในรูปแบบที่หลากหลาย โดยอาจจะเป็นสีสัน กราฟิก ภาพเคลื่อนไหวหรือ ตัวอักษรที่สำคัญจะต้องมีการนำเสนอที่ไม่ดูรกหน้าเว็บจนเกินไป

่ 2 ความสม่ำเสมอ ไม่สับสน

 ควรออกแบบเว็บไซต์ด้วยความสม่ าเสมอ คือจะต้องมีรูปแบบ กราฟิก โทนสีและการ ตกแต่งต่าง ๆ ให้แต่ละหน้าบนเว็บไซต์มีความคล้ายคลึงกัน

3 สร้างความโดดเด่น เป็นเอกลักษณ์

ึ การออกแบบเว็บไซต์เพื่อให้สามารถสื่อถึงจุดประสงค์ในการนำเสนอเว็บได้ดี จะต้องมี การสร้างความเป็นเอกลักษณ์และจุดเด่นให้กับเว็บไซต์ เพื่อให้สามารถสะท้อนถึงลักษณะขององค์กร ได้มากที่สุด

4 เนื้อหาต้องดีครบถ้วน

้ เนื้อหาเป็นสิ่งที่สำคัญที่สุดของการสร้างเว็บไซต์ เพราะสิ่งที่ทำให้ผู้คนเกิดความสนใจ และหมั่นติดตามเว็บไซต์เหล่านั้นอยู่เสมอ ก็คือเนื้อหาที่มีความสมบูรณ์และน่าสนใจ

5 ระบบเนวิเกชั่นใช้ง่าย

ระบบเนวิเกชั่นเป็นเสมือนป้ายบอกทางเพื่อให้ผู้ใช้งาน ไม่เกิดความสับสนในขณะใช้งาน เว็บไซต์ และมีความเข้าใจได้ง่าย ที่สำคัญจะต้องมีตำแหน่งการวางที่สม่ำเสมอเพื่อให้ดูเป็นแนวทาง เดียวกัน

6 คุณภาพของเว็บไซต์

เว็บไซต์ที่ดีจะต้องมีคุณภาพ ทั้งสิ่งที่ปรากฏให้เห็นบนเว็บไซต์ ไม่ว่าจะเป็นกราฟิกชนิด ตัวอักษร รูปภาพหรือสีสันที่ใช้ เนื้อหาที่นำมาแสดงผล

7 ความสะดวกในการเข้าใช้งานเว็บไซต์

ควรให้ความสะดวกสบายแก่ผู้ใช้งานได้ดีคือจะต้องมีการแสดงผลได้ในทุก ระบบปฏิบัติการไม่ว่าจะเป็นเว็บเบราว์เซอร์ คอมพิวเตอร์ โน๊ตบุ๊คหรือบนโทรศัพท์มือถือที่สำคัญจะต้องมี ความละเอียดของการแสดผลและสามารถใช้งานได้โดยไม่มีปัญหาด้วย

8 ความคงที่ของการออกแบบ

การออกแบบเว็บไซต์ควรจะมีความคงที่ในการออกแบบ ด้วยการสร้างเว็บไซต์ด้วยแบบ แผนเดียวกัน และมีการเรียบเรียงเนื้อหาอย่างรอบคอบ

่ 9 ความคงที่ของการทำงาน

้ระบบการทำงานบนเว็บไซต์จะต้องมีความคงที่ และสามารถใช้งานได้ดี ซึ่งนอกจากการ ออกแบบระบบการท างานให้มีความทันสมัยและสร้างสรรค์

### 2.3.3 รูปแบบการออกแบบเว็บไซต์

เว็บไซต์ในปัจจุบันจะมีการออกแบบที่แตกต่างกันไม่มากนัก ซึ่งการออกแบบหน้าตา เว็บไซต์ส่วนใหญ่จะมองดูองค์ประกอบขององค์กร หน่วยงาน หรือเนื้อหาเรื่องที่นำเสนอเป็นหลัก ซึ่งการ ออกแบบหน้าของเว็บไซต์มีอยู่ 3 แบบ

- การออกแบบเว็บไซต์ที่เน้นการนำเสนอเนื้อหา
- การออกแบบเว็บไซต์ที่เน้นภาพกราฟิก
- การออกแบบเว็บไซต์ที่มีทั้งภาพและเนื้อหา

### 2.3.4 การใช้สีในการออกแบบเว็บไซต์

 การสร้างสีสันบนหน้าเว็บเป็นสิ่งที่สื่อความหมายของเว็บไซต์ได้อย่างชัดเจนการเลือกใช้สี ให้อย่างเหมาะสม กลมกลืน ไม่เพียงแต่จะสร้างความพึงพอใจให้กับผู้ใช้ แต่ยังสามารถทำให้เห็นถึงความ แตกต่างระหว่างเว็บไซต์ได้ สีเป็นองค์ประกอบหลักสำหรับการตกแต่งเว็บ จึงจำเป็นอย่างยิ่งที่จะต้องทำ ้ความเข้าใจเกี่ยวกับการใช้สีระบบสีที่แสดงบนจอคอมพิวเตอร์ มีระบบการแสดงผลผ่านหลอดลำแสงที่ เรียกว่า CRT (Cathode ray tube) โดยมีลักษณะระบบสีแบบบวก อาศัยการผสมของของแสงสีแดง สี เขียว และสีน้ำเงิน หรือระบบสี RGB สามารถกำหนดค่าสีจาก 0 ถึง 255 ได้ จากการรวมสีของแม่สีหลัก จะท าให้เกิดแสงสีขาว มีลักษณะเป็นจุดเล็ก ๆ บนหน้าจอไม่สามารถมองเห็นด้วยตาเปล่าได้ จะมองเห็น เป็นสีที่ถูกผสมเป็นเนื้อสีเดียวกันแล้ว จุดแต่ละจุดหรือพิกเซล (Pixel) เป็นส่วนประกอบของภาพบนหน้า จอคอมพิวเตอร์ โดยจำนวนบิตที่ใช้ในการกำหนดความสามารถของการแสดงสีต่าง ๆ เพื่อสร้างภาพบน จอนั้นเรียกว่า บิตเดป (Bit-depth) ในภาษา HTML มีการกำหนดสีด้วยระบบเลขฐานสิบหก ซึ่งมี เครื่องหมาย (#) อยู่ด้านหน้าและตามด้วยเลขฐานสิบหกจำนวนอักษรอีก 6 หลัก สีแต่ละสีให้ความรู้สึก ้อารมณ์ที่ไม่เหมือนกัน สีบางสีให้ความรู้สึกสงบ บางสีให้ความรู้สึกตื่นเต้นรุนแรง สีจึงเป็นปัจจัยสำคัญ อย่างยิ่งต่อการออกแบบเว็บไซต์ ดังนั้นการเลือกใช้โทนสีภายในเว็บไซต์เป็นการแสดงถึงความแตกต่าง ของสีที่แสดงออกทางอารมณ์ มีชีวิตชีวาหรือเศร้าโศก รูปแบบของสีที่สายตาของมนุษย์มองเห็น สามารถ แบ่งออกเป็น 3 กลุ่ม คือ

- สีโทนร้อน (Warm Colors) เป็นกลุ่มสีที่แสดงถึงความสุข ความปลอบโยน ความอบอุ่น และดึงดูดใจสีกลุ่มนี้เป็นกลุ่มสีที่ช่วยให้หายจากความเฉื่อยชา มีชีวิตชีวามากยิ่งขึ้น

 - สีโทนเย็น (Cool Colors) แสดงถึงความที่ดูสุภาพ อ่อนโยน เรียบร้อย เป็นกลุ่มสีที่มีคน ชอบมากที่สุด สามารถโน้มนาวในระยะไกลได้

- สีโทนกลาง (Neutral Colors) สีที่เป็นกลาง ประกอบด้วย สีดำ สีขาว สีเทา และสี ้น้ำตาล กลุ่มสีเหล่านี้คือ สีกลางที่สามารถนำไปผสมกับสีอื่น ๆ เพื่อให้เกิดสีกลางขึ้นมา

สิ่งที่สำคัญต่อผู้ออกแบบเว็บคือการเลือกใช้สีสำหรับเว็บ นอกจากจะมีผลต่อการแสดงออก ของเว็บแล้วยังเป็นการสร้างความรู้สึกที่ดีต่อผู้ใช้บริการ ดังนั้นจะเห็นว่าสีแต่ละสีสามารถสื่อความหมาย ของเว็บได้อย่างชัดเจน ความแตกต่าง ถ้าเลือกใช้สีไม่ตรงกับวัตถุประสงค์หรือเป้าหมายอาจจะทำให้เว็บ ไม่น่าสนใจ ผู้ใช้บริการจะไม่กลับมาใช้บริการอีกภายหลังฉะนั้นการใช้สีอย่างเหมาะสมเพื่อสื่อความหมาย ของเว็บต้องเลือกใช้สีที่มีความกกลมกลืนกัน

2.3.5 การออกแบบโครงสร้างเว็บไซต์

คือ การวางแผนการจัดลำดับ เนื้อหาสาระของเว็บไซต์ ออกเป็นหมวดหมู่ เพื่อจัดทำเป็น โครงสร้างในการจัดวางหน้าของเว็บเพจทั้งหมด เปรียบเสมือนแผนที่ที่ทำให้เห็นโครงสร้างทั้งหมดของ เว็บไซต์ ช่วยในนักออกแบบเว็บไซต์ไม่ให้หลงทางการจัดการโครงสร้างของเว็บไซต์ มีจุดมุ่งหมายสำคัญคือ การที่จะท าให้ผู้เข้าเยี่ยมชมสามารถค้นหาข้อมูลในเว็บเพจได้อย่างเป็นระบบ

1 กำหนดวัตถุประสงค์

2 ศึกษาคุณลักษณะของผู้ที่เข้ามาใช้ว่ากลุ่มเป้าหมายใด

3 วางแผนเกี่ยวกับการจัดรูปแบบโครงสร้างต้องมีการจัดโครงสร้างหรือจัดระเบียบข้อมูลที่ ชัดเจนควรออกแบบให้มีลักษณะที่ชัดเจนแยกย่อยออกเป็นส่วนต่าง ๆจัดหมวดหมู่ในเรื่องที่สัมพันธ์กัน

4 กำหนดรายละเอียดให้กับโครงสร้าง เช่น ผู้ใช้ควรทำอะไรบ้าง จำนวนหน้าควรมีเท่าใด มีการเชื่อมโยงมากน้อยเพียงใด

5 สร้างเว็บไซต์แล้วนำไปทดลองเพื่อหาข้อผิดพลาดและทำการแก้ไขปรับปรุงแล้วจึงนำเข้าสู่ เครือข่ายอิเทอร์เน็ต

### <span id="page-28-0"></span>**2.4 การวิเคราะห์และออกแบบระบบ**

การวิเคราะห์ระบบและการออกแบบ (System Analysis and Design) การวิเคราะห์และ ออกแบบระบบคือวิธีการที่ใช้ในการสร้างระบบสารสนเทศขึ้นมาใหม่ในธุรกิจใดธุรกิจหนึ่งหรือ ระบบย่อย ของธุรกิจ นอกจากการสร้างระบบสารสนเทศใหม่แล้ว การวิเคราะห์ระบบ ช่วยในการแก้ไขระบบ สารสนเทศเดิมที่มีอยู่แล้วให้ดีขึ้นด้วยก็ได้ การวิเคราะห์ระบบก็คือ การหาความต้องการ (Requirements)

ของ ระบบสารสนเทศว่าคืออะไร หรือต้องการเพิ่มเติมอะไรเข้ามาในระบบ และการออกแบบก็คือ การ น าเอาความต้องการของระบบมาเป็นแบบแผน หรือเรียกว่าพิมพ์เขียวในการสร้างระบบสารสนเทศนั้นให้ ใช้งานได้จริง ระบบสารสนเทศนั้นพัฒนา มีขั้นตอนดังนี้

2.4.1 วงจรการพัฒนาระบบ (System Development Lift Cycle-SDLC)

คือ กระบวนในการพัฒนาระบบสารสนเทศ เพื่อแก้ปัญหาทางธุรกิจและตอบสนองความ ต้องการของผู้ใช้ได้ โดยภายในวงจรนั้นจะแบ่งกระบวนการพัฒนาออกเป็นกลุ่มงานหลัก ๆ ดังนี้ ด้านการ วางแผน (Planning Phase) ด้านการวิเคราะห์ (Analysis Phase) ด้านการออกแบบ (Design Phase) ด้านการสร้างและพัฒนา (Implementation Phase)

 ขั้นตอนการพัฒนาระบบมีอยู่ด้วยกัน 7 ขั้น ด้วยกัน คือ ขั้นตอนที่ 1 : เข้าใจปัญหา (Problem Recognition) ขั้นตอนที่ 2 : ศึกษาความเป็นไปได้ (Feasibility Study) ขั้นตอนที่ 3 : การวิเคราะห์ (Analysis) ขั้นตอนที่4 : การออกแบบ (Design) ขั้นตอนที่ 5 : การพัฒนาระบบ (Construction) ขั้นตอนที่ 6 : การปรับเปลี่ยน (Construction) ขั้นตอนที่ 7 : บำรุงรักษา (Maintenance)

### <span id="page-29-0"></span>**2.5 โปรแกรมที่ใช้พัฒนาระบบ**

### 2.5.1 WordPress

WordPress คือ เครื่องมือที่มีประสิทธิภาพ ใช้งานง่ายแม้ว่าคุณจะไม่มีประสบการณ์ทำ เว็บไซต์มาก่อนก็ตาม และถ้าหากคุณทำงานสายดิจิทัล WordPress เป็นเครื่องมือสำคัญ เพราะความ สะดวก เรียบง่าย และมีประสิทธิภาพ จึงมีรายงานว่าเว็บไซต์มากกว่า 75 ล้านเว็บเลือกใช้ WordPress หรือคิดเป็น 30% ของเว็บไซต์ในโลกอินเทอร์เน็ตทั้งหมด

1 ส่วนประกอบการสร้างเว็บไซต์ WordPress

- Themes หรือ Web Templatesการติดตั้ง WordPress นั้นจำเป็นต้องวางโครงสร้าง เว็บไซต์ไปพร้อมกับการติดตั้งครั้งแรก นั่นคือติดตั้งไปพร้อมกับ Themes และสามารถเปลี่ยนและเลือกใช้ ได้ในภายหลัง

- Domain Nameต้องทำการจด Domain ที่ต้องการสำหรับเว็บไซต์ธุรกิจของเรา ควร เป็นชื่อที่สั้นและจำง่ายไม่ควรมีขีดกั้น เว็บไซต์ที่ประสบความสำเร็จ และเป็นแบรนด์ใหญ่ๆ เช่น Facebook.com , Amazon.com เป็นต้น

- Plugin WordPressScript จากผู้พัฒนา Web Developers มีทั้งแบบฟรีและแบบ ชำระเงินที่ช่วยเพิ่มความสามารถของ WordPress เราสามารถติดตั้ง Plugin เพิ่มเติมได้ตามความต้องการ - Hostingพื้นที่สำหรับสร้างเว็บไซต์ของเรา ประกอบไปด้วย Control Panel ที่ทำให้ เราสามารถบริหารจัดการเว็บไซต์ได้อย่างง่ายดาย

2 จุดเด่นของ WordPress

นอกจากจะเป็น CMS ที่นิยมใช้สูงแล้ว WordPress ยังมีความน่าสนใจอีกมากมาย WordPress คือหลายคนคงเห็นภาพบ้างแล้ว นอกจากจะเหมาะกับการสร้างบทความ และทำเว็บธุรกิจ E-Commerce แล้วนั้นยังสามารถสร้างเว็บไซต์ได้หลากหลาย ครอบคลุมทุกธุรกิจ

2.5.2 Woocommerce

Woocommerce คือปลั๊กอินที่ช่วยแปลงร่างเว็บ WordPress ธรรมดาๆ ของคุณให้ กลายเป็นเว็บร้านค้าออนไลน์เต็มรูปแบบ เราสามารถโหลดตัวปลั๊กอินนี้มาใช้ฟรีๆ ได้อีกด้วย และใน ปัจจุบันจากสถิติเว็บร้านค้าออนไลน์ของทั้งโลก 47% คือเว็บที่สร้างมาจาก Woocommerce

1 สิ่งที่ควรรู้ก่อนเริ่มต้นใช้งาน Woocommerce

- WordPress และ Woocommerce มีการอัพเดทตลอด

- โฮสทุกโฮสทำเว็บได้หมด แต่ไม่ทุกโฮสเหมาะกับเว็บ WordPress +

Woocommerce

- ท าเว็บสากลขนาดไหนเหมาะกับ Woocommerceมากที่สุด

2 การเลือกธีมให้เหมาะกับ Woocommerce

### 2.5.3 Xampp

Xampp คือ โปรแกรมสำหรับจำลองเครื่องคอมพิวเตอร์ส่วนบุคคลของเรา ให้ทำงานใน ลักษณะของ WebServerนั่นคือเครื่องคอมพิวเตอร์ของเราจะเป็นทั้งเครื่องแม่ และเครื่องลูกในเครื่อง เดียวกัน ทำให้ไม่ต้องเชื่อมต่อกับ Internet คุณก็สามารถทดสอบเว็บไซต์ที่คุณสร้างขึ้น ได้ทุกที่ทุกเวลา ปัจจุบันได้รับความนิยมจากผู้ใช้ CMS ในการสร้างเว็บไซต์ Xamppประกอบด้วย Apache, PHP, MySQL, PHP MyAdmin, Perl ซึ่งเป็นโปรแกรมพื้นฐานที่รองรับการทำงาน CMS ซึ่งเป็นชุดโปรแกรม ้สำหรับออกแบบเว็บไซต์ที่ได้รับความนิยมในปัจจุบัน ไฟล์สำหรับติดตั้ง xamppนั้นอาจมีขนาดใหญ่สัก หน่อย เนื่องจาก มีชุดควบคุมการทำงานที่ช่วยให้การปรับแต่งส่วนต่าง ๆ ง่ายขึ้น XAMPP นั้นรองรับ ระบบปฏิบัติการหลายตัว

นอกจาก Xamppแล้วยังมีโปรแกรมในลักษณะนี้อีก เช่น Appserv, Wampเป็นต้น สิ่ง ที่ควรพิจารณาในการเลือกใช้งานคือเวอร์ชั่นของ Apache, PHP และ MySQL เนื่องจาก CMS แต่ละตัว นั้นมีความต้องการเวอร์ชั่นไม่เท่ากัน ก่อนใช้งานจึงต้องพิจารณาให้ดี ทั้งนี้เพื่อไม่ให้เกิดปัญหา หรือเกิด ปัญหาในการใช้งานน้อยที่สุดนั่นเอง

### <span id="page-31-0"></span>**2.6 ภาษาที่ใช้ในการพัฒนาระบบ**

2.6.1 ภาษา PHP

คือ ภาษาคอมพิวเตอร์ในลักษณะ เซิร์ฟเวอร์ เว็บไซด์ สคริปต์ โดยลิขสิทธิ์อยู่ในลักษณะ โอเพนซอร์ส ภาษาพีเอชพีใช้สำหรับจัดทำเว็บไซต์ และแสดงผลออกมาในรูปแบบ HTML โดยมีรากฐาน โครงสร้างคำสั่งมาจากภาษา ภาษาซี ภาษาจาวา และ ภาษาเพิร์ล ซึ่งภาษาพีเอชพี นั้นง่ายต่อการเรียนรู้ ซึ่งเป้าหมายหลักของภาษานี้ คือให้นักพัฒนาเว็บไซต์สามารถเขียน เว็บเพจ ที่มีความสามารถในการตอบ โต้ได้อย่างรวดเร็ว

1) คุณสมบัติ

การแสดงผลของPHP จะปรากฏในลักษณะHTML ซึ่งจะไม่แสดงคำสั่งที่ผู้ใช้เขียนได้ ซึ่ง เป็นลักษณะเด่นที่PHP แตกต่างจากภาษาในลักษณะไคลเอนต์-ไซด์ สคริปต์

### 2) การรองรับPHP

ค าสั่งของพีเอชพี สามารถสร้างผ่านทางโปรแกรมแก้ไขข้อความทั่วไป เช่น โน้ตแพด หรือ vi ซึ่งทำให้การทำงานพีเอชพี สามารถทำงานได้ในระบบปฏิบัติการหลักเกือบทั้งหมด

3) โครงสร้างของภาษา PHP

ในช่วงแรกภาษาที่นิยมใช้งานบนระบบเครือข่าย คือ ภาษา HTML (Hypertext Markup Language) แต่ภาษา HTML มีลักษณะเป็น Static คือ ภาษาที่มีลักษณะของข้อมูลคงที่ ซึ่งไม่ เพียงพอต่อความต้องการในปัจจุบันที่นิยมใช้ระบบเครือข่าย Internet เป็นศูนย์กลางในการติดต่อระหว่าง กัน ท าให้ต้องการใช้เว็บไซต์ที่มีลักษณะเป็นแบบ Dynamic คือ เว็บไซต์ที่ข้อมูลสามารถเปลี่ยนแปลงได้ โดยอัตโนมัติตามเงื่อนไขต่าง ๆ ที่ผู้เขียนเว็บไซต์เป็นผู้กำหนด และการควบคุมการทำงานเหล่านี้จะกระทำ โดยโปรแกรมภาษาสคริปต์

4) ความสามารถของภาษา PHP

- เป็นภาษาที่มีลักษณะเป็นแบบ Open source ผู้ใช้สามารถ Download และนำ Source code ของ PHP ไปใช้ได้โดยไม่เสียค่าใช้จ่าย

- เป็นสคริปต์แบบ Server Side Script ดังนั้นจึงทำงานบนเว็บเซิร์ฟเวอร์ ไม่ส่งผลกับ การทำงานของเครื่อง Client

- PHP สามารถทำงานได้ในระบบปฏิบัติการที่ต่างชนิดกัน

- PHP สามารถทำงานได้ในเว็บเซิร์ฟเวอร์หลายชนิด
- PHP มีความสามารถในการทำงานร่วมกับระบบจัดการฐานข้อมูลที่หลากหลาย ซึ่ง ระบบจัดการฐานข้อมูลที่สนับสนุนการทำงานของ PHP
	- PHP อนุญาตให้ผู้ใช้สร้างเว็บไซต์ซึ่งท างานผ่านโปรโตคอลชนิดต่าง ๆ
	- โค้ด PHP สามารถเขียน และอ่านในรูปแบบของ XML ได้

5) Php My Admin

PhpMyAdminคือโปรแกรมที่ถูกพัฒนาโดยใช้ภาษา PHP เพื่อใช้ในการบริหารจัดการ ฐานข้อมูล Mysql แทนการคีย์คำสั่งและ เป็นส่วนต่อประสานที่สร้างโดยภาษาพีเอชพี ซึ่งใช้จัดการ ฐานข้อมูล MySQL ผ่านเว็บเบราว์เซอร์

6) ความสามารถของ Php My Admin

- สร้างและลบ Database

- สร้างและจัดการ Table เช่น แทรก record, ลบ record, แก้ไข record, ลบ Table,

แก้ไข field

- โหลดเท็กซ์ไฟล์เข้าไปเก็บเป็นข้อมูลในตารางได้

- หาผลสรุป (Query) ด้วยคำสั่ง SQL

7) การสร้างฐานข้อมูล MySQL ด้วย php My admin

Php my admin คือ โปรแกรมบริหารจัดการฐานข้อมูล mysql ที่ช่วยอำนวยความ สะดวกในการจัดการฐานข้อมูล โดยไม่ต้องจัดการฐานข้อมูลผ่านทางหน้าจอ Command lineซึ่งต้อง อาศัยการพิมพ์คำสั่งเพื่อจัดการกับฐานข้อมูล

- วิธีการสร้างฐานข้อมูล

- เปิด php my admin ขึ้นมาโดยพิมพ์ว่าhttp://localhost/phpmyadmin จากนั้น จะปรากฎไดอะล็อกบ๊อกให้เราใส่ชื่อผู้ใช้ และ รหัสผ่าน ของMySQL

- การสร้างฐานข้อมูล

- ให้เลือกชุดตัวอักษรให้รองรับกับภาษาไทย โดยเลือก tis620\_thai\_ci หรือ

utf8 unicode ci

- ตั้งชื่อฐานข้อมูล แล้วกดปุ่มสร้าง จะได้ฐานข้อมูลที่เราสร้างขี้นมา 1 ตัว
- การสร้างเทเบิลและฟิลด์ในฐานข้อมูลที่เราสร้างขึ้น
- คลิกเลือกฐานข้อมูล
- พิมพ์ชื่อเทเบิล
- กำหนดจำนวนฟิลด์ในเทเบิลของเรา
- กดปุ่ม ลงมือ
- การกำหนดชื่อและค่าต่างๆให้กับฟิลด์ในเทเบิลของเรา
- ตั้งชื่อฟิลด์ตามจำนวนข้อมูลที่เราจะจัดเก็บ
- ก าหนดชนิดข้อมูลให้กับฟิลด์ของเรา

- กำหนดความยาวของตัวอักษร

- บังคับให้ฟิลด์ใดๆจำเป็นต้องมีข้อมูลจัดเก็บอยู่(not null)หรือไม่จำเป็นต้องมีข้อมูลก็ ี ได้(null) ให้เราสามารถกำหนดฟิล์ดของเราได้

- กำหนดให้ mb\_idเป็น auto\_incrementคือ การเพิ่มลำดับเรคคอร์ดให้อัตโนมัติ โดย ที่เราไม่ต้องกำหนดตัวเลขให้เองคับ ส่วนมากแล้วเราจะกำหนดคุณสมบัตินี้ให้กับฟิลด์ที่เป็น PRIMARY KEY

- กำหนด ให้ฟิลด์ mb\_idเป็น PRIMARY KEY (คีย์หลัก) เป็นค่าที่ไม่ซ้ำ สามารถเป็น เอกลักษณ์เฉพาะให้กับข้อมูลใตแต่ละเรคคอร์ดได้ ซึ่งมันมีประโยชน์ต่อการทำนอร์มอลไลเซชั่น - จากนั้นให้กดที่ปุ่ม บันทึก เป็นอันเสร็จขั้นตอนการสร้างฐานข้อมูล

2.6.2 CSS

CSS คือ ภาษาที่ใช้ส าหรับตกแต่งเอกสาร HTML/XHTML ให้มีหน้าตา สีสัน ระยะห่าง พื้นหลัง เส้นขอบและอื่นๆตามที่ต้องการ CSS ย่อมาจาก Cascading Style Sheets มีลักษณะเป็นภาษา ที่มีรูปแบบในการเขียน Syntax แบบเฉพาะและได้ถูกกำหนดมาตรฐานโดย W3C เป็นภาษาหนึ่งในการ ตกแต่งเว็บไซต์ ได้รับความนิยมอย่างแพร่หลาย

### 2.6.3 HTML

HTML ย่อมาจากคำว่า Hypertext Markup Language เป็นภาษาหลักที่ใช้ในการสร้าง ไฟล์เว็บเพจ โดยมีแนวคิดจากการสร้างเอกสารไฮเปอร์เท็กซ์ (Hypertext Document) ซึ่งพัฒนาขึ้นมา จากภาษา SGML (Standard Generalized Markup Language) โดย Tim Berners-Lee เป็นภาษา มาตรฐานที่ใช้พัฒนาเอกสารในรูปแบบของเว็บเพจเผยแพร่บนระบบเครือข่ายอินเทอร์เน็ต มีโครงสร้าง การเขียนที่อาศัยตัวกำกับ เรียกว่า แท็ก (Tag) ควบคุมการแสดงผลของข้อความ, รูปภาพ หรือวัตถุอื่น ๆ เรียกใช้เอกสารเหล่านี้โดยการใช้โปรแกรมเว็บบราวเซอร์ (Web Browser)

1) ลักษณะของภาษา HTML

องค์ประกอบของภาษา HTML สามารถแบ่งออกได้ 2 ส่วน คือ ส่วนที่เป็นข้อความทั่ว ๆ ี ไป และส่วนที่เป็นคำสั่งที่ใช้กำหนดรูปแบบข้อความที่แสดง ซึ่งเราเรียกว่า แท็ก (Tag) โดยแท็กคำสั่งของ HTML จะอยู่ในเครื่องหมาย<และ>ซึ่งมีหลักในการเขียนดังนี้

- รูปแบบแท็กจะแยกเป็น 2 ส่วน โดยแต่ละส่วนเริ่มต้นของแท็ก เรียกว่า "แท็กเปิด" และส่วนจบของแท็ก เรียกว่า "แท็กปิด" โดยในส่วนของแท็กปิดต้องมีเครื่องหมาย Slash (/)

- แท็ก (Tag) เป็นลักษณะเฉพาะของภาษาHTML ใช้ในการระบุรูปแบบคำสั่ง หรือการ ลงรหัสคำสั่ง HTML ภายในเครื่องหมาย less-than bracket ( < ) และ greater-than bracket (>)

- Tagเดี่ยว เป็นTagที่ไม่ต้องมีการปิดรหัสเช่น<br>,<hr>เป็นต้น

- Tag เปิด/ปิด เป็นTag ที่ประกอบด้วย Tag เปิด และ Tag ปิด โดย Tagปิด จะมี เครื่องหมายslash(/)นำหน้าคำสั่งในTagๆเช่น <แท็กเปิด> ข้อความ</แท็กปิด>

- <title>.........................</title>ในกรณีต้องการซ้อนแท็กมากกว่า 1 แท็ก เราต้องทำ การเปิด ปิดแท็กให้ถูกต้อง โดยการปิดแท็กในสุดก่อน แล้วจึงไล่ปิดแท็กอื่น ๆ ตามลำดับเช่น <h2><i>……………………………</i></h2>

- บางแท็กอาจจะไม่ต้องมีแท็กปิดก็ก็ใช้งานได้ เช่น<br>

- เราสามารถพิมพ์เป็นตัวเล็กตัวใหญ่ เช่น<HTML>,<html>,<Html>จะมีความหมาย เหมือนกันเพื่อรองรับเอกสารแบบ XHTML

- บางแท็กจะต้องมีตัวกำหนดคุณสมบัติ เรียกว่า แอตทริบิวต์ (Attribute) และค่าที่ถูก ก าหนดให้ใช้ในแท็ก (Value) โดยจะเขียนไว้หลังแท็กแอตทริบิวต์ (Attributes) เป็นส่วนขยาย ความสามารถของTag จะต้องใส่ภายในเครื่องหมาย<>ในส่วน Tag เปิดเท่านั้น Tag คำสั่ง HTML แต่ละ คำสั่ง จะมี Attribute แตกต่างกันไป และมีจำนวนไม่เท่ากัน การระบุ Attribute มากกว่า 1 Attribute ให้ใช้ช่องว่างเป็นตัวคั่น

### 2.6.4 MySQL

MySQL คือ โปรแกรมระบบจัดการฐานข้อมูล ที่พัฒนาโดยบริษัท MySQL AB มีหน้าที่ เก็บข้อมูลอย่างเป็นระบบรองรับคำสั่งSQLเป็นเครื่องมือสำหรับเก็บข้อมูลที่ต้องใช้ร่วมกับเครื่องมือหรือ โปรแกรมอื่นอย่างบูรณาการเพื่อให้ได้ระบบงานที่รองรับความต้องการของผู้ใช้เช่นทำงานร่วมกับเครื่อง บริการเว็บWebServerเพื่อให้บริการแก่ภาษาสคริปต์ที่ทำงานฝั่งเครื่องบริการ(Server-Side Script) หรือ ทำงานร่วมกับโปรแกรมประยุกต์(Application Program) โปรแกรมถูกออกแบบให้สามารถทำงานได้บน ระบบปฏิบัติการที่หลากหลาย และเป็นระบบฐานข้อมูลโอเพนซอร์ส (Open Source)ที่ถูกนำไปใช้งาน มากที่สุด MySQL : มายเอสคิวแอล เป็นระบบจัดการฐานข้อมูลโดยใช้ภาษา SQL. แม้ว่า MySQL เป็น ซอฟต์แวร์โอเพนซอร์ส แต่แตกต่างจากซอฟต์แวร์โอเพนซอร์ส
### **2.7 งานวิจัยที่เกี่ยวข้อง**

การพัฒนาเว็บไซต์และสื่อออนไลน์เพื่อจำหน่ายผลิตภัณฑ์ตุ๊กตาหมอนผ้าห่ม นำเข้าจาก ประเทศจีน/วิภาวี เทียนทอง/งานวิทยานิพนธ์นี้เป็นส่วนหนึ่งของการศึกษาตามหลักสูตรบริหารธุรกิจ มหาบัณฑิตสาขาวิชาการจัดการธุรกิจโลก/วิทยาลัยพาณิชยศาสตร์มหาวิทยาลัยบูรพา/กรกฎาคม2559/ ลิขสิทธิ์เป็นของมหาวิทยาลัยบูรพาผลจากวิจัยกลุ่มตัวอย่างลูกค้าจากเว็บไซต์จำนวน 20 คน

.ภัทรพล นนทกานร.(2560) ได้นำเสนอ ระบบบริหารจัดการร้านสปา กรณีศึกษา ร้านAnn's spa มีวัตถุประสงค์เพื่อพัฒนาระบบบริหารจัดการร้านสปา เพื่อตอบสนองความต้องการของผู้ใช้อและลด ขั้นตอนในการจดบันทึกข้อมูลการขาย สามารถเข้าถึงข้อมูลได้อย่างสะดวกและรวดเร็วไม่เกิดความยุ่งยาก ในการด าเนินงานและสามารถตรวจสอบการขายสินค้าย้อนหลังได้โดยพัฒนาเป็นเว็บแอฟพลิเคชั่น(Web Application) เขียนชุดคำสั่งด้วยภาษา PHP, HTML, CSS, JavaScript และจัดการฐานข้อมูลด้วยภาษา SQL

เธียร แสงศรี และ ชลาลัยพ่วงดี (2559) ได้นำเสนอระบบบริหารจัดการร้านขายเสื้อ โดยสร้าง ระบบที่สามารถแก้ไขและสร้างพัฒนาระบบบริหารจัดการร้านที่เก็บข้อมูลต่าง ๆ ของทางร้านได้เป็นอย่าง ดี ที่สำคัญง่ายต่อการแก้ไขข้อมูลต่าง ๆ ได้ตามความต้องการ ไม่ยุ่งยากและไม่ทำให้ข้อมูลเกิดการสูญหาย สามารถค้าหาข้อมูลสินค้าต่าง ๆได้อย่างเป็นระบบ มีการทำงานที่มีประสิทธิภาพ ใช้งานง่ายสะดวกและ รวดเร็วและยังสามารถเรียกดูข้อมูลเฉพาะรายงานที่ต้องการจะทราบภายในเวลาอันรวดเร็วไม่ซับซ้อน และมีประสิทธิภาพ

วิกานดา จันใด.(2557) ได้นำเสนอระบบสารสนเทศการจัดการร้านเสริมสวย กรณีศึกษา ร้าน คุณพรโดยพัฒนาระบบการจัดการร้านเพื่ออ านวยความสะดวกในการบริการที่ถูกต้องและใช้ระบบจัดการ ฐานข้อมูลเข้ามาช่วยในการจัดเก็บข้อมูลการพัฒนาระบบสารสนเทศการจัดการร้านเสริมสวย กระบวนการพัฒนาระบบ System DevelopmentLife Cycle (SDLC) รวมทั้งศึกษาทฤษฎีที่เกี่ยวข้อง กับระบบโดยผู้ใช้สามารถน าไปใช้กับเครื่องคอมพิวเตอร์ส่วนบุคคลได้

ณัฐพร วันเสบย.(2557) ได้นำเสนอระบบสารสนเทศการจำหน่ายอุปกรณ์การแพทย์ กรณีศึกษา ไวท์แซนด ฟาร์มาซี เพื่อพัฒนาระบบสารสนเทศการจำหน่ายอุปกรณ์การแพทย์โดยมีการวางระบบ (System DevelopmentLife Cycle : SDLC) สมารถทำงานได้ตรงตามวัตถุประสงค์และสามารถอำนวย ความสะดวกให้กับเจ้าของกิจการในการบริหารงานโดยระบบจัดการข้อมูลพื้นฐานบันทึกข้อมูลการสั่งซื้อ สินค้าและรับสินค้าการขายสินค้าและชำระเงินจะช่วยให้ผู้ใช้งานสามารถหางานได้อย่างสะดวกมีความ ถูกต้องและมีประสิทธิภาพมาก

้วุฒิชัย วงศ์สิริวิทยา. (2557) ได้นำเสนอระบบสารสนเทศการจำหน่ายโทรศัพท์มือถือและ อุปกรณ์เสริม กรณีศึกษา ร้านเคโมบาย โดยการพัฒนาระบบงานในการจัดเก็บข้อมูลให้มีความถูกต้องไม่ ยุ่งยากและช่วยลดความซ้ำซ้อนของข้อมูลต่าง ๆ ในการทำงานของระบบได้ง่ายขึ้น มีความรวดเร็วและมี ประสิทธิภาพมากขึ้นประกอบด้วยกาจัดการข้อมูลพื้นฐาน การสั่งซื้อสินค้า การรับสินค้า การขายสินค้าได้ อย่างถูกต้อง

เกษมณี แก้วแสงงาม. (2559) ได้นำเสนอ ระบบบริหารงานร้านขายกระเป๋าแฟชั่นและนำเสนอ เพื่อพัฒนาระบบงานในธุรกิจขายกระเป๋าโดยเสนอระบบบริหารงานร้านขายกระเป๋าใช้ในการจัดเก็บ ข้อมูลต่าง ๆให้เป็นระบบระเบียบ เพื่อให้ระบบมีประสิทธิภาพในการทำงาน โดยการจัดเก็บข้อมูลพื้นฐาน ต่าง ๆข้อมูลการ ซื้อ – ขาย การเครมสินค้าและการออกแบบรายงานต่างๆที่จำเป็นช่วยลดขั้นตอนการ ทำงานที่ยุ่งยากให้ลดลงและทำให้เก็บรักผ้าเอกสารได้ง่ายขึ้น เพียงแค่บันทึกข้อมูลลงฐานของระบบจะ แสดงผลเมื่อมีการเรียกใช้งานในสิ่งที่ต้องการ

# **บทที่3 วิธีการด าเนินโครงงาน**

ในการจัดท าระบบบริหารจัดการการร้านค้าออนไลน์ กรณีศึกษาศูนย์เศรษฐกิจพอเพียงบ้าน โนนรัง – บรูพา ซึ่งสามารถแสดงกระบวนการและขั้นตอนต่าง ๆของการทำงานให้ผู้ที่จะนำระบบนี้ไปใช้ หรือผู้ที่สนใจ สามารถอ่านและทำความเข้าใจ โดยมีขั้นตอนการดำเนินงานในระบบบริหารจัดการการ ร้านค้าออนไลน์ กรณีศึกษาศูนย์เศรษฐกิจพอเพียงบ้านโนนรัง – บรูพา ได้ง่ายขึ้นดังนี้

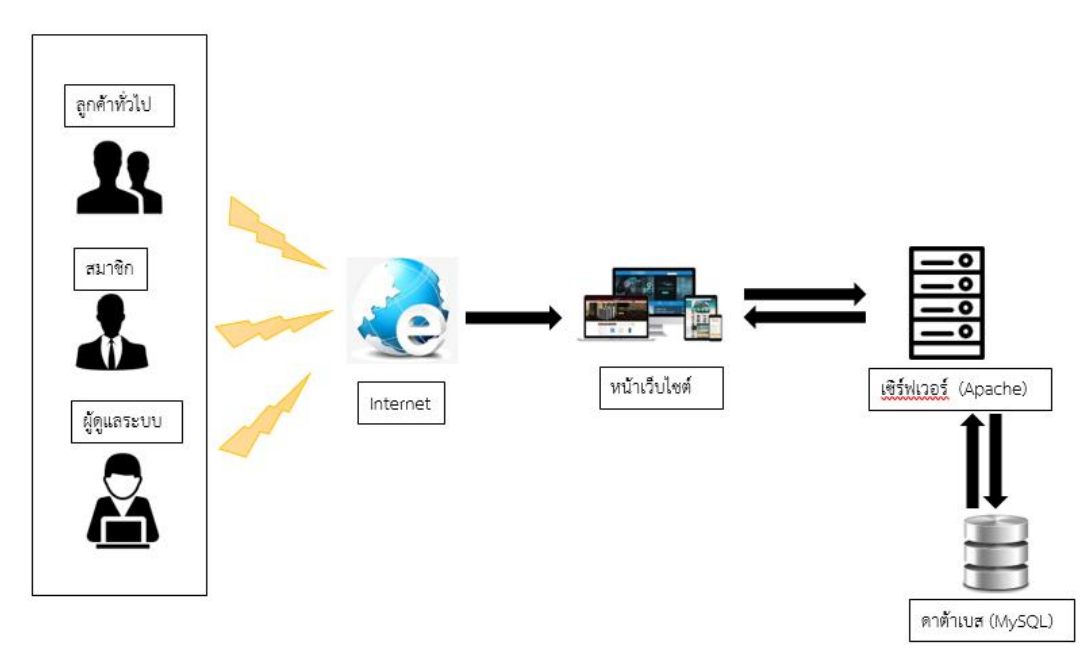

### **3.1 ภาพรวมของระบบ**

**ภาพที่ 3.1** ภาพรวมระบบบริหารจัดการเว็บไซต์ของศูนย์เศรษฐกิจพอเพียง บ้านโนนรัง – บรูพา

จากภาพที่ 3.1 อธิบายการทำงานของระบบบริหารจัดการเว็บไซต์ของศูนย์เศรษฐกิจพอเพียง บ้านโนนรัง – บรูพา ผู้ดูแลระบบ , สมาชิก , ลูกค้าทั่วไป จะท าการเชื่อมต่ออินเทอร์เน็ตเข้าไปยังหน้า เว็บไซต์เพื่อดูรายการสินค้าและข้อมูลของเว็บไซต์ ส่วนเว็บไซต์จะเชื่อมไปที่เซิร์ฟเวอร์และเซิร์ฟเวอร์จะทำ การถึงข้อมูลจากดาต้าเบสที่ทางผู้ดูแลระบบได้จัดการไว้มาแสดงบนหน้าเว็บไซต์ให้ผู้ที่เข้ามาใช้เว็บไซต์ได้

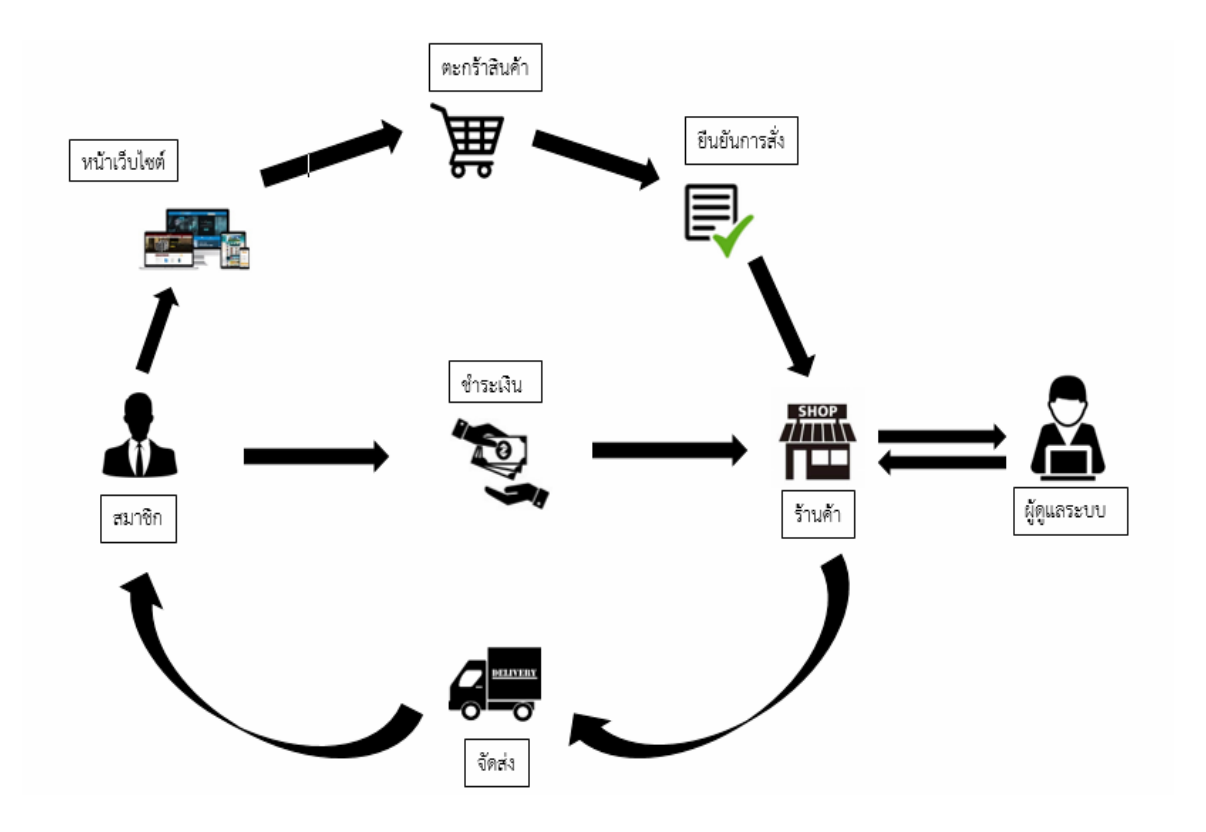

**ภาพที่ 3.2** ภาพรวมการขายสินค้าของระบบบริหารจัดการการร้านค้าออนไลน์กรณีศึกษา ศูนย์เศรษฐกิจ พอเพียงบ้านโนนรัง – บรูพา

ิจากภาพที่ 3.2 อธิบายการทำงานของระบบบริหารจัดการการร้านค้าออนไลน์ กรณีศึกษาศูนย์ ้เศรษฐกิจพอเพียงบ้านโนนรัง – บรูพา เมื่อได้ทำการสมัครเข้ามาเป็นสมาชิกแล้วสมาชิกสามารถทำการ เข้าสู่เว็บไซต์เพื่อดูหน้าเว็บไซต์และรายละเอียดต่างๆของเว็บไซต์ ถ้าหากสมาชิกสนใจแล้วต้องการจะ สั่งซื้อสินค้าของร้านสมาชิกสามารถเลือกสินค้าที่ต้องการแล้วหยิบลงในตะกร้าเมื่อสมาชิกเลือกสินค้า ตามที่ต้องการเสร็จสิ้นจากนั้นให้ทำการยืนยันการสั่งซื้อสินค้าที่หยิบลงตะกร้าและทำการชำระเงินตามที่ สั่งซื้อไว้ให้แก่ร้านค้า จากนั้นผู้ดูแลระบบก็จะทำการตรวจเช็คข้อมูลการชำระเงินจากนั้นก็จะทำการ จัดเตรียมสินค้าที่สมาชิกได้ทำการสั่งซื้อไว้ทำการส่งสินค้าให้สมาชิกโดยผ่านบริษัทขนส่งๆไปยังที่อยู่ของ สมาชิก

### **3.2 การออกแบบการท างานระบบ**

3.2.1 การออกแบบขั้นตอนการทำงานของระบบ

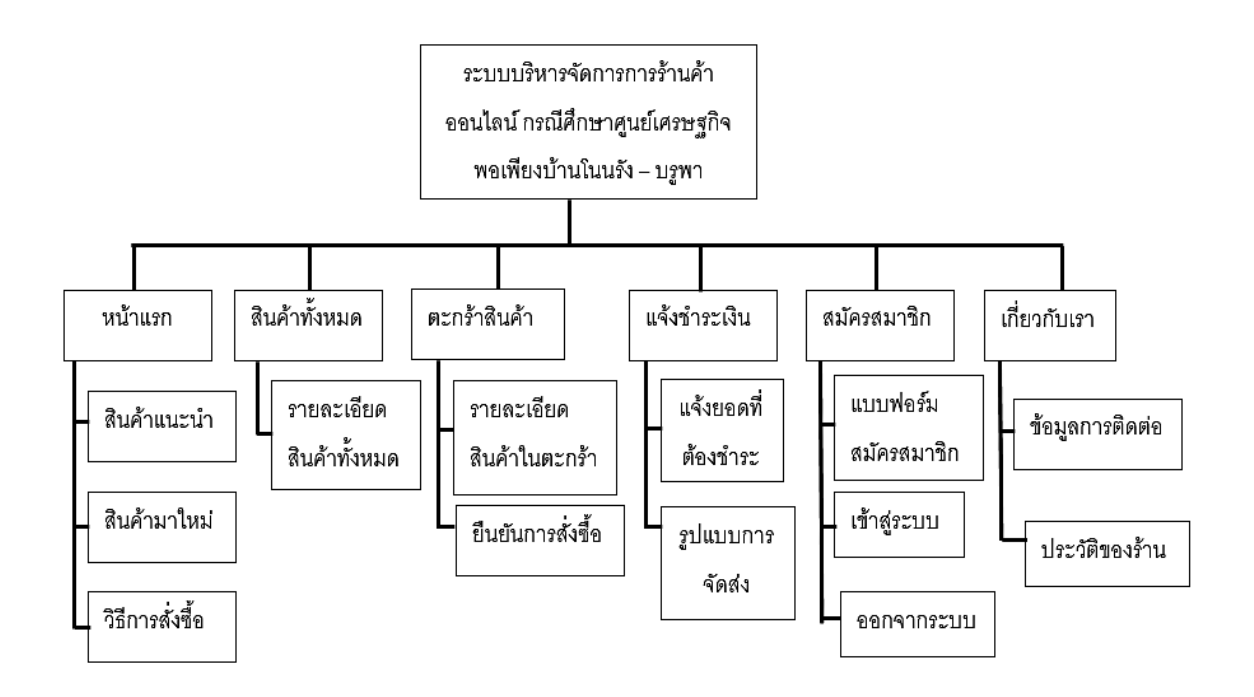

**ภาพที่ 3.3** ผังการทำงานของระบบบริหารจัดการการร้านค้าออนไลน์

ิ จากภาพที่ 3.3 ซึ่งเป็นแผนผังของระบบการทำงานของเว็บไซต์เป็นการแสดงรายละเอียดลำดับ ขั้นตอนการทำงานของระบบอย่างละเอียดเพื่อให้ลูกค้าเข้าใจง่ายและเลือกซื้อสินค้าผ่านทางเครือข่าย อินเตอร์เน็ตและประชาสัมพันธ์ข่าวสารของทางเว็บไซต์โดยมีผังดังนี้หน้าแรกจะมีสินค้าแนะเพื่อให้แก่ ลูกค้า สินค้ามาใหม่และวิธีการสั่งซื้อเพื่อให้ง่ายต่อการสั่งซื้อสินค้าของลูกค้า หน้าสินค้าทั้งหมดจะแสดง รายละเอียดสินค้าทั้งหมด หน้าตะกร้าสินค้าจะแสดงรายละเอียดและจำนวนสินค้าที่ลูกค้าได้เลือกไว้ ิจากนั้นลูกค้าสามารถลบหรือเพิ่มจำนวนได้ตามต้องการและยืนยันการสั่งซื้อ หน้าแจ้งชำระเงินเมื่อลูกค้า ทำงานยืนยันการสั่งซื้อแล้วลูกค้าต้องชำระเงินตามจำนวนที่ลูกค้าได้ทำการสั่งซื้อไว้แล้วแจ้งสลีปการชำระ เงินให้ร้านค้าผ่านหน้าแจ้งชำระเงิน หน้าสมัครสมาชิกลูกค้าที่ไม่ได้เป็นสมาชิกสามารถเข้ามาสมัครเป็น สมาชิกได้ หน้าเกี่ยวกับเราลูกค้าที่ต้องการข้อมูลการติดต่อร้านสามารถเข้าไปดูที่เกี่ยวกับเรา

1 การออกแบบ flow Chart ของระบบงานเดิม

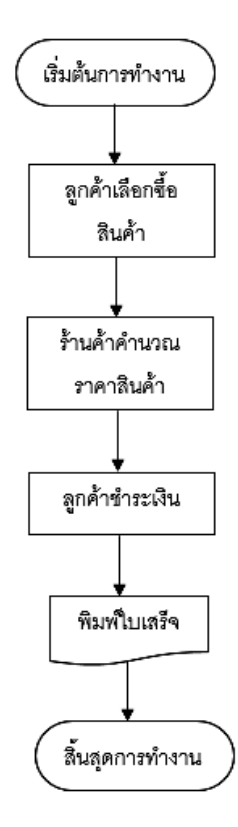

**ภาพที่ 3.4** การออกแบบ flow Chart ของระบบงานเดิม

้จากภาพที่ 3.4 ระบบนี้เป็นการขายในรูปแบบเดิมที่เกิดปัญหาล่าช้า ไม่มีความแม่นยำ และไม่ สามารถเก็บข้อมูลการขายไว้ได้

- เริ่มต้นการทำงาน
- ลูกค้าเลือกซื้อสินค้า
- ร้านค้าคำนวณราคาสินค้า
- ลูกค้าชำระเงิน
- พิมพ์ใบเสร็จ
- จบการทำงาน

2 ระบบงานใหม่

1) Context diagram Level 0 ระบบบริหารจัดการการร้านค้าออนไลน์ กรณีศึกษา ศูนย์เศรษฐกิจพอเพียงบ้านโนนรัง – บรูพา

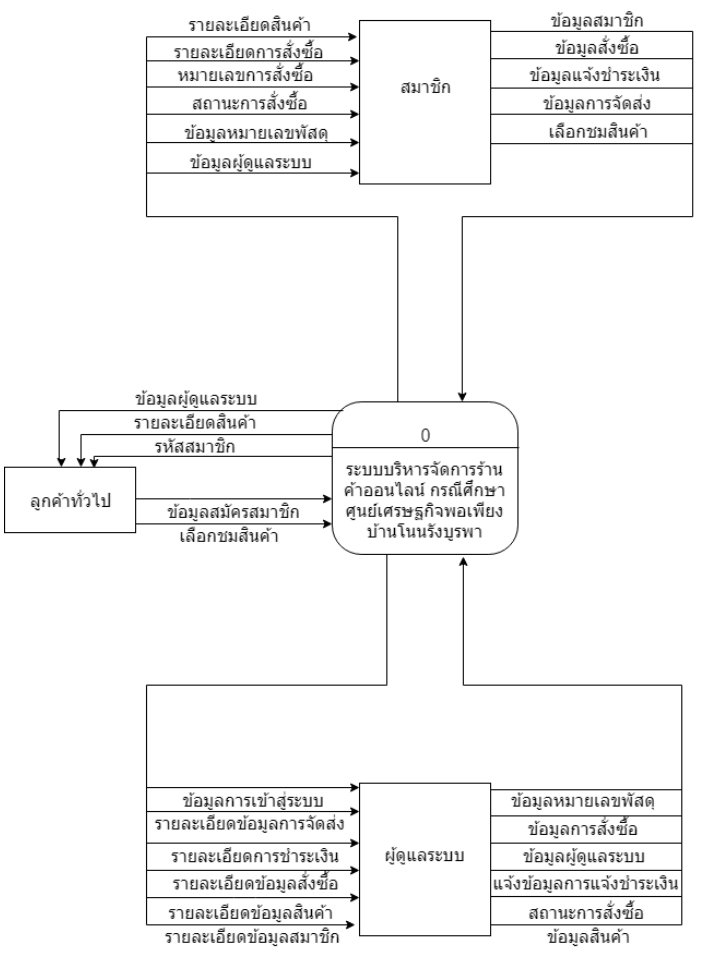

**ภาพที่ 3.5** Context diagram Level 0 ระบบการร้านค้าออนไลน์ กรณีศึกษา ศูนย์เศรษฐกิจพอเพียง บ้านโนนรัง – บูรพา

จากภาพที่3.5 แผนผังการเดินทางของข้อมูล(Context Diagram)ระบบการร้านค้าออนไลน์ กรณีศึกษา ศูนย์เศรษฐกิจพอเพียงบ้านโนนรัง – บูรพา การเขียนผังการไหลของข้อมูลในระดับต่าง ๆ (Data Flow Diagram : DFD) เป็นการเขียนผังการไหลของข้อมูลในระดับต่าง ๆแผนภาพกระแสข้อมูล ระดับที่1ของระบบจัดการสำหรับระบบการร้านค้าออนไลน์ กรณีศึกษา ศูนย์เศรษฐกิจพอเพียงโนนรัง – บูรพา โดยมีผู้เกี่ยวข้อง 3 บุคคลคือ ลูกค้าทั่วไป สมาชิก และผู้ดูแลระบบ

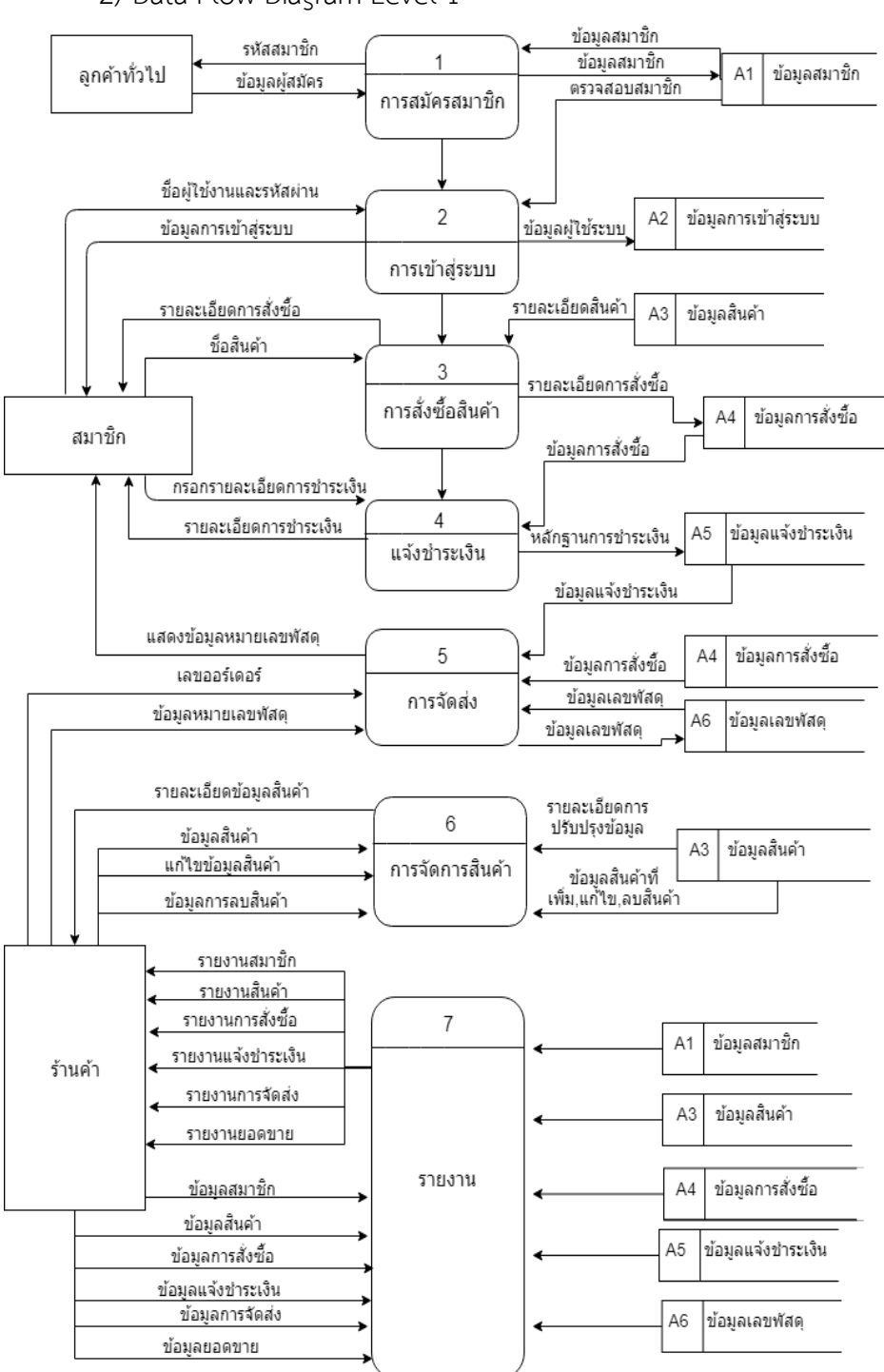

**ภาพที่ 3.6** Data Flow Diagram Level1ระบบการร้านค้าออนไลน์กรณีศึกษา ศูนย์เศรษฐกิจพอเพียง บ้านโนนรัง – บูรพา

จากภาพที่ 3.6 แผนผังการทำงานของ Data Flow Diagram Level 1 เป็นภาพรวมของระบบ ทั้งหมดโดยรวมแต่ล่ะโพรเซสเข้าด้วยกัน มีทั้งหมด 7 โพรเซส ได้แก่ สมัครสมาชิก , การเข้าสู่ระบบ , การ สั่งซื้อสินค้า , แจ้งชำระเงิน , การจัดส่ง , การจัดการสินค้า และรายงาน แล้วเชื่อมด้วยผู้มี่เกี่ยวข้องกับ ระบบ 3 ส่วนได้แก่ ลูกค้าทั่วไป สมาชิก และผู้ดูแลระบบ ที่ใช้งานระบบ

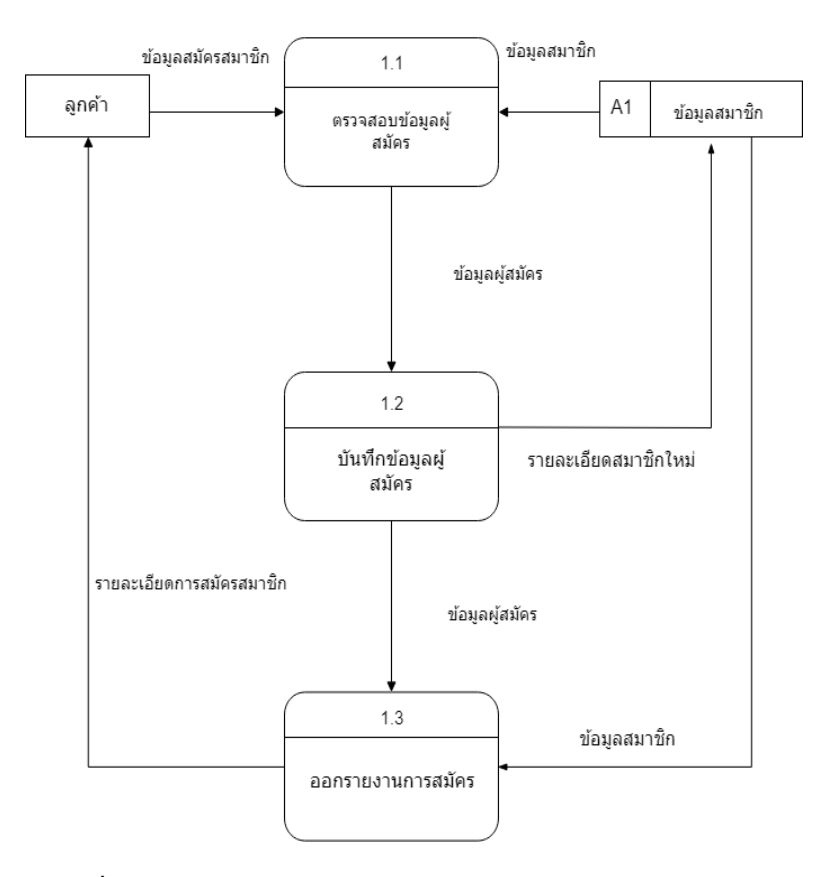

3) Data Flow Diagram Level 2 process 1 สมัครสมาชิก

**ภาพที่ 3.7** Data Flow Diagram Level 2 process 1 สมัครสมาชิก

้จากภาพที่3.7เป็นการทำงานสมัครสมาชิกเริ่มจากการลูกค้าทั่วไปกรอกข้อมูลส่วนตัวเพื่อ ตรวจสอบข้อมูลผู้สมัคร โพรเซสจะดึงข้อมูลจากดาต้าเบสเก็บข้อมูลสมาชิกเข้ามาตรวจสอบว่าเป็นสมาชิก หรือไหมถ้าไม่ได้เป็นข้อมูลผู้สมัครจะส่งมาที่บันทึกข้อมูลผู้สมัคร แล้วข้อมูลผู้สมัครจะถูกนำไปเก็บไว้ใน ดาต้าเบสข้อมูลสมาชิก จากนั้นข้อมูลรายละเอียดการสมัครสมาชิกทั้งหมดจะส่งไปให้ลูกค้าทั่วไป

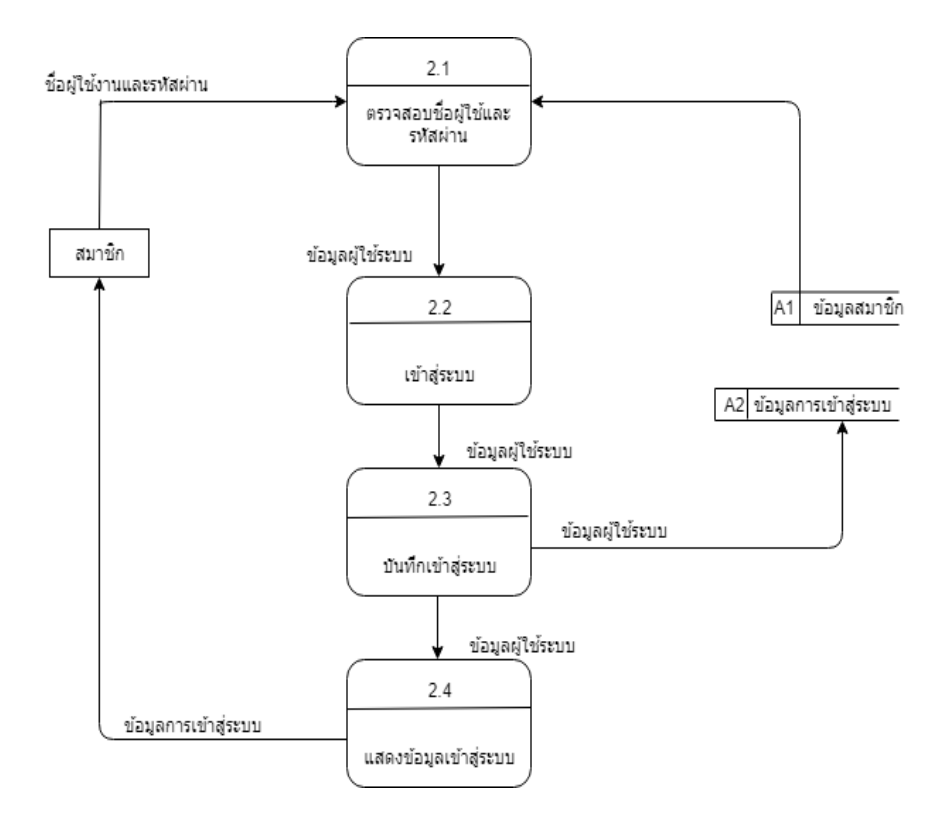

4) Data Flow Diagram Level 2 process 2 การเข้าสู่ระบบ

**ภาพที่ 3.8** Data Flow Diagram Level 2 process 2 การเข้าสู่ระบบ

จากภาพที่ 3.8 เป็นการทำงาน Process ของการเข้าสู้ระบบคือ ตรวจสอบชื่อผู้ใช้และรหัสผ่านที่ ใช้ในการเข้าสู่ระบบโดยเช็คข้อมูลของสมาชิกชื่อผู้ใช้ระบบเมื่อข้อมูลถูกต้องได้ทำการเข้าสู่ระบบได้

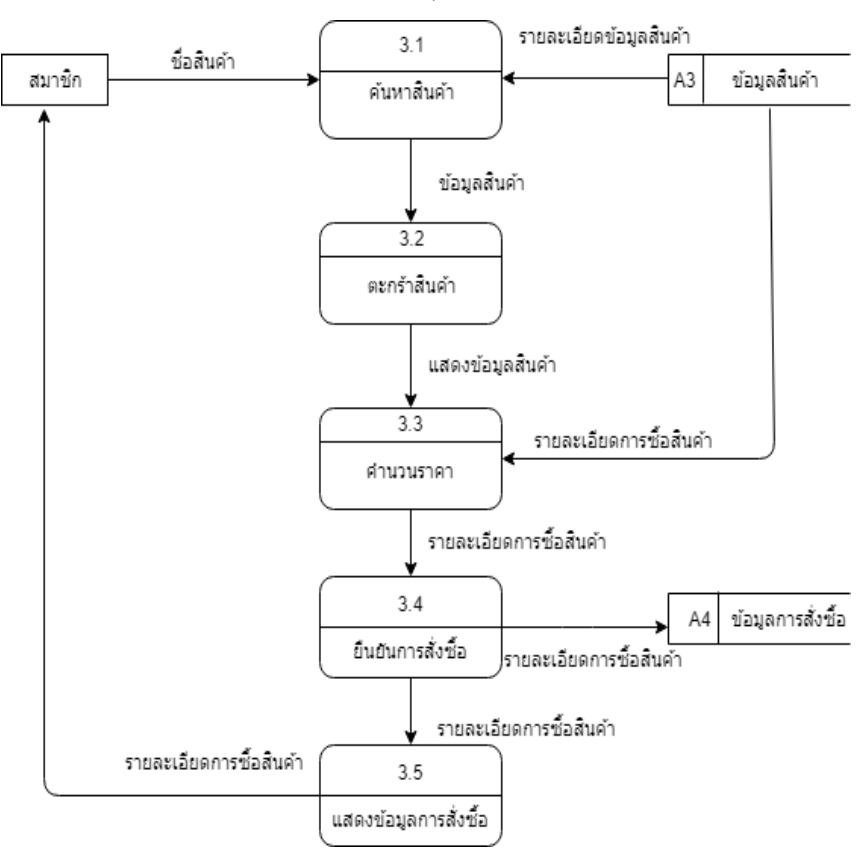

5) Data Flow Diagram Level 2 process 3 การสั่งซื้อสินค้า

**ภาพที่ 3.9** Data Flow Diagram Level 2process 3 การสั่งซื้อสินค้า

จากภาพที่ 3.9Data Flow Diagram Level 2 การสั่งซื้อสินค้าโดยการที่สั่งซื้อสินค้าได้ต้องเป็น สมาชิกและทำการดูข้อมูลสินค้าเมื่อเจอที่ถูกใจตรวจสอบสินค้าทำการสั่งซื้อลงตะกร้าแสดงข้อมูลคำนวน ราคาและแสดงรายละเอียดในการสั่งซื้อติอด้วยยืนยันการสั่งซื้อข้อมูลจะส่งไปที่ร้านค้า

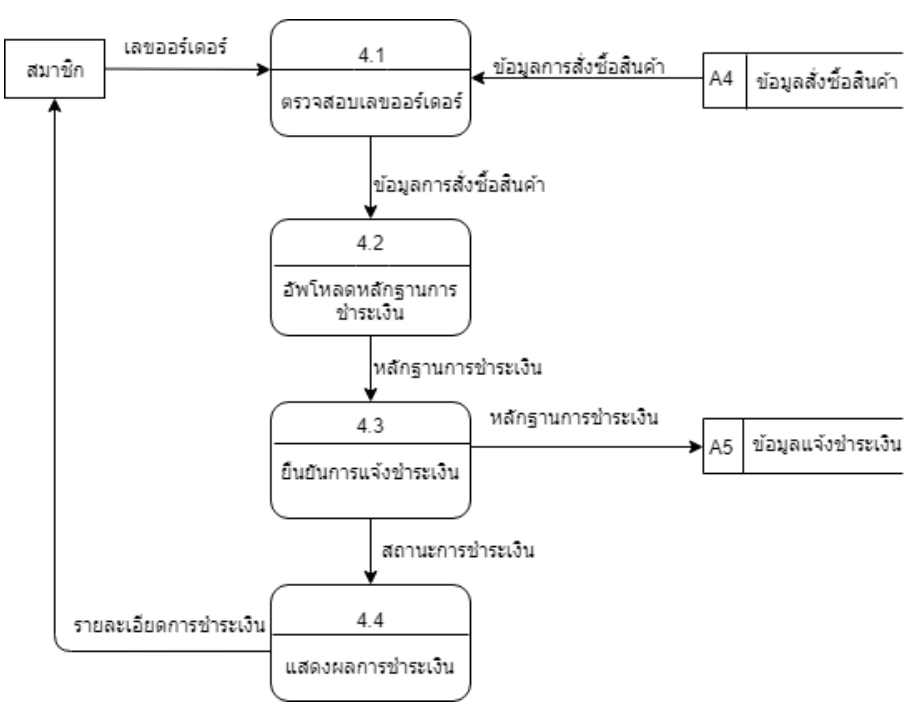

6) Data Flow Diagram Level 2 process 4 การชำระเงิน

**ภาพที่ 3.10** Data Flow Diagram Level 2process 4การชำระเงิน

จากภาพที่ 3.10 Data Flow Diagram Level 2 การชำระเงิน สมาชิกทำการส่งเลขออร์เดอร์ และตรวจสอบเลขออร์เดอร์และทำการอัพโหลดหลักฐานการชำระเพื่อให้สมาชิกยืนยันการแจ้งชำระเงิน ส่งข้อมูลแจ้งชำระเก็บไว้ทำการแสดงผลการชำระเงินไปที่สมาชิก

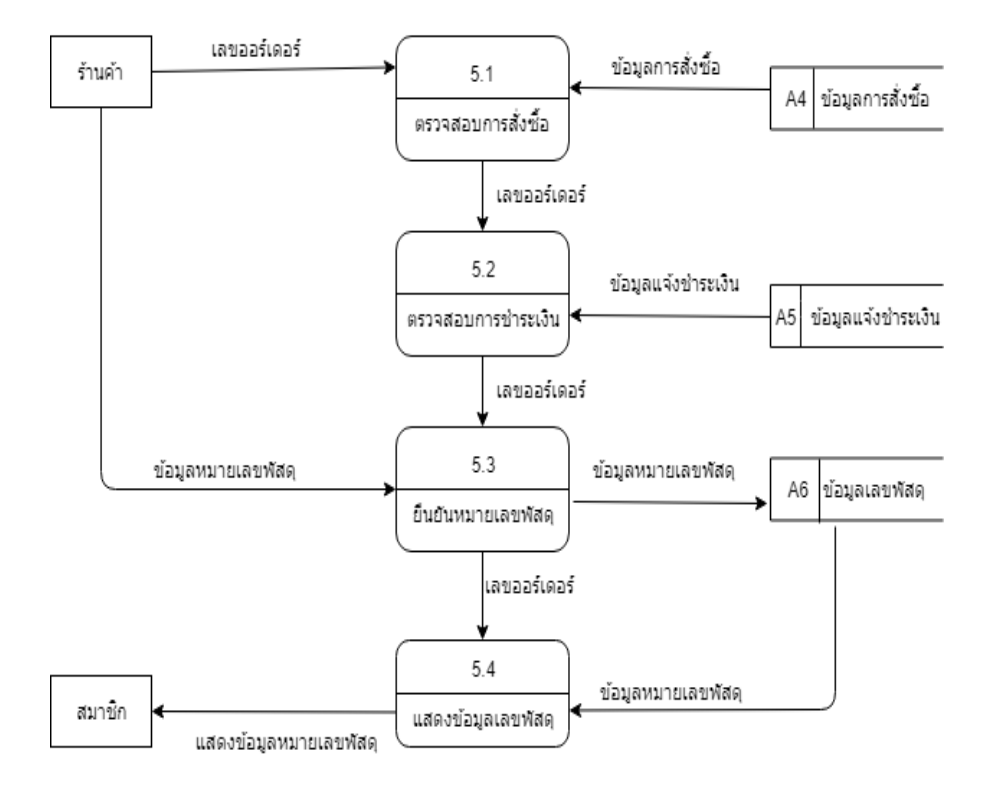

### 7) Data Flow Diagram Level 2 process 5 การจัดส่ง

**ภาพที่ 3.11** Data Flow Diagram Level 2 process 5 การจัดส่ง

จากภาพที่ 3.11 Data Flow Diagram Level 2 การจังส่งสินค้าโดยทำการตรวจสอบการสั่งซื้อ และตรวจสอบการชำระเงินซึ่งดึงข้อมูลออกมาเมื่อตรวจสอบแล้วทำการส่งข้อมูลไปยืนยันเลขพัสดุและทำ การแสดงข้อมูลเลขพัสดุให้กับสมาชิก

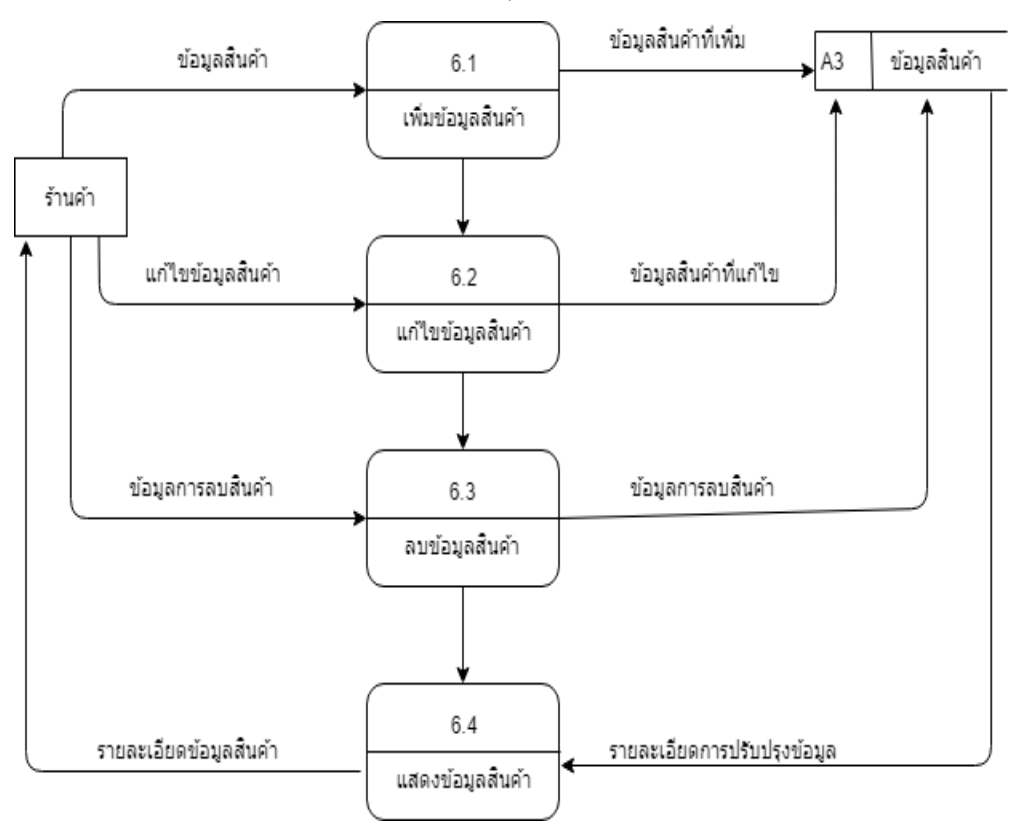

### 8) Data Flow Diagram Level 2process 6 การจัดการสินค้า

**ภาพที่ 3.12** Data Flow Diagram Level 2 process 6 การจัดการสินค้า

จากภาพที่ 3.12Data Flow Diagram Level 2 การจัดการสินค้าโดนร้านค้าเพิ่มข้อมูลสินค้า และเก็บข้อมูลที่เพิ่มไว้ในระบบแก้ไขข้อมูลสินค้าและลบข้อมูลสินค้าที่ไม่ต้องการออกเมื่อเรียบร้อยทำการ แสดงข้อมูลสินค้าเข้าสู่ระบบ

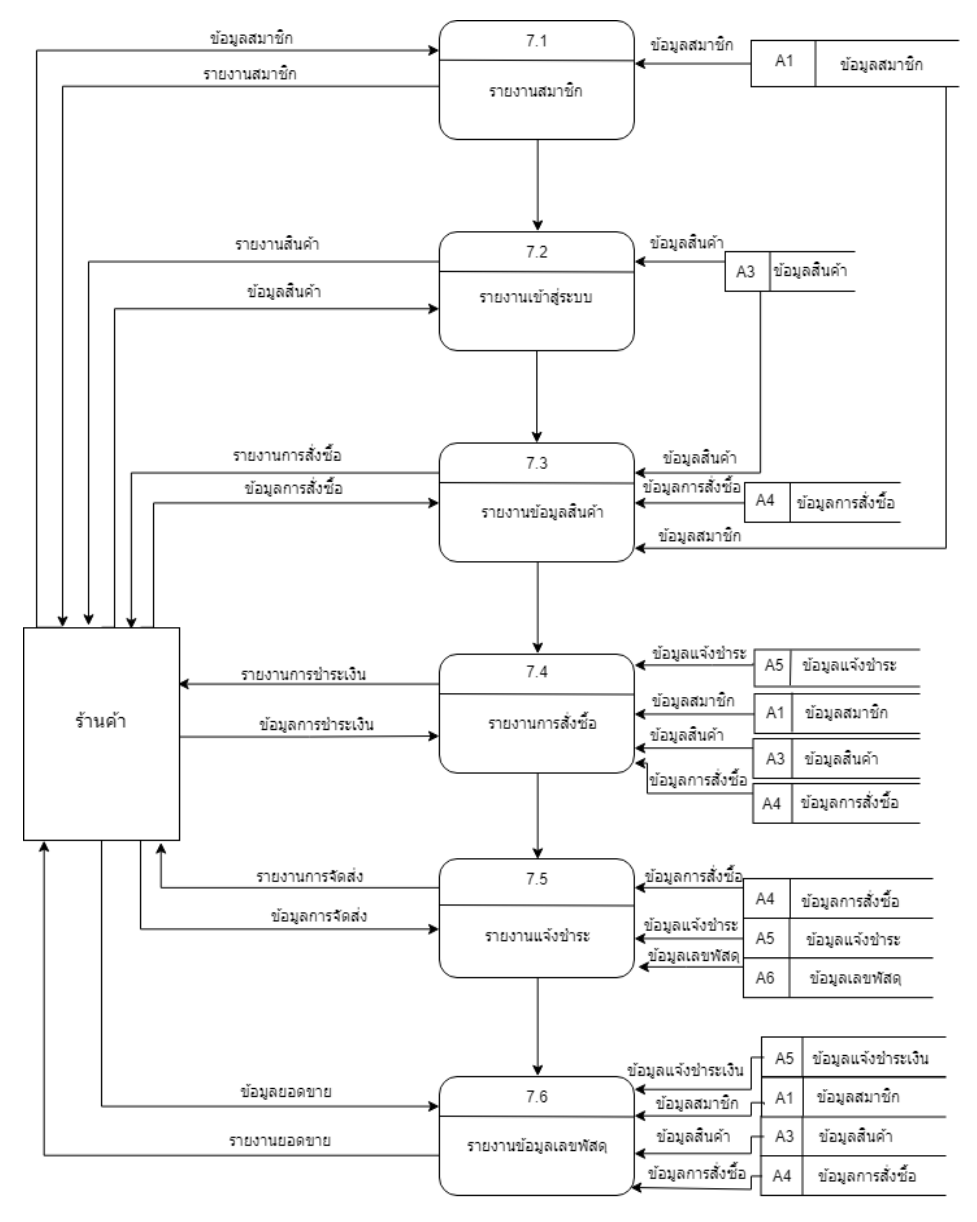

#### 9) Data Flow Diagram Level 2 process 7 รายงานการขาย

**ภาพที่ 3.13** Data Flow Diagram Level 2 process 7 รายงานการขาย

จากภาพที่ 3.13 Data Flow Diagram Level 2รายงานการขายโดยการรายงานสมาชิกให้กับ ร้านค้าและร้านค้าส่งข้อมูลกลับมาให้รายงานสินค้าทำการส่งข้อมูลเข้าออกระหว่างรายงานการสั่งซื้อไป จนถึงรายงานยอดขาย

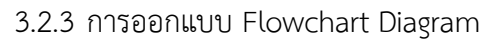

1 การสมัครสมาชิกลูกค้าทั่วไป

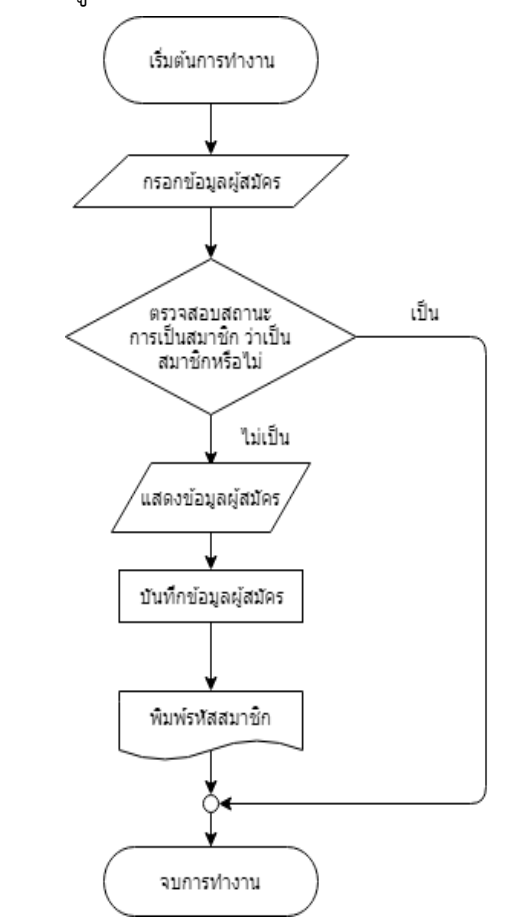

**ภาพที่ 3.14** การออกแบบ Flowchart Diagram การสมัครสมาชิกลูกค้าทั่วไป

- 1) เริ่มต้นการทำงาน
- 2) กรอกข้อมูลผู้สมัคร
- 3) ตรวจสอบสถานะการเป็นสมาชิก ว่าเป็นสมาชิกหรือไม่
- ถ้าไม่เป็น ให้กลับไปที่ "แสดงข้อมูลผู้สมัคร"
- ถ้าเป็นสมาชิกแล้วจบการทำงาน
- 4) บันทึกข้อมูลผู้สมัคร
- 5) พิมพ์รหัสสมาชิก
- 6) จบการทำงาน

2 การเข้าสู่ระบบ

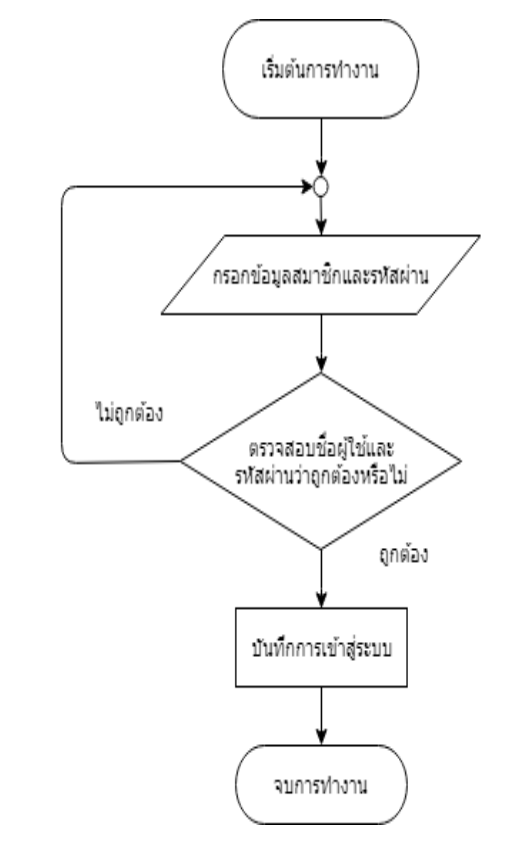

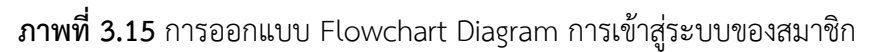

- 1) เริ่มต้นการทำงาน
- 2) กรอกข้อมูลสมาชิกและรหัสผ่าน
- 3) ตรวจสอบชื่อผู้ใช้และรหัสผ่านว่าถูกต้องหรือไม่
- ถ้าใช่ระบบท าขั้นตอนต่อไป
- ถ้าไม่ใช่จะย้อนกลับไปกรอกใหม่อีกครั้ง
- 4) บันทึกการเข้าสู่ระบบ
- 5) จบการทำงาน

3 การสั่งซื้อสินค้า

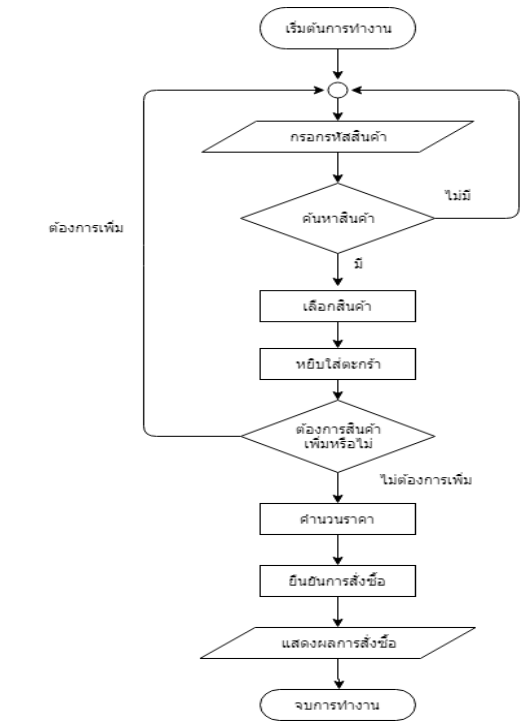

**ภาพที่ 3.16** การออกแบบ Flowchart Diagram การสั่งซื้อสินค้า

- 1) เริ่มต้นการทำงาน
- 2) กรอกรหัสสินค้า
- 3) ค้นหาสินค้า
- ไม่มีให้กลับไปค้นหาสินค้า
- มี ให้ไปสู่เลือกสินค้า
- 4) หยิบใส่ตะกร้า
- 5) ต้องการสินค้าเพิ่มหรือไม่
- ต้องการเพิ่มให้กลับไปเลือกสินค้าอีกรอบ
- ไม่ต้องการเพิ่มไปคำนวนราคา
- 6) ยืนยันการสั่งซื้อ
- 7) แสดงผลการสั่งซื้อ
- 8) จบการทำงาน

4 การชำระเงิน

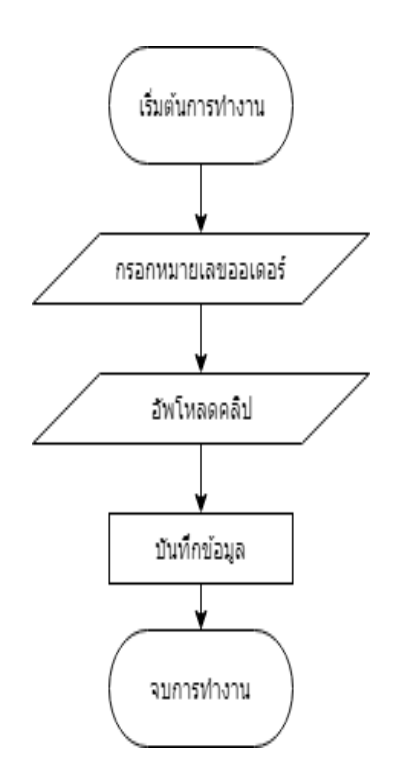

**ภาพที่ 3.17** การออกแบบ Flowchart Diagram การชำระเงิน

- 1) เริ่มต้นการทำงาน
- 2) กรอกหมาเลขออเดอร์
- 3) อัพโหลดสลีปชำระเงิน
- 4) บันทึกข้อมูล
- 5) จบการทำงาน

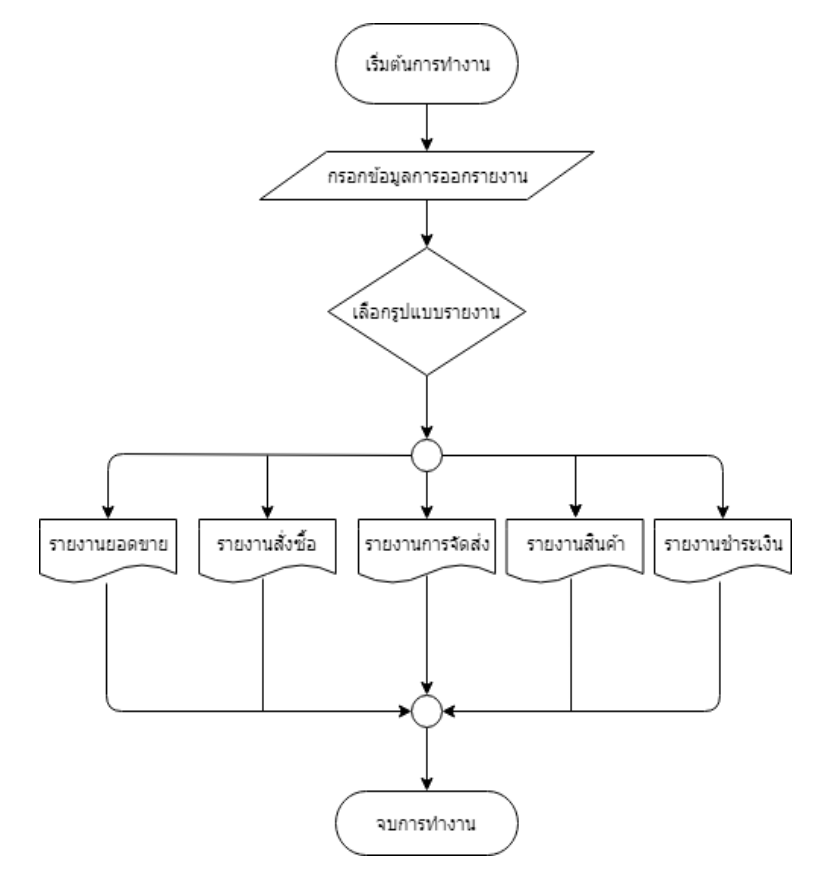

**ภาพที่ 3.18** การออกแบบ Flowchart Diagram แบบรายงานผล

- 1) เริ่มต้นการทำงาน
- 2) กรอกข้อมูลการออกรายงาน
- 3) เลือกรูปแบบรายงานที่ต้องการ
- รายงานยอดขาย
- รายงานการสั่งซื้อ
- รายงานการจัดส่ง
- รายงานสินค้า
- รายงานการชำระเงิน
- 4) จบการทำงาน

6 การจัดส่งสินค้า

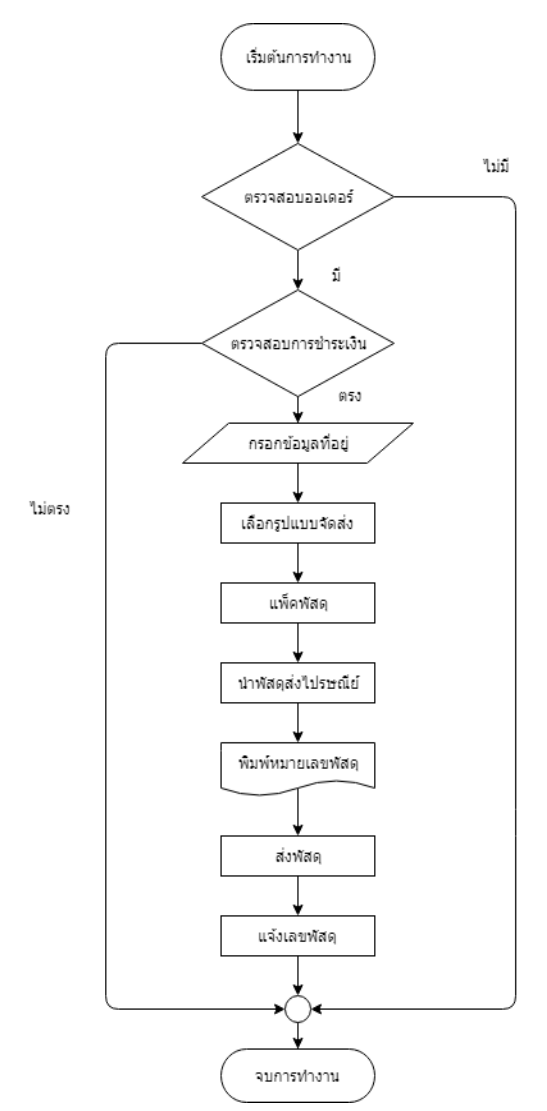

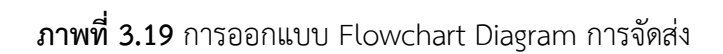

- 1) เริ่มการทำงาน
- 2) ตรวจสอบออเดอร์
- ไม่มีให้จบการทำงาน
- มีให้ไปขั้นตอนต่อไป
- 3) ตรวจสอบสอบการชำระเงิน
- ไม่ถูกต้องให้จบการทำงาน
- ถูกต้องไปขั้นตอนต่อไป
- 4) กรอกข้อมูลที่อยู่
- 5) เลือกรูปแบบการจัดส่ง
- 6) แพ็คพัสดุ
- 7) นำพัสดุไปส่งไปรษณีย์
- 8) พิมพ์หมายเลขพัสดุ
- 9) ส่งพัสดุ
- 10) แจ้งเลขพัสดุ
- 11) จบการทำงาน
- 7 การจัดการสินค้า
	- 1) การเข้าสู่ระบบเพื่อจัดการสินค้า

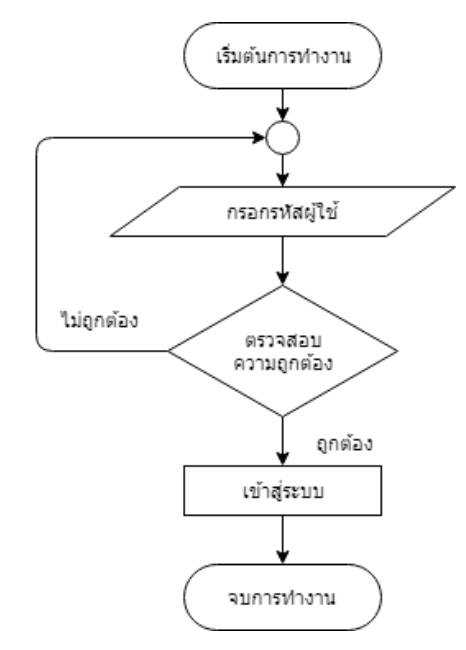

**ภาพที่ 3.20** การออกแบบ Flowchart Diagram การเข้าสู่ระบบเพื่อจัดการสินค้า

- เริ่มต้นการทำงาน

- กรอกรหัสผู้ใช้

- ตรวจสอบความถูกต้อง

ไม่ถูกต้องให้ไปกรอกรหัสผู้ใช้ใหม่

ถูกต้องไปขั้นตอนต่อไป

- เข้าสู่ระบบ
- จบการทำงาน
- 2) การเพิ่มสินค้า

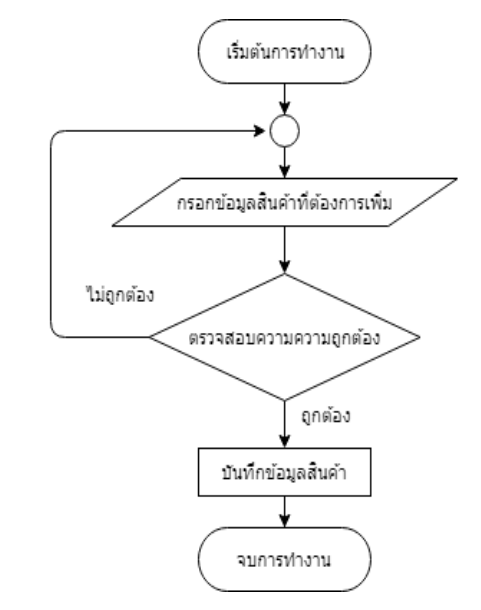

**ภาพที่ 3.21** การออกแบบ Flowchart Diagram การเพิ่มสินค้า

- เริ่มต้นการทำงาน
- กรอกข้อมูลสินค้าที่ต้องการเพิ่ม
- ตรวจสอบความถูกต้อง

ไม่ถูกต้องกลับไปกรอกข้อมูลสินค้าใหม่

- ถูกต้องไปขั้นตอนต่อไป
- บันทึกข้อมูลสินค้า
- จบการทำงาน

3) การแก้ไขสินค้า

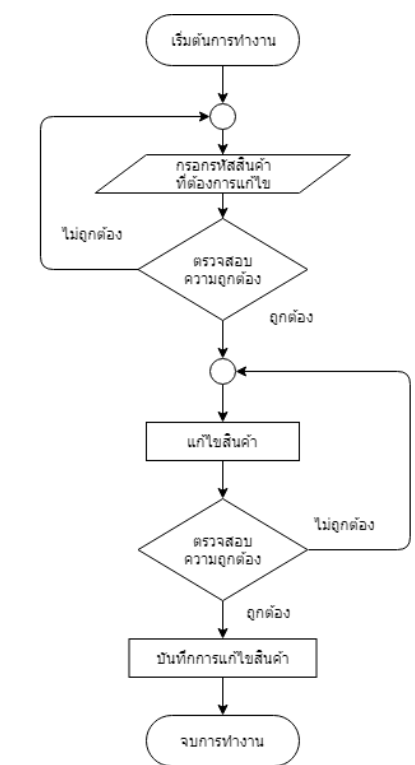

**ภาพที่ 3.22** การออกแบบ Flowchart Diagram การแก้ไขสินค้า

- เริ่มต้นการทำงาน
- กรอกรหัสสินค้าที่ต้องการแก้ไข
- ตรวจสอบความถูกต้อง

ไม่ถูกต้องกลับไปกรอกรหัสสินค้าใหม่

ถูกต้องไปขั้นตอนต่อไป

- แก้ไขสินค้า
- ตรวจสอบความถูกต้อง

ไม่ถูกต้องกลับไปแก้ไขสินค้า

- ถูกต้องไปขั้นตอนต่อไป
- บันทึกการแก้ไขสินค้า
- จบการทำงาน

4) การลบสินค้า

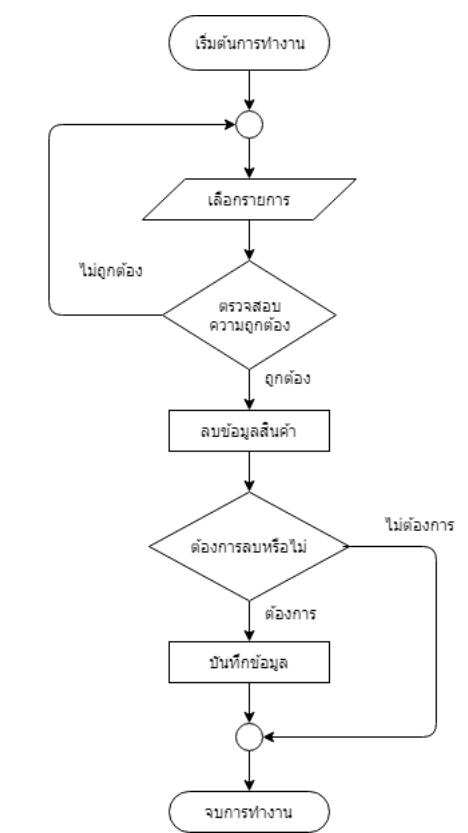

**ภาพที่ 3.23** การออกแบบ Flowchart Diagram การลบสินค้า

- เริ่มต้นการทำงาน
- เลือกรายการ
- ตรวจสอบความถูกต้อง

ไม่ถูกต้องกลับไปเลือกรายการใหม่

- ถูกต้องไปขั้นตอนต่อไป
- ลบข้อมูลสินค้า
- ต้องการลบหรือไม่

ไม่ต้องการถือว่าจบการทำงาน ต้องการไปขั้นตอนต่อไป

- บันทึกข้อมูล
- จบการทำงาน
- 3.2.4 การออกแบบส่วนติดต่อผู้ใช้งาน
	- 1 บุคคลทั่วไป และสมาชิก

1) หน้าแรก

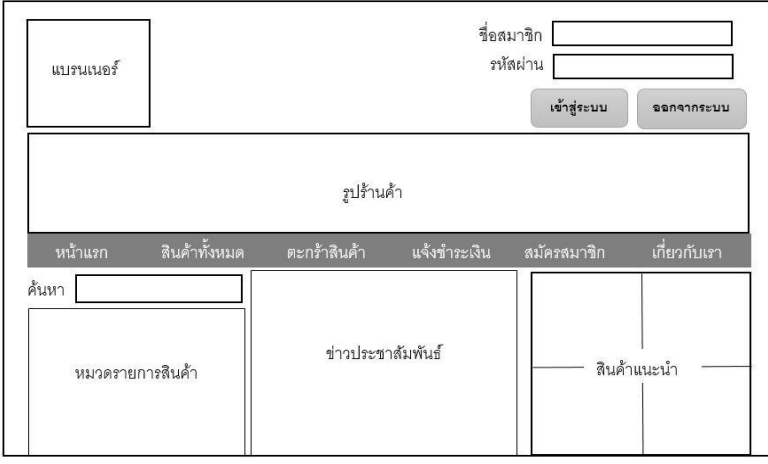

**ภาพที่ 3.24** แสดงหน้าจอการใช้งานหน้าแรก

จากภาพที่3.24การแสดงหน้าจอใช้งานหน้าแรก เมื่อเราเข้าสู่เว็บไซต์ในส่วนของผู้ใช้ จะเห็นว่ามี การค้นหาข้อมูลต่างๆ ไม่ว่าจะเป็นสินค้า สินค้าแนะนำ หมวดรายการ ข่าวประชาสัมพันธ์ สินค้าในตะกร้า ของผู้ใช้งาน การชำระเงิน สมัครสมาชิก และรายละเอียดต่าง ๆ

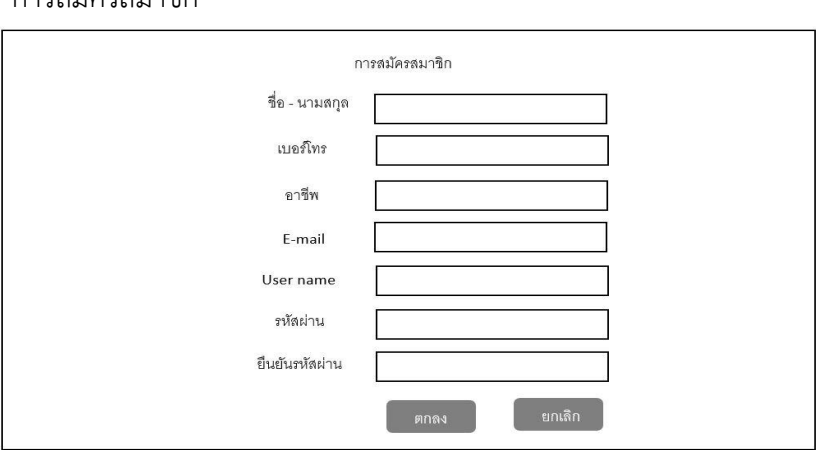

2 การสมัครสมาชิก

**ภาพที่ 3.25** แสดงหน้าจอการใช้งานสมัครสมาชิก

้จากภาพที่ 3.25 เห็นได้ว่าเมื่อเข้าสู่หน้าเว็บไซต์หน้าการสมัครสมาชิกมีความจำเป็นที่ต้องกรอก ข้อมูล เพื่อดูสินค้าต่างๆ และสั่งซื้อสินค้า เพื่อใช้เป็นหลักฐานในการซื้อขายสินค้า

1) หน้าสินค้า

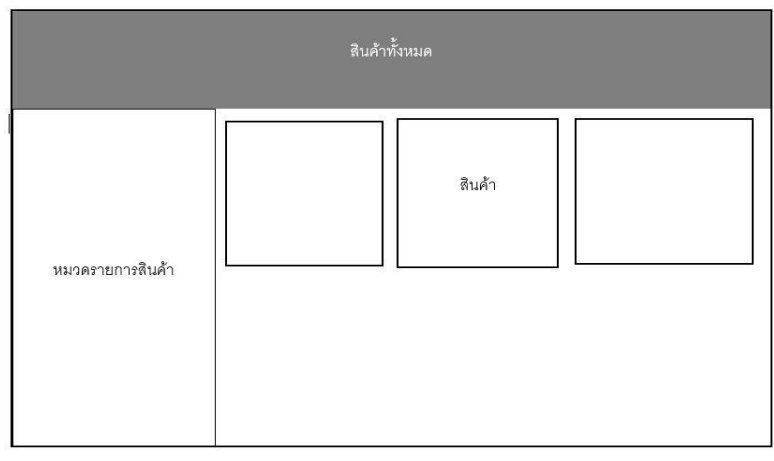

**ภาพที่ 3.26** แสดงหน้าจอการใช้งานหน้าสินค้า

จากภาพ3.26โดยในส่วนของหน้าสินค้าก็จะมีการแสดงหมวดรายการสินค้าต่าง ๆในร้านและ รายละเอียดของสินค้าต่าง ๆ หรือราคาของสินค้า

2) ตะกร้าสินค้า

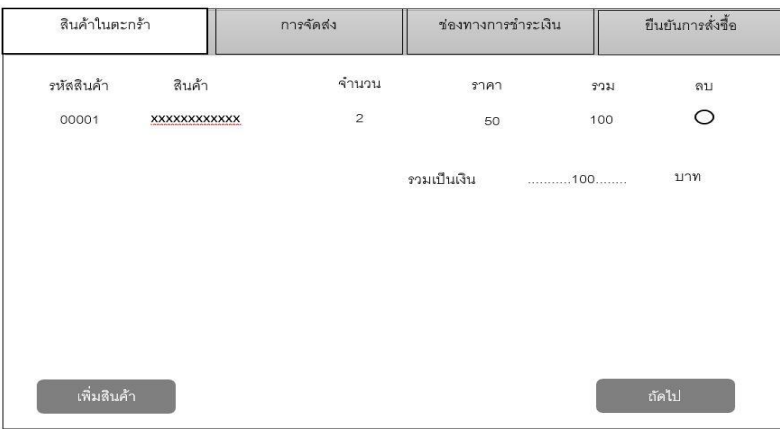

# **ภาพที่ 3.27** ตะกร้าสินค้า

จากภาพที่3.27ส่วนของหน้าสินค้าในตะกร้า จะสามารถเลือกสินค้าที่จะสั่งซื้อและยังเพิ่มสินค้า หรือแก้ไขสินค้าในตะกร้าได้ จากนั้นเมื่อเลือกสินค้าเสร็จแล้วให้ไปที่ "ถัดไป"

### 3) การจัดส่ง

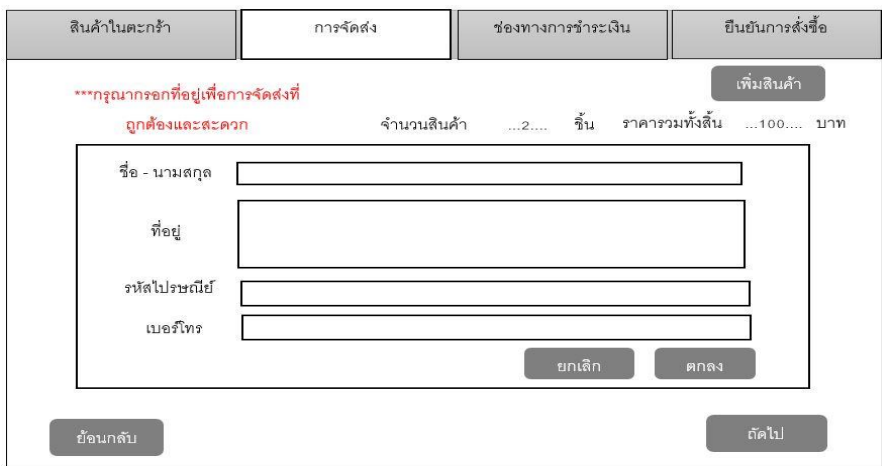

## **ภาพที่ 3.28** การจัดส่ง

จากภาพที่ 3.28 โดยทำการกรอกข้อมูลที่อยู่ที่จะจัดส่งลงไปแล้วกด "ตกลง "หลังจากนั้นกด

"ถัดไป"

4) ช่องทางการชำระเงิน

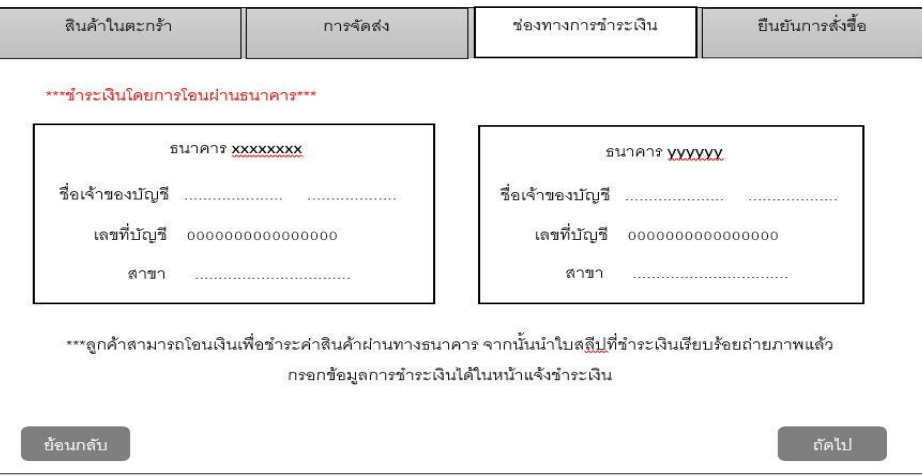

## **ภาพที่ 3.29** ชำระเงิน

จากภาพที่ 3.29โดยทำการเลือกช่องทางการชำระตามความสะดวกของลูกค้า หลังจากนั้นกด

"ถัดไป"

## 5) ยืนยันการสั่งซื้อ

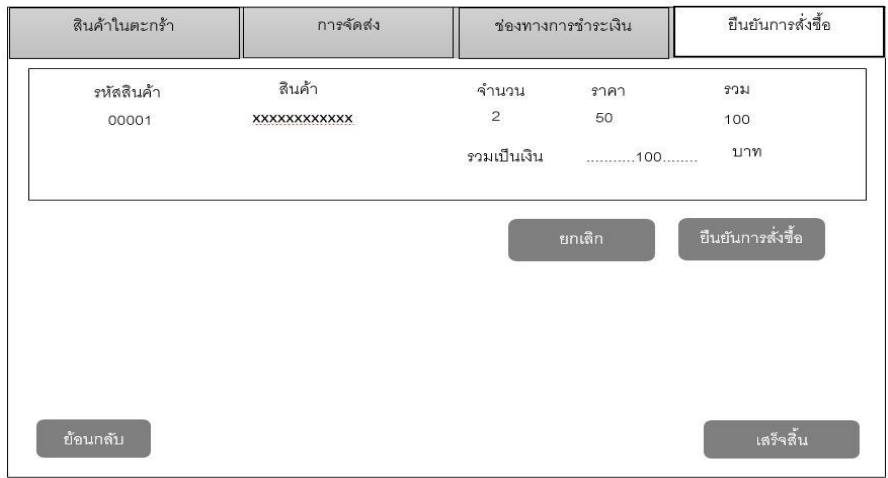

# **ภาพที่ 3.30** ยืนยันการสั่งซื้อ

จากภาพที่ 3.30 จะเห็นได้ว่าในส่วนหน้านี้ จะมีผลการสั่งซื้อสินค้า เงินที่ต้องชำระ วิธีการชำระ เงิน และข้อมูลผู้สั่งซื้อเมื่อเช็คข้อมูลว่าถูกต้องแล้ว กด "เสร็จสิ้น"

## 6) หน้าแจ้งชำระเงิน

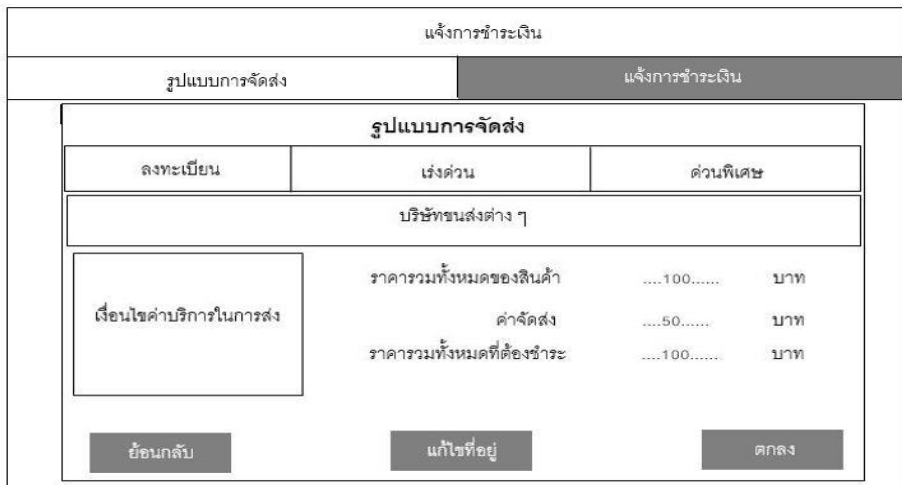

# **ภาพที่ 3.31** หน้าแจ้งชำระเงิน

้จากภาพที่ 3.31 จะเห็นได้ว่าในส่วนหน้านี้จะแสดงผลข้อมูลการชำระเงินให้เราตรวจสอบที่อยู่ ข้อมูลสินค้าถ้าถูกต้องกด "ตกลง" หรือผิดพลาดให้กด "แก้ไข"

## 7) ใบแจ้งชำระเงิน

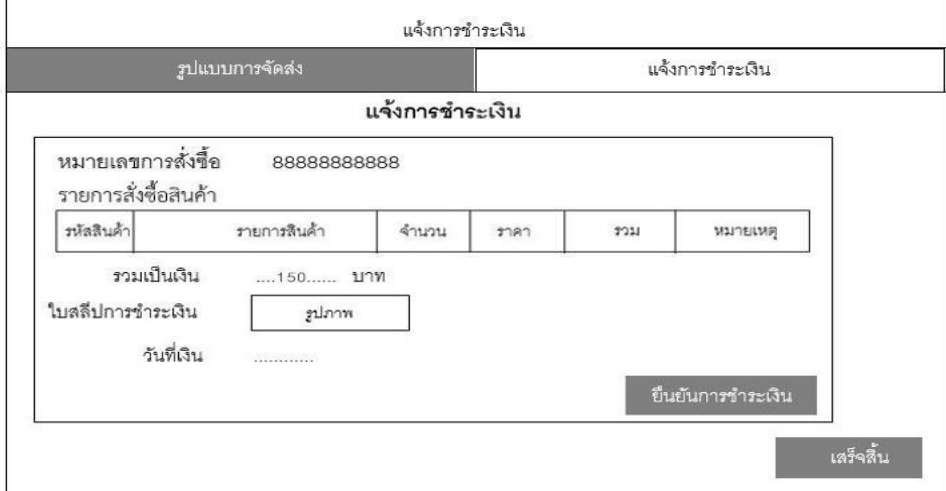

## **ภาพที่ 3.32** ใบแจ้งชำระเงิน

จากภาพที่ 3.32 จะเห็นได้ว่าในส่วนหน้านี้จะแจ้งการชำระเงินของลูกค้าเมื่อเช็คข้อมูลว่าถูกต้อง แล้ว กด "เสร็จสิ้น"

8) หน้าเกี่ยวกับเรา

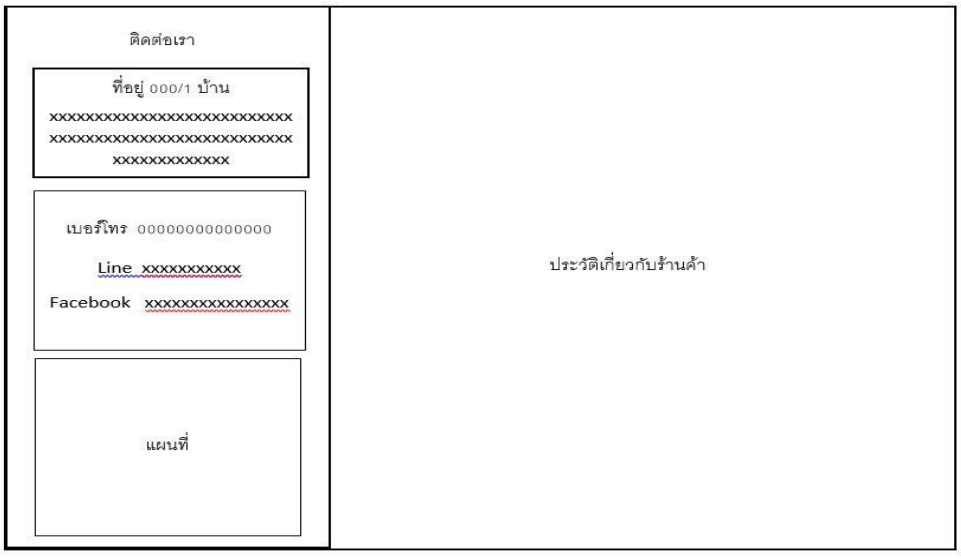

**ภาพที่ 3.33** แสดงหน้าจอการใช้งานหน้าติดต่อเรา

จากภาพที่3.33 รายละเอียดของหน้านี้คือ บอกช่องทางให้ลูกค้าสามารถติดต่อเราได้ และมีแผน

ที่ไปยังหน้าร้านด้วย

## 3 ผู้ดูแลระบบ

1) หน้าแรกผู้ดูแล

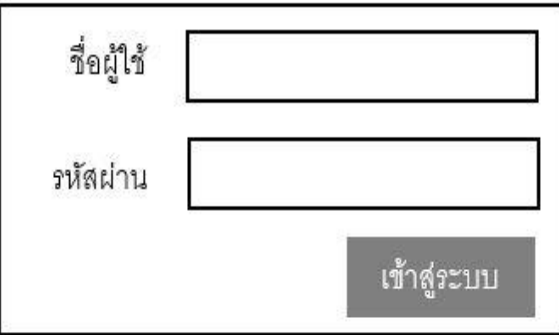

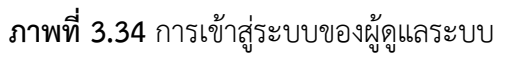

จากภาพที่3.34 ผู้ดูแลจะต้องเข้าสู่ระบบก่อนเพื่อให้ระบบประมวลผลว่าเราเป็นสมาชิกหรือ ผู้ดูแลระบบเพื่อเราจะได้เข้าไปแก้ไขข้อมูลต่างๆได้

2) หน้าจัดการข้อมูล

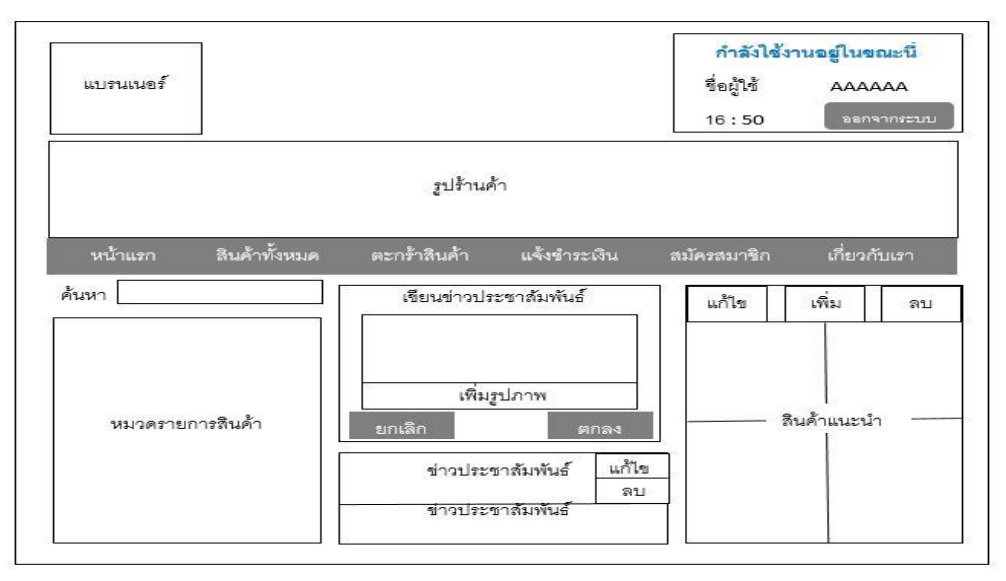

# **ภาพที่ 3.35** หน้าจัดการข้อมูล

จากภาพที่3.35แสดงข้อมูลการจัดการต่างๆ จัดการสินค้า จัดการสินค้าในตะกร้า จัดการการแจ้ง ช าระเงิน จัดการข้อมูลสมัครสมาชิก

3) หน้าจัดการข้อมูลสินค้า

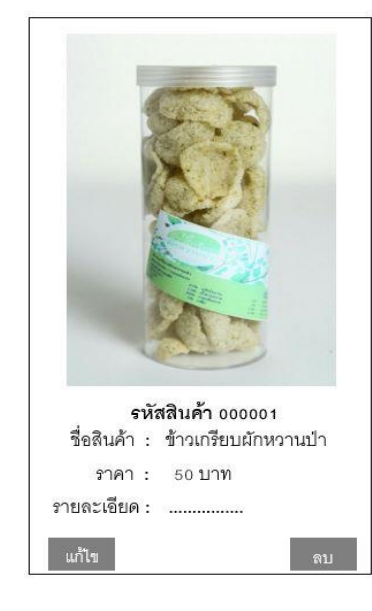

**ภาพที่ 3.36** หน้าจัดการข้อมูลสินค้า

จากภาพที่3.36 แสดงรายละเอียดการแก้ไขและลบสินค้า เพื่อให้ผู้ดูแลสามารถจัดการส่วนนี้ได้

4) หน้าแก้ไข และ เพิ่มสินค้า

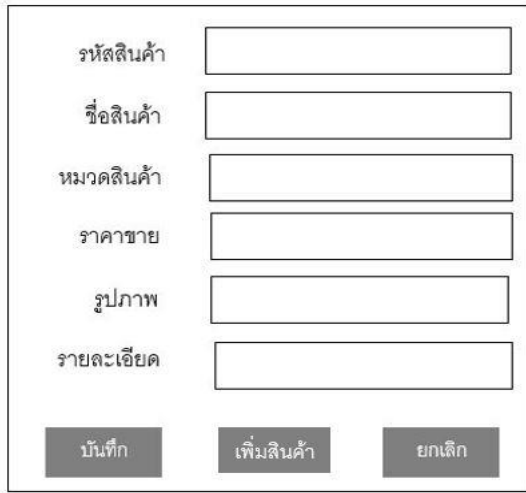

**ภาพที่ 3.37** หน้าแก้ไข และ เพิ่มสินค้า

จากภาพที่3.37แสดงหน้าแก้ไขข้อมูลของสินค้าสามารถแก้ไขได้ เมื่อแก้ไขเสร็จกดบันทึก

## 5) หน้าจัดการข้อมูลการสั่งซื้อ

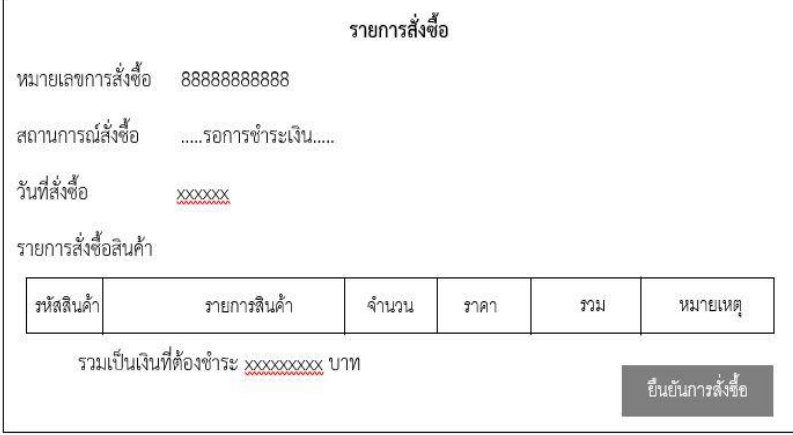

**ภาพที่ 3.38** หน้าจัดการข้อมูลการสั่งซื้อ ้จากภาพที่3.38แสดงรายละเอียดการสั่งซื้อและยอดที่ต้องชำระ

6) หน้าจัดการข้อมูลการชำระเงิน

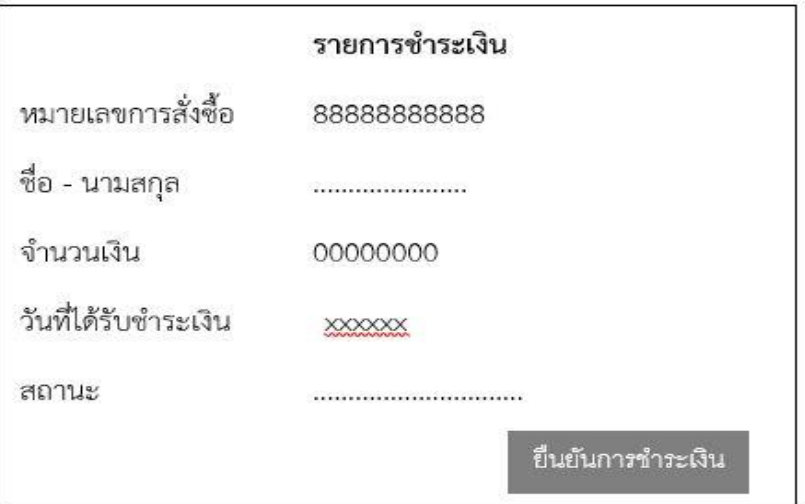

**ภาพที่ 3.39** หน้าจัดการข้อมูลการชำระเงิน

จากภาพที่3.39แสดงหน้าจอการชำระเงิน ให้เลือกสถานะว่ารับยอดแล้วหรือรอโอนเพื่อใช้เป็น หลักฐานในการสั่งซื้อสินค้า

7) จัดการข้อมูลการจัดส่ง

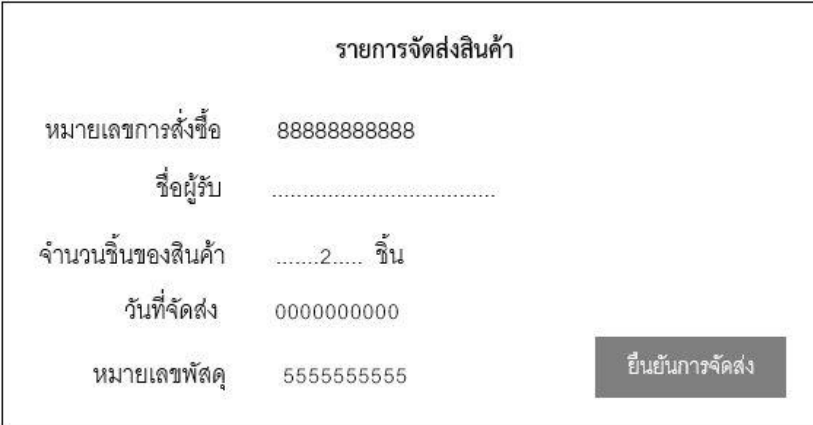

## **ภาพที่ 3.40** จัดการข้อมูลการจัดส่ง

จากภาพที่3.40แสดงหน้าจอการจัดส่งสินค้า แสดงหมายเลขพัสดุ ชื่อผู้รับเพื่อให้ลูกค้าตรวจสอบ สินค้าได้

## **3.3 การออกแบบแบบสอบถามความพึงพอใจ**

การศึกษาความพึงพอใจของลูกค้าและผู้ที่สนใจระบบบริหารร้านค้าออนไลน์ กรณีศึกษา ศูนย์ เศรษฐกิจพอเพียงโนนรัง - บูรพา ผู้จัดทำเว็บไซต์ได้กำหนดประชากร กลุ่มตัวอย่าง เครื่องมือที่ใช้เก็บ ข้อมูล โดยมีดังนี้

3.3.1 กลุ่มเป้าหมาย

การศึกษาความพึงพอใจของบุคคลทั่วไปที่เข้าใช้งานระบบจัดการร้านค้าออนไลน์และประชา-สัมพันธ์ กรณีศึกษาศูนย์เศรษฐกิจพอเพียงบ้านโนนรัง – บรูพา ผู้จัดทำได้กำหนดประชากร และ กลุ่มเป้าหมาย เครื่องมือที่ใช้ในการเก็บรวบรวมข้อมูล ปรากฏในรายละเอียดดังต่อไปนี้

กลุ่มเป้าหมายที่ใช้ในการศึกษาครั้งนี้เป็นการสุ่มแบบเฉพาะเจาะจง โดยจะเลือกจากประชากรที่มี ลักษณะตรงตามวัตถุประสงค์คือบุคคลทั่วไปที่เข้าใช้งานระบบบริหารจัดการร้านค้าออนไลน์ กรณีศึกษา ศูนย์เศรษฐกิจพอเพียงบ้านโนนรัง – บรูพา โดยมีกลุ่มเป้าหมายจาก 100 คน

### 3.3.2 สูตรการวิเคราะห์ข้อมูล

1 ค่าเฉลี่ยเลขคณิต (Arithmetic Mean)

 = เมื่อ (เอ็กซ์บาร์) แทน ค่าเฉลี่ยเลขคณิต แทน ผลบวกของข้อมูลทุกค่า แทน จ านวนข้อมูลทั้งหมด

2 สูตรการหาค่าร้อยละ (Percentage Definition)

$$
P = \frac{F \times 100}{n}
$$
   
\n
$$
P = \frac{W}{n}
$$
 500  
\n
$$
P = \frac{W}{n}
$$
 500  
\n
$$
F = \frac{W}{n}
$$
 2011  
\n
$$
W = \frac{1}{2} \frac{W}{n}
$$
 31131  
\n
$$
W = \frac{1}{2} \frac{W}{n}
$$

3 สูตรค่าความเบี่ยงเบนมาตรฐาน (Standard Deviation: S.D.)

$$
\mathsf{S.D.} = \frac{\sqrt{\sum(\bar{x}-x)^2}}{n-1}
$$

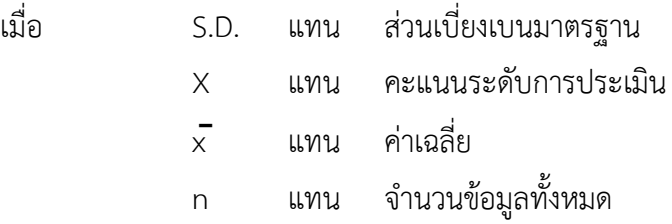

3.3.3 เครื่องมือที่ใช้ในการวิจัย

1 ลักษณะเครื่องมือ

ดังนี้

เครื่องมือที่ใช้ในการวิจัยครั้งนี้ ประกอบด้วยแบบสอบถาม 1 ชุด โดยแบ่งเป็น 3 ส่วน

ส่วนที่ 1 เป็นแบบสอบถามเกี่ยวกับสถานภาพของผู้ตอบแบบสอบถาม มีลักษณะเป็น แบบ สำรวจรายการ (Check – List) ประกอบด้วยข้อมูลส่วนต่างๆ

ส่วนที่ 2 การเปรียบเทียบความพึงพอใจต่อการใช้ระบบเว็บไซต์ศูนย์เศรษฐกิจพอเพียง บ้านโนนรัง – บรูพา ทั้ง 2 ด้าน ได้แก่ ด้านการออกแบบระบบ ด้านเสถียรภาพระบบ ซึ่งแบบสอบถาม ตอนนี้มีทั้งหมด 15 ข้อและเป็นแบบมาตราส่วนประมาณค่าแบ่งระดับความพึงพอใจเป็น 5 ระดับ คือ ระดับความพึง พอใจมากที่สุด มาก ปานกลาง น้อย และน้อยที่สุด

ส่วนที่ 3 ข้อเสนอแนะอื่นๆ

2 วิธีสร้างเครื่องมือ

การสร้างเครื่องมือใช้ในการเก็บรวบรวมข้อมูลความพึงพอใจของลูกค้าและกลุ่มผู้ที่สนใจ โดยมีจำนวน ประชากร จำนวน 100 คน ใช้กลุ่มเป้าหมายแบบเจาะจง กลุ่มเป้าหมาย ที่ใช้ใน การศึกษา ครั้งนี้เป็นลูกค้า และกลุ่มผู้ที่สนใจ โดยมีกลุ่มเป้าหมายจำนวน 100 คน ที่ผู้วิจัยได้สร้างขึ้น เอง ตาม ขั้นตอนดังนี้

- ศึกษาหลักการทฤษฎีจากตำรา เอกสาร บทความทางวิชาการและงานวิจัย

- นำข้อมูลที่ได้มากำหนดกรอบแนวความคิดในการวิจัย

- สร้างเครื่องมือเป็นแบบสอบถามตามมาตราส่วนประมาณค่า (Rating Scale) 5 ระดับ คือ ระดับความ พึงพอใจมากที่สุด มาก ปานกลาง น้อย และน้อยที่สุด จำนวน 15 ข้อ

3 การเก็บรวบรวมข้อมูล

- ผู้วิจัยขอความร่วมมือจากผู้ใช้งานระบบเว็บไซต์ศูนย์เศรษฐกิจพอเพียงบ้านโนนรัง – บรูพาและเก็บแบบสอบถามคืนด้วย ตนเอง ซึ่งใช้เวลาเก็บและรวบรวมแบบสอบถามในวันนั้น

- ผลการเก็บรวบรวมข้อมูลผู้วิจัยได้รับแบบสอบถามคืนจำนวน 100 ฉบับ

- รวบรวมแบบสอบถามทั้งหมดที่ได้มาดำเนินการตามขั้นตอนการวิจัยต่อไป

4 การวิเคราะห์ข้อมูล

่ ข้อมูลที่รวบรวมได้จากแบบสอบถามนำมาทำการวิเคราะห์โดยใช้คอมพิวเตอร์โปรแกรม SPSS ( Statistical Package for Social Sciences Version 22) เพื่อวิเคราะห์หาค่าสถิติต่างๆตามลำดับ ขั้นตอนดังนี้

ตอนที่1 ข้อมูลเกี่ยวกับสถานภาพของผู้ตอบแบบสอบถาม ใช้การวิเคราะห์ข้อมูลโดย การ แจกแจงความถี่ หาค่าร้อยละ
ตอนที่ 2 ข้อมูลเกี่ยวกับความพึงพอใจของผู้ใช้งานจำนวน 100 คน วิเคราะห์ข้อมูลโดย การหาค่าเฉลี่ย (Mean) และค่าส่วนเบี่ยงเบนมาตรฐาน (Standard Deviation) โดยกำหนดเกณฑ์ในการ แปลความหมายของค่าเฉลี่ย โดยถือเกณฑ์ดังนี้ (บุญชม ศรีสะอาด 2535, 111)

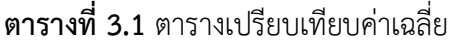

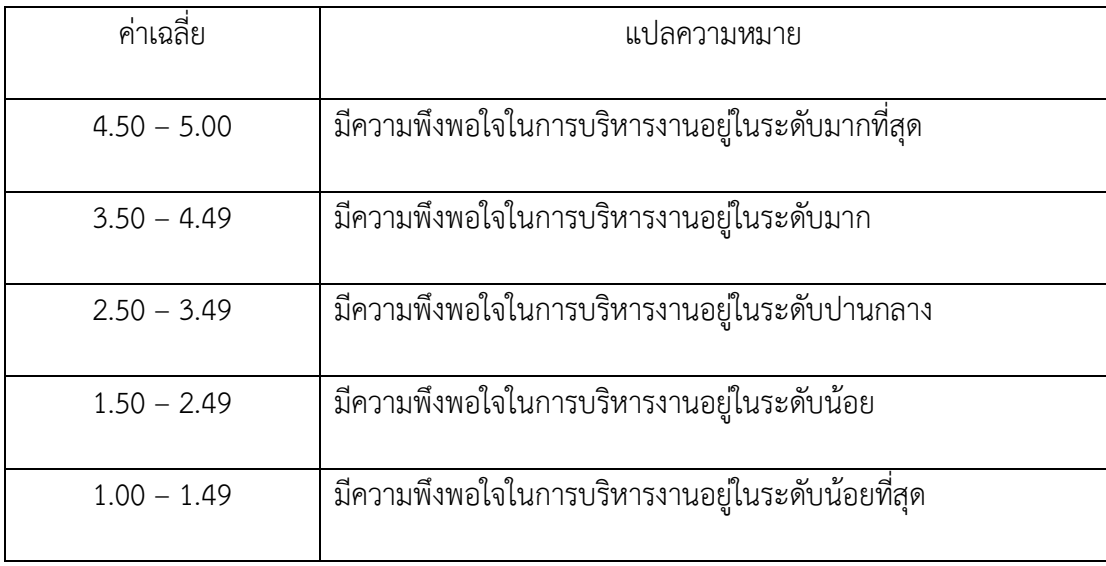

ตอนที่ 3 การเปรียบเทียบความพึงพอใจต่อการใช้ระบบเว็บไซต์ศูนย์เศรษฐกิจพอเพียงบ้านโนน รัง – บรูพา ทั้ง 2 ด้าน ได้แก่ด้านการออกแบบและจัดรูปแบบของเว็บไซต์ , ด้านคุณภาพของเนื้อหา , ด้านประสิทธิภาพเว็บไซต์

# **บทที่4**

## **ผลการด าเนินการ**

การพัฒนาเว็บระบบบริหารจัดการร้านค้าออนไลน์ กรณีศึกษา ศูนย์เศรษฐกิจพอเพียงบ้านโนน รัง - บรูพา เป็นระบบการขายสินค้าจากศูนย์และประชาสัมพันธ์ข้อมูลข่าวสารของศูนย์เศรษฐกิจพอเพียง ให้ผู้เข้าชมเว็บไซต์ทราบถึงความเคลื่อนไหวกิจกรรมของศูนย์เศรษฐกิจพอเพียงได้ไม่ต้องเสียเวลารอการ ประชาสัมพันธ์ทางเอกสารโดยผลการดำเนินการแบ่งออกเป็น 3 ส่วนคือ ผู้ดูแลระบบ , ส่วนของผู้ใช้และ ผลการประเมิน

#### **4.1 ผู้ดูแลระบบ**

4.1.1 หน้าเว็บไซต์ส่วนของผู้ดูแลระบบ

1 ส่วนหน้า Login

ตัวผู้ดูแลระบบทำการเข้าสู่ระบบโดยใช้ Wordpress มีทั้งชื่อผู้ใช้หรือที่อยู่อีเมล รหัสผ่าน เพื่อเข้าสู่ระบบเว็บไซต์ ดังภาพที่ 4.1

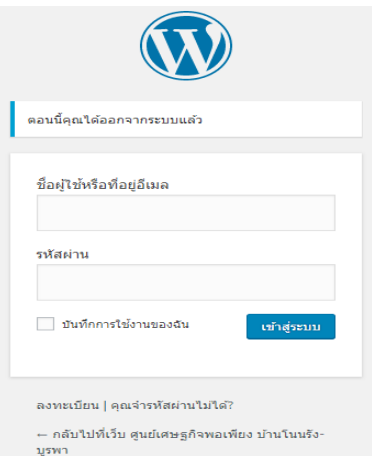

# **ภาพที่ 4.1** การเข้าสู่ระบบAdmin

เพื่อเข้าไปแก้ไขปรับเปลี่ยนข้อมูลในหน้าโฮมเพจโดยหน้าโฮมเพจที่แสดงข้อมูลของเมนู หน้าแรก สินค้าทั้งหมด ตะกร้าสินค้า แจ้งชำระเงิน ติดตามสินค้า เกี่ยวกับฉัน ออกจากระบบดังภาพที่ 4.2

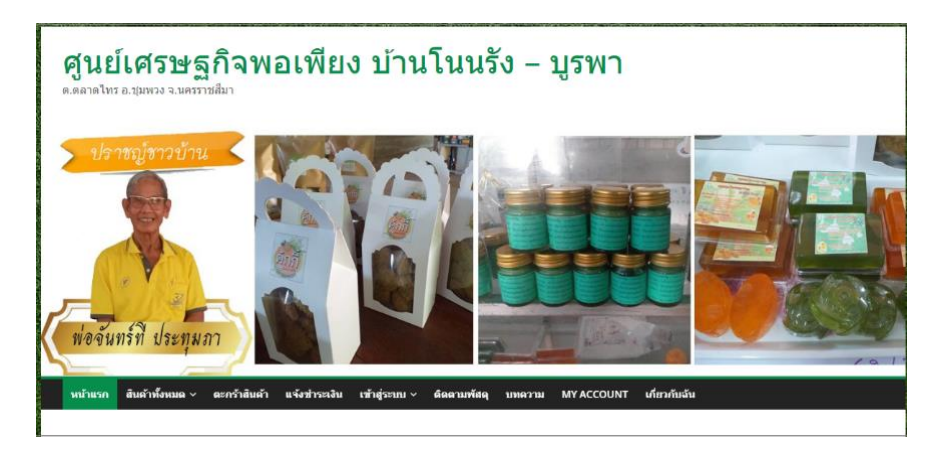

**ภาพที่ 4.2** หน้าจอโฮมเพจ

2 หน้าแสดงสินค้า

หน้าแสดงสินค้า ผู้ดูแลระบบ สามารถ เพิ่ม ลบ แก้ไข สินค้าได้ ซึงยังสามารถใส่ รายละเอียดสินค้าและตรวจสอบสินค้าทั้งหมดว่าเหลือสต๊อกสินค้าอยู่จำนวนเท่าไหร่ดังภาพที่ 4.3

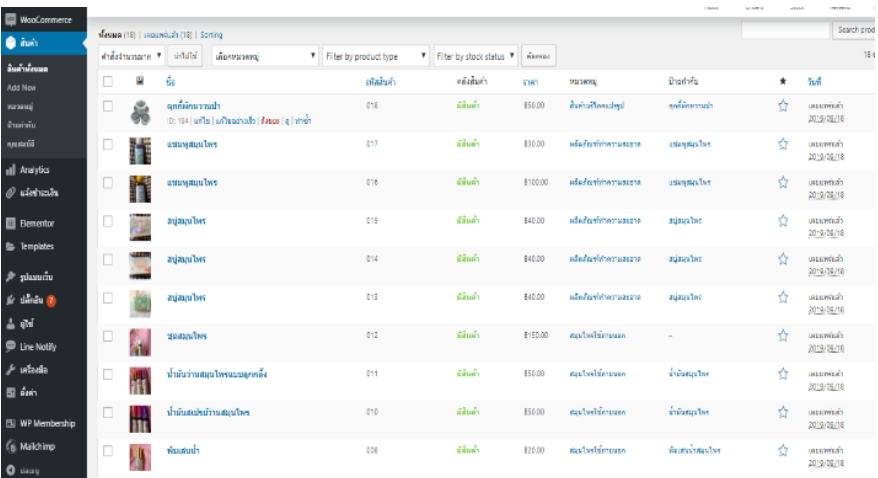

### **ภาพที่ 4.3** หน้าแสดงสินค้า

3 การกำหนดการจัดส่ง

ส่วนนี้ ผู้ดูแลระบบ ทำการตั้งค่าในการจัดส่งสามารถเลือกส่งได้ช่องทางไหนบ้างและทำ การเลือกจัดการกำหนดค่าบริการการจัดส่งดังภาพที่ 4.4

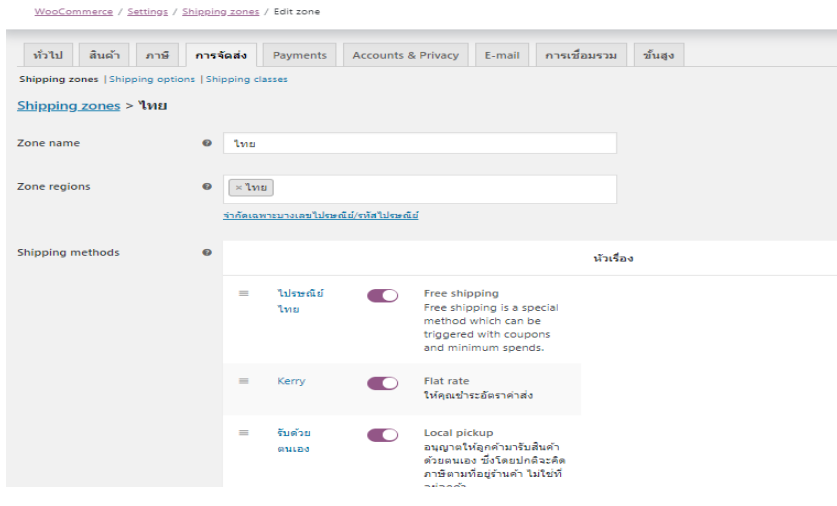

**ภาพที่ 4.4** การกำหนดการจัดส่ง

4 การแจ้งชำระ

โดยลูกค้าแจ้งการชำระเงินมาให้ทาง ผู้ดูแลระบบ ทำการตรวจสอบข้อมูลการชำระว่า ถูกต้องครบถ้วนหรือไม่เมื่อทุกอย่างเรียบร้อยทำการจัดส่งสินค้าตามลำดับตรวจสอบสินค้าทั้งหมดว่า เหลือสต๊อกสินค้าเท่าไรดังภาพที่ 4.5

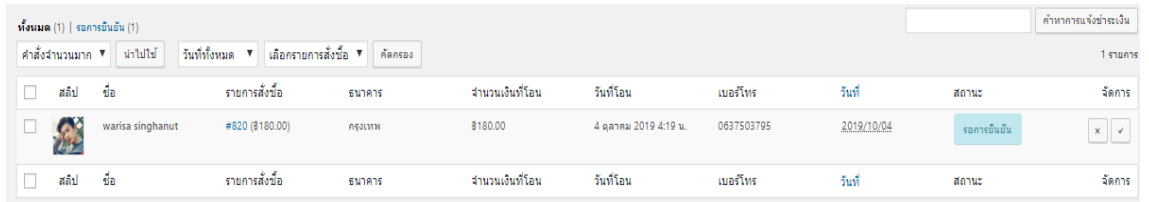

**ภาพที่ 4.5** การแจ้งชำระเงิน

5 การแจ้งเลขพัสดุ

เมื่อร้านค้าทำการส่งสินค้าสำเร็จแล้ว ร้านค้าสามารถแจ้งเลขพัสดุให้สมาชิดที่สั่งซื้อ สินค้าได้มาดูและสมาชิกสามารถตรวจเช็คสินค้าได้ขณะที่รอพัสดุ ดังภาที่ 4.6

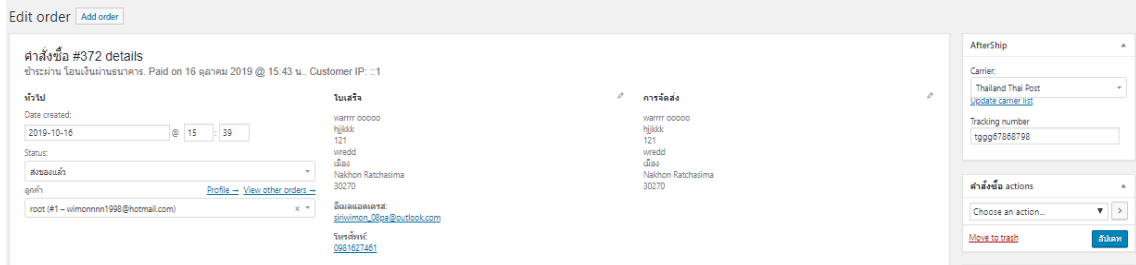

**ภาพที่ 4.6** แจ้งเลขพัสดุ

#### **4.2 ส่วนของผู้ใช้**

4.2.1 หน้า Login ผู้ใช้สมาชิก

1 ส่วนผู้ใช้ระบบทำการ login

ผู้ใช้ระบบที่เป็นสมาชิกสามารถเข้าสู่ระบบได้เข้าสู่ระบบเพื่อเข้าสู่เว็บไซต์ของร้านดัง

ภาพที่ 4.7

My account เข้าสู่ระบบ

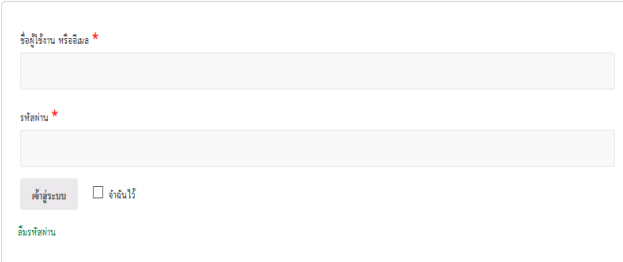

**ภาพที่ 4.7** หน้า login

2 หน้าสินค้าและการสั่งซื้อสินค้า

ผู้ใช้สมาชิกทำการเลือกดูสินค้าได้หลายรูปแบบและทำการหยิบใส่ตะกร้าเมื่อลูกค้าสนใจ

ในสินค้าดังภาพที่ 4.8

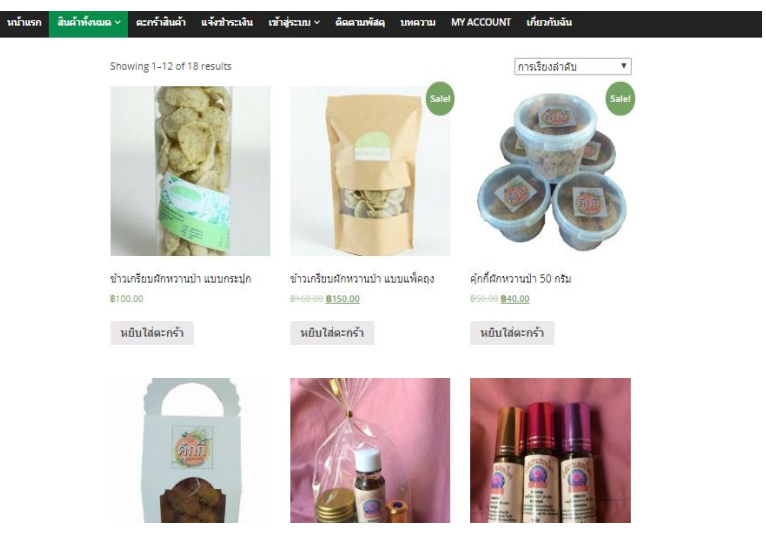

**ภาพที่ 4.8** หน้าสินค้า

จากนั้นเช็คของในตะกร้าสินค้าตามที่ตนเองต้องการจากนั้นก็ยืนการสั่งซื้อและสามารถ

เลือกบริษัทจัดส่งได้จากหน้านี้ถ้าต้องการ ดังภาพที่ 4.9

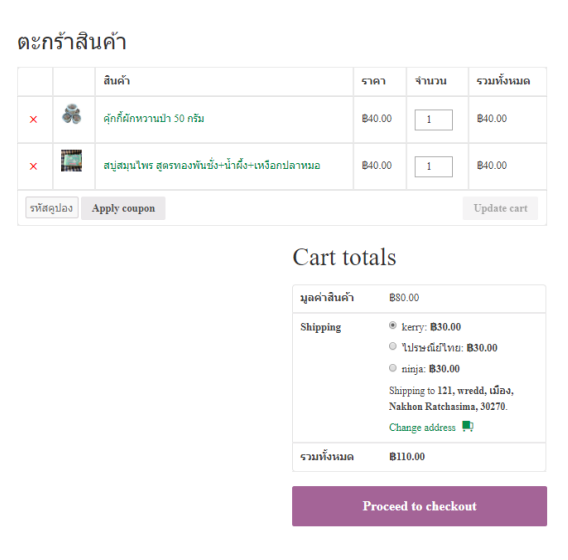

**ภาพที่ 4.9** หน้าตะกร้าสินค้า

กรอกที่อยู่รายละเอียดเมื่อต้องการจัดส่งและรายละเอียดสินค้าที่สั่งซื้อ ดังภาพที่ 4.10

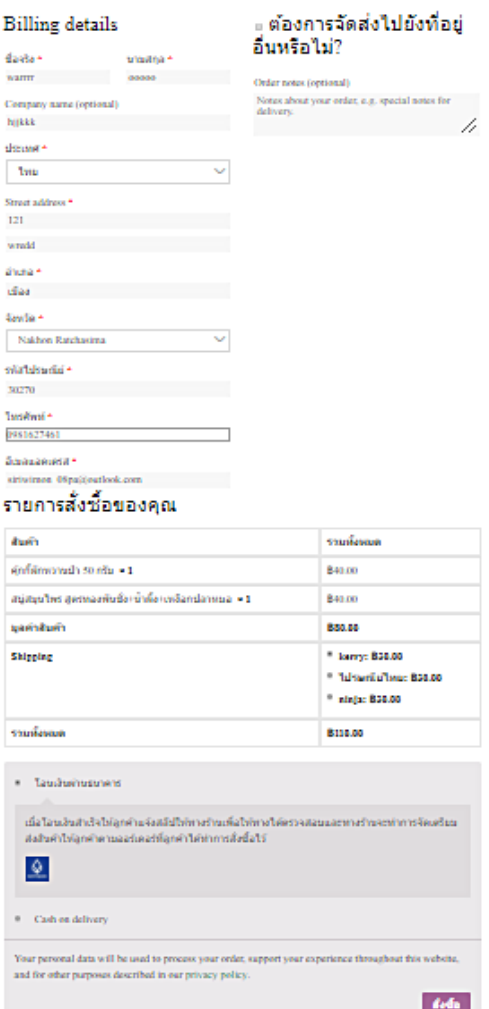

**ภาพที่ 4.10** กรอกรายละเอียดการสั่งซื้อ

3 ทำการแจ้งชำระเงิน

้ลูกค้าจะต้องแจ้งใบสลีป และรายละเอียดการชำระเงินแล้ว ให้แก่ร้านค้าเพื่อร้านค้าจะ

ได้ตรวจเช็คและจัดส่งสินค้าตามที่สมาชิกได้สั่งซื้อไว้ ดังภาพที่ 4.11

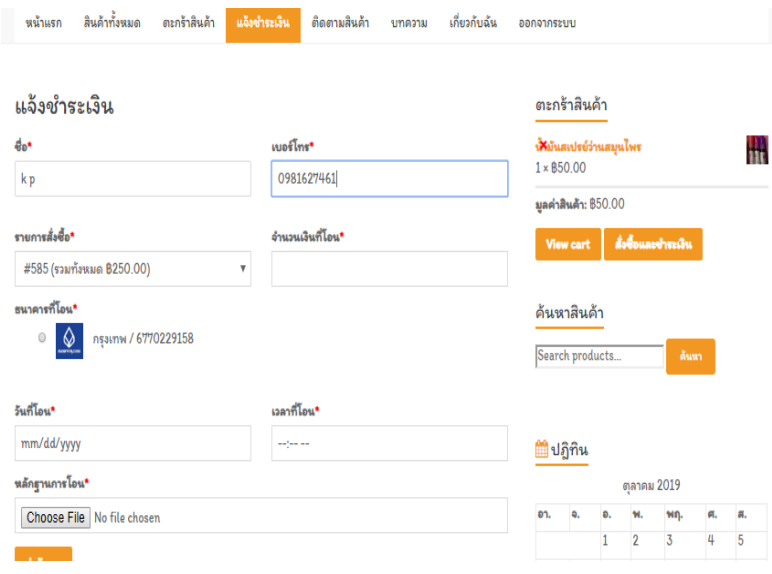

# **ภาพที่ 4.11** หน้าแจ้งชำระ

จากนั้นสามารถดูรายละเอียดที่ได้ทำการสั่งซื้อไว้ในคำสั่งซื้อ และสามารถตรวจเช็คเลข พัสดุได้จากรายละเอียดคำสั่งซื้อ ดังภาพที่ 4.12

# คำสั่งซื้อ

- หน้าควบคุม<br>■ ศาสั่งซื้อ<br>■ ดาวน์โหลด
- 
- ประวัติการแจ้งชำระเงิน
- $v$ lag
- Account details
- ออกจากระบบ

| ศาสัง<br>ช้อ | วันที่              | สถานะ                            | รวมทั้งนมด                   | จัดการ                       |
|--------------|---------------------|----------------------------------|------------------------------|------------------------------|
| #372         | $16$ ตุลาคม<br>2019 | ส่งของแล้ว                       | <b>B130.00 for 1</b><br>item | ดรายละเอียด                  |
| #364         | $16$ ตุลาคม<br>2019 | On hold                          | <b>B180.00 for 1</b><br>item | ดูรายละเอียด<br>แจ้งชำระเงิน |
| #347         | 16 ตุลาคม<br>2019   | คำลังเตรียมสินค้า<br>เพื่อจัดส่ง | <b>B180.00 for 1</b><br>item | ดรายละเอียด                  |
| #344         | 15 ตุลาคม<br>2019   | On hold                          | <b>B</b> 70.00 for 1<br>item | ดูรายละเอียด<br>แจ้งชำระเงิน |
| #342         | $15$ ตุลาคม<br>2019 | ส่งของแล้ว                       | <b>B70.00 for 1</b><br>item  | ดรายละเอียด                  |
| #339         | 15 ตุลาคม<br>2019   | On hold                          | <b>B130.00 for 1</b><br>item | ดูรายละเอียด<br>แจ้งชำระเงิน |

 **ภาพที่ 4.12** การติดตามเลขพัสดุ

แล้วสามารถตรวจเช็คเลขพัสดุได้ที่หน้าติดตามสินค้า ได้ตามเว็บไซต์บริษัทจัดส่งที่ได้ทำ การจัดส่ง ดังภาพที่ 4.13

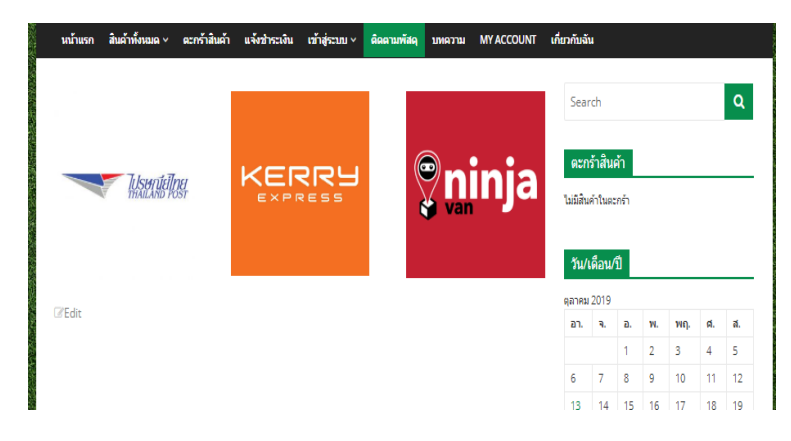

**ภาพที่ 4.13** หน้าติดตามสินค้า

4.2.2 ส่วนผู้ใช้ทั่วไป

1 หน้าการลงทะเบียนสมัครสมาชิก

ผู้ใช้ทั่วไปไม่สามารถหยิบสินค้าลงในตะกร้าได้ซึ่งต้องทำการสมัครสมาชิกก่อนประกอบ

ไปด้วย Username, Email, Password, Repeat Password, First Name , Last Nameดังภาพที่4.14

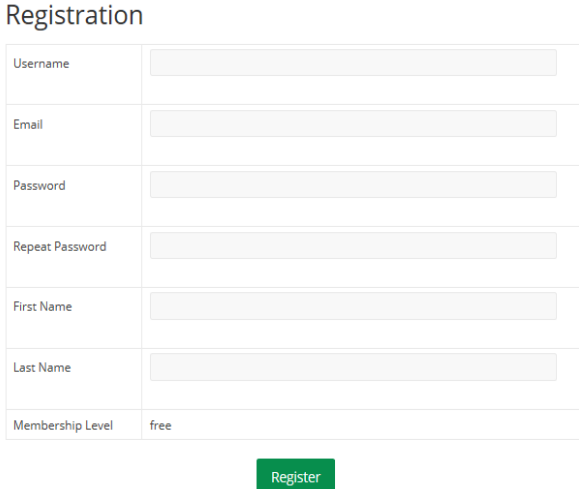

**ภาพที่ 4.14** การสมัครสมาชิก

2 หน้าแรกของเว็บไซต์

ผู้ใช้ระบบเมื่อเข้าสู่เว็บไซต์เข้ามาเป็นหน้าแรกที่สามารถเข้ามาชมสินค้าต่าง ๆ แล้ว บทความในเว็บไซต์ได้ดังภาพที่ 4.15

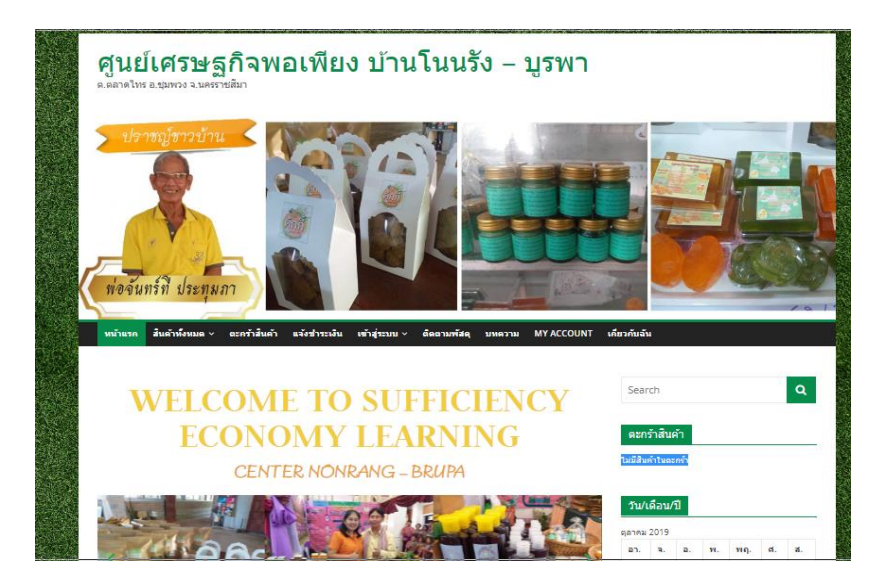

**ภาพที่ 4.15** หน้าแรกเว็บไซต์

#### **4.3 ผลการประเมินความพึงพอใจของเว็บไซต์ของกลุ่มตัวอย่าง**

จากการศึกษาเรื่องระบบบริหารจัดการร้านค้าออนไลน์ กรณีศึกษา ศูนย์เศรษฐกิจพอเพียงบ้าน โนนรัง- บรูพาผู้วิจัยได้ทำการเก็บรวบรวมข้อมูลด้วยแบบสอบถามความพึงพอใจ จำนวน 100 ฉบับ ดังนี้ ี **ตารางที่ 4.1** จำนวนร้อยละของผู้ตอบแบบสอบถาม จำแนกตามเพศของกลุ่มตัวอย่าง

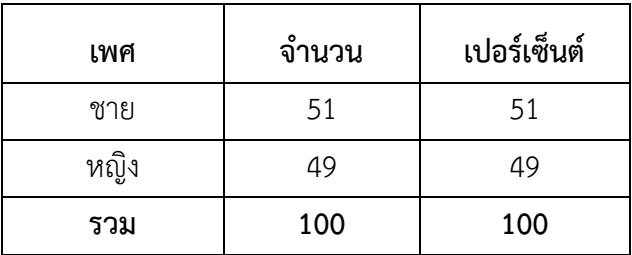

ิจากตารางที่ 4.1 พบว่า ผู้ตอบแบบสอบมีจำนวนทั้งสิ้น 100 คน ส่วนใหญ่เป็นเพศชาย มีจำนวน 51 คน คิดเป็นร้อยละ 51 รองลงมาคือ เพศหญิง มีจำนวน 49 คน คิดเป็นร้อยละ 49

**ตารางที่ 4.2** จำนวนร้อยละของผู้ตอบแบบสอบถาม จำแนกตามอายุของกลุ่มตัวอย่าง

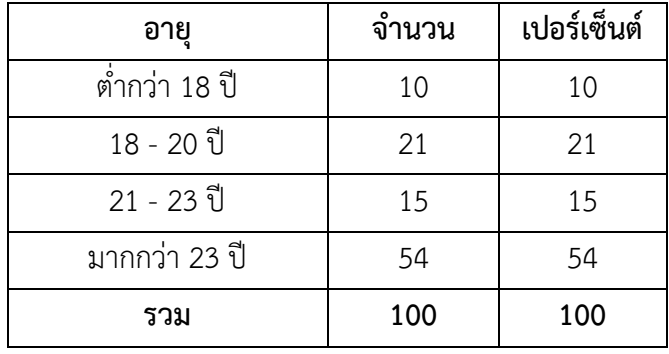

ิจากตารางที่ 4.2 พบว่า ผู้ตอบแบบสอบถามมีจำนวนทั้งสิ้น 100 คน คิดเป็นร้อยละ 100 ส่วน ใหญ่มีอายุมากกว่า 23 ปี มีจำนวน 54 คน คิดเป็นร้อยละ 54 รองลงมา คือ อายุ 18 - 20 ปี มีจำนวน 21 คน คิดเป็นร้อยละ 21 ต่อมาอายุ 21 - 23 ปี มีจำนวน 15 คน คิดเป็นร้อยละ 15 และ อายุต่ำกว่า 18 ปี มีจำนวน 10 คน คิดเป็นร้อยละ 10

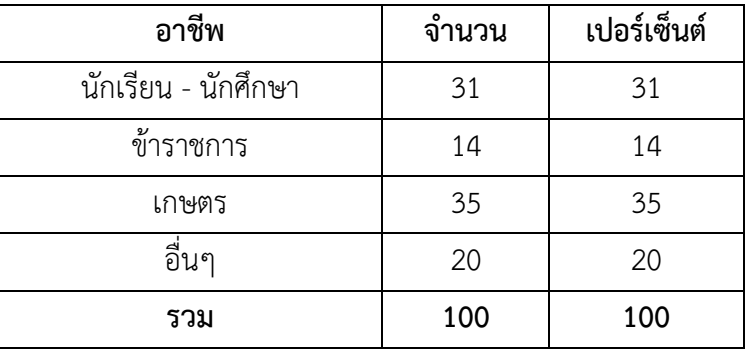

**ตารางที่ 4.3** จำนวนร้อยละของผู้ตอบแบบสอบถาม จำแนกตามอาชีพของกลุ่มตัวอย่าง

ิจากตารางที่ 4.3 พบว่า ผู้ตอบแบบสอบถามมีจำนวนทั้งสิ้น 100 คน คิดเป็นร้อยละ 100 ส่วน ใหญ่ประกอบอาชีพเกษตรกร มีจำนวน 35 คน คิดเป็นร้อยละ 35 รองลงมา คือ นักเรียน - นักศึกษา มี จ านวน 31 คน คิดเป็นร้อยละ 31 ต่อมาประกอบอาชีพอื่นๆ เช่น พนักงานเอกชน ค้าขาย เป็นต้น มี จำนวน 20 คน คิดเป็นร้อยละ 20 ประกอบ และน้อยที่สุดคืออาชีพข้าราชการมีจำนวน 14 คน คิดเป็น ร้อยละ 14

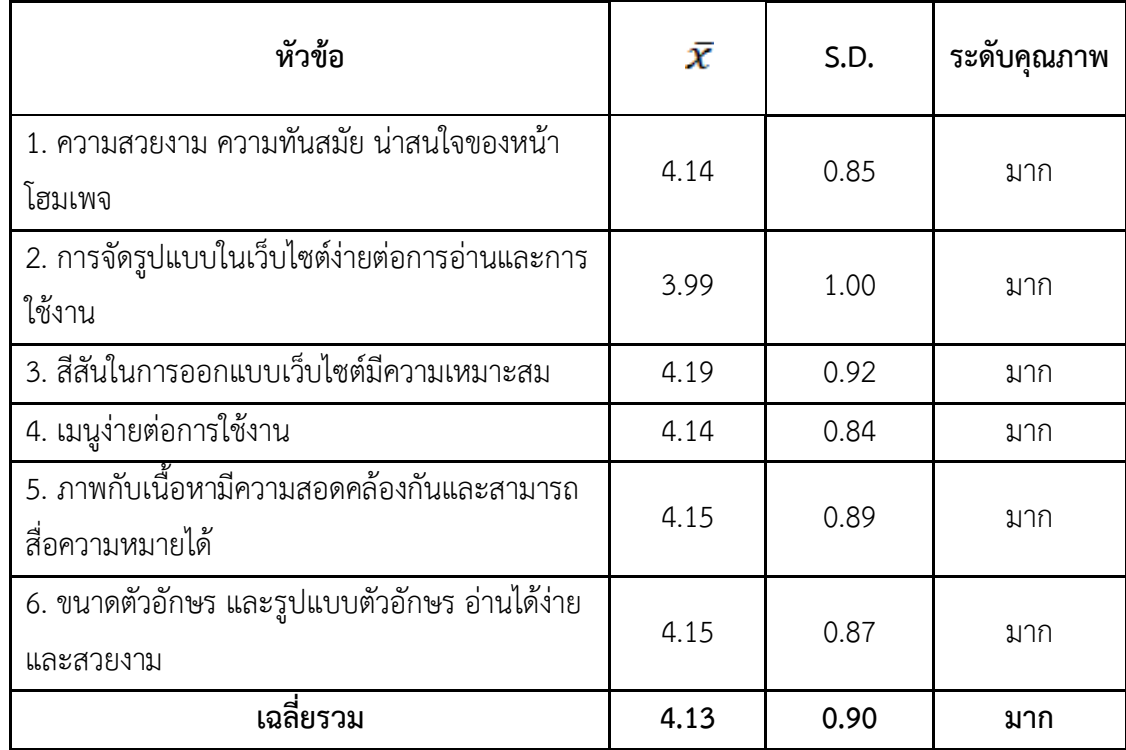

**ตารางที่ 4.4** ความประเมินความพึงพอใจด้านการออกแบบและจัดรูปแบบของเว็บไซต์ ของกลุ่มตัวอย่าง

จากตารางที่ 4.4 ความพึงพอใจของระบบในส่วนเนื้อหาด้านการออกแบบและจัดรูปแบบของ เว็บไซต์ของกลุ่มตัวอย่างจำนวน 100 คน พบว่าผู้ใช้มีความพึงพอใจภาพรวม อยู่ในระดับมากมีค่าเฉลี่ย เท่ากับ 4.13 ค่าเบี่ยงเบนมาตรฐาน (S.D.) 0.90 อยู่ในเกณฑ์มาก ประกอบด้วย สีสันในการออกแบบ เว็บไซต์มีความเหมาะสมมีค่าเฉลี่ย เท่ากับ 4.19 ค่าเบี่ยงเบนมาตรฐาน (S.D.) 0.92 อยู่ในเกณฑ์มาก ภาพ กับเนื้อหามีความสอดคล้องกันและสามารถสื่อความหมายได้มีค่าเฉลี่ย เท่ากับ 4.15 ค่าเบี่ยงเบน มาตรฐาน (S.D.) 0.89 อยู่ในเกณฑ์มาก มีขนาดตัวอักษร และรูปแบบตัวอักษร อ่านได้ง่ายและสวยงาม ค่าเฉลี่ย เท่ากับ 4.15 ค่าเบี่ยงเบนมาตรฐาน (S.D.) 0.87 อยู่ในเกณฑ์มากความสวยงาม ความทันสมัย น่าสนใจของหน้าโฮมเพจมีค่าเฉลี่ย เท่ากับ 4.14 ค่าเบี่ยงเบนมาตรฐาน (S.D.) 0.85 อยู่ในเกณฑ์มาก เมนู ง่ายต่อการใช้งานมีค่าเฉลี่ยเท่ากับ 4.14 ค่าเบี่ยงเบนมาตรฐาน (S.D.) 0.84 อยู่ในเกณฑ์มากการ จัดรูปแบบในเว็บไซต์ง่ายต่อการอ่านและการใช้งานมีค่าเฉลี่ย เท่ากับ 3.99 ค่าเบี่ยงเบนมาตรฐาน (S.D.) 1.00 อยู่ในเกณฑ์มาก ทุกหัวข้อพิจารณาตามเกณฑ์ที่กำหนด

| หัวข้อ                                        |      | S.D. | ระดับคุณภาพ |
|-----------------------------------------------|------|------|-------------|
| 1. ความสะดวกในการเชื่อมโยงข้อมูลภายในเว็บไซต์ | 4.22 | 0.76 | ิมาก        |
| 2. ความรวดเร็วในการดาวน์โหลดข้อมูล            | 4.16 | 0.91 | ิมาก        |
| 3. ความถูกต้องครบถ้วนของข้อมูล                | 4.18 | 0.91 | ิมาก        |
| 4. ความเหมาะสมของข้อมูลภายในเว็บไซต์          | 4.31 | 0.85 | ิมาก        |
| เฉลี่ยรวม                                     | 4.22 | 0.86 | มาก         |

**ตารางที่ 4.5** ความประเมินความพึงพอใจด้านคุณภาพของเนื้อหา ของกลุ่มตัวอย่าง

จากตารางที่ 4.5 ความพึงพอใจของระบบในส่วนด้านคุณภาพของเนื้อหา ของกลุ่มตัวอย่าง จ านวน 100 คน พบว่าผู้ใช้มีความพึงพอใจภาพรวม อยู่ในระดับมากมีค่าเฉลี่ย เท่ากับ 4.22 ค่าเบี่ยงเบน มาตรฐาน (S.D.) 0.86 อยู่ในเกณฑ์มาก ประกอบด้วย ความเหมาะสมของข้อมูลภายในเว็บไซต์มีค่าเฉลี่ย เท่ากับ 4.31 ค่าเบี่ยงเบนมาตรฐาน (S.D.) 0.85 อยู่ในเกณฑ์มาก ความสะดวกในการเชื่อมโยงข้อมูล ภายในเว็บไซต์มีค่าเฉลี่ย เท่ากับ 4.22 ค่าเบี่ยงเบนมาตรฐาน (S.D.) 0.76 อยู่ในเกณฑ์มาก ความถูกต้อง ครบถ้วนของข้อมูลมีค่าเฉลี่ย เท่ากับ 4.18 ค่าเบี่ยงเบนมาตรฐาน (S.D.) 0.91อยู่ในเกณฑ์มากมีความ รวดเร็วในการดาวน์โหลดข้อมูลมีค่าเฉลี่ย เท่ากับ 4.16 ค่าเบี่ยงเบนมาตรฐาน (S.D.) 0.91 อยู่ในเกณฑ์ มาก ทุกหัวข้อพิจารณาตามเกณฑ์ที่กำหนด

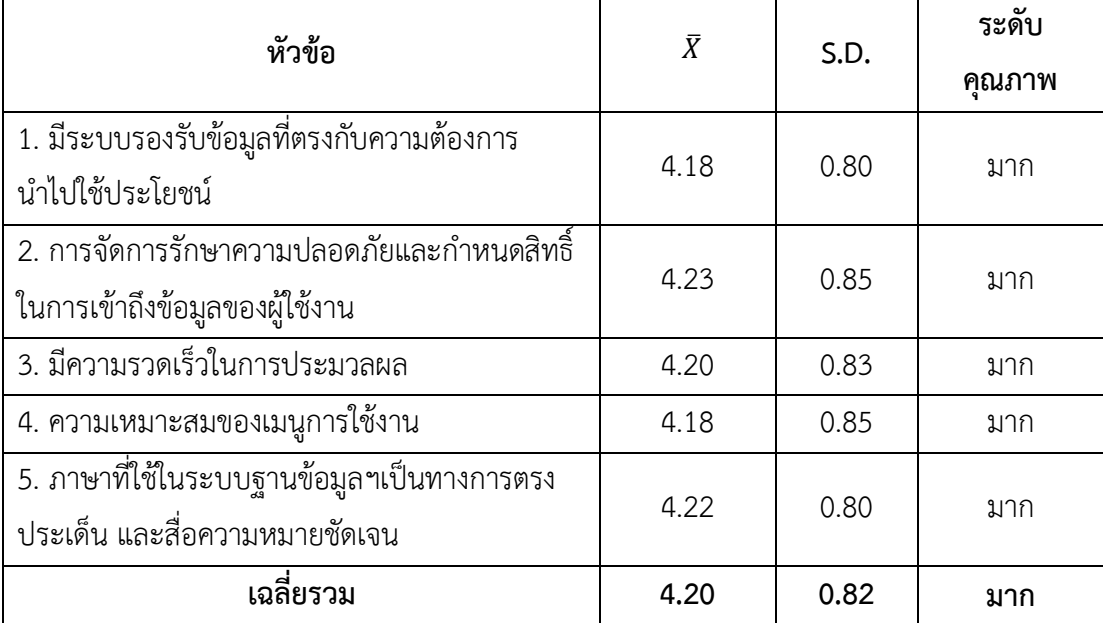

**ตารางที่ 4.6** ตารางความพึงพอใจของระบบในด้านประสิทธิภาพเว็บไซต์ ของกลุ่มตัวอย่าง

จากตารางที่ 4.6ความพึงพอใจของระบบในส่วนด้านประสิทธิภาพเว็บไซต์ ของกลุ่มตัวอย่าง จ านวน 100 คน พบว่าผู้ใช้มีความพึงพอใจภาพรวม อยู่ในระดับมากมีค่าเฉลี่ย เท่ากับ 4.20 ค่าเบี่ยงเบน มาตรฐาน (S.D.) 0.82 อยู่ในเกณฑ์มาก ประกอบด้วย การจัดการรักษาความปลอดภัยและกำหนดสิทธิ์ใน การเข้าถึงข้อมูลของผู้ใช้งานมีค่าเฉลี่ย เท่ากับ 4.23 ค่าเบี่ยงเบนมาตรฐาน (S.D.) 0.85 อยู่ในเกณฑ์มาก มี ความรวดเร็วในการประมวลผลมีค่าเฉลี่ย เท่ากับ 4.20 ค่าเบี่ยงเบนมาตรฐาน (S.D.) 0.83 อยู่ในเกณฑ์ มาก ภาษาที่ใช้ในระบบฐานข้อมูลฯเป็นทางการตรงประเด็น และสื่อความหมายชัดเจนมีค่าเฉลี่ย เท่ากับ 4.22 ค่าเบี่ยงเบนมาตรฐาน (S.D.) 0.80 อยู่ในเกณฑ์มากความเหมาะสมของเมนูการใช้งานมีค่าเฉลี่ย เท่ากับ 4.18 ค่าเบี่ยงเบนมาตรฐาน (S.D.) 0.85 อยู่ในเกณฑ์มากมีระบบรองรับข้อมูลที่ตรงกับความ ต้องการน าไปใช้ประโยชน์มีค่าเฉลี่ย เท่ากับ 4.18 ค่าเบี่ยงเบนมาตรฐาน (S.D.) 0.80 อยู่ในเกณฑ์มาก ทุก หัวข้อพิจารณาตามเกณฑ์ที่กำหนด

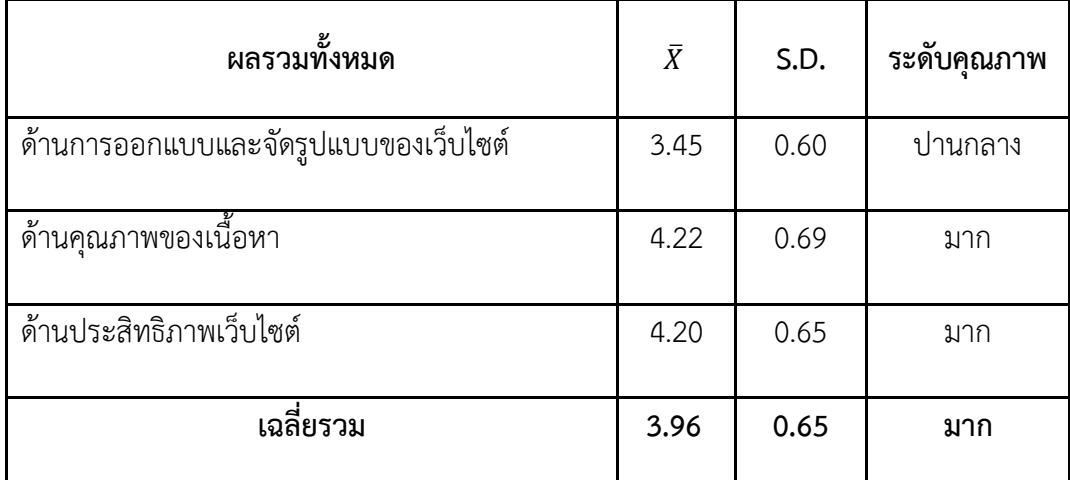

**ตารางที่ 4.7** ตารางความพึงพอใจของผลรวมทั้งหมดของ 3 ด้าน ของกลุ่มตัวอย่าง

้ จากตารางที่ 4.7ความพึงพอใจของผลรวมทั้งหมดของกลุ่มตัวอย่างจำนวน 100 คน พบว่าผู้ใช้มี ความพึงพอใจภาพรวม อยู่ในระดับมากมีค่าเฉลี่ย เท่ากับ 3.96 ค่าเบี่ยงเบนมาตรฐาน (S.D.) 0.65 อยู่ใน เกณฑ์มาก ประกอบด้วย ด้านคุณภาพของเนื้อหามีค่าเฉลี่ย เท่ากับ 4.22 ค่าเบี่ยงเบนมาตรฐาน (S.D.) 0.69 อยู่ในเกณฑ์มากด้านประสิทธิภาพเว็บไซต์มีค่าเฉลี่ย เท่ากับ 4.20 ค่าเบี่ยงเบนมาตรฐาน (S.D.) 0.65 อยู่ในเกณฑ์มากมีด้านการออกแบบและจัดรูปแบบของเว็บไซต์มีค่าเฉลี่ย เท่ากับ 3.45 ค่าเบี่ยงเบน มาตรฐาน (S.D.) 0.60 อยู่ในเกณฑ์ปานกลาง ทุกหัวข้อพิจารณาตามเกณฑ์ที่กำหนด

# **บทที่5 สรุปอภิปรายผลและข้อเสนอแนะ**

#### **5.1 สรุปอภิปรายผล**

การพัฒนาระบบบริหารการจัดการร้านค้าออนไลน์ของศูนย์เศรษฐกิจพอเพียง เพื่อเผยแพร่ ข้อมูลข่าวสารประชาสัมพันธ์ของศูนย์เศรษฐกิจพอเพียงบ้านโนนรัง – บรูพาเป็นการเพิ่มช่องทางการจัด จำหน่ายผลิตภัณฑ์แปรรูปให้กับศูนย์เศรษฐกิจพอเพียงและอำนวยความสะดวกสบายให้กับผู้ที่สนใจ เกี่ยวกับศูนย์ได้เลือกชมผลิตภัณฑ์และกิจกรรมของศูนย์เศรษฐกิจผ่าน Wordpressโดยไม่ต้องเสียเวลาใน การเข้าไปดูผลิตภัณฑ์ที่ศูนย์เศรษฐกิจพอเพียง

พัฒนาตามวัตถุประสงค์ 1. เพื่อพัฒนาระบบบริหารจัดการร้านค้าออนไลน์ของศูนย์เศรษฐกิจ พอเพียงบ้านโนนรัง – บรูพา(พ่อจันทร์ที ประทุมภา)ได้ข้อสรุปดังนี้โดยการสร้างเว็บไซต์ระบบบริหาร จัดการร้านค้าได้พัฒนาระบบขึ้นมาจากโปรแกรม Wordpressโดยใช้ในการควบคุมระบบและใช้ Xampp ในการทดสอบเว็บไซต์ในเครื่องโดยไม่ต้องเชื่อมต่ออินเตอร์เน็ต Adobe Photoshop CS6 ในการสร้าง ภาพพื้นหลังและภาพสินค้าของเว็บไซต์ซึ่งได้เสริมระบบโดยใช้ Plugin ได้แก่ Elementor ใช้ในการ ตกแต่งเว็บไซต์Google Fonts Typography ใช้ในการปรับเปลี่ยนรูปแบบตัวอักษรSimple WordPress Membership ใช้ในการทำระบบล็อคอิน WooCommerce เป็น plugin หน้าหลักใช้ทำร้านค้าออนไลน์ ใน WordPress WooCommerce confirm payment ใช้ในการแจ้งชำระ

เนื้อหาบนเว็บไซต์ระบบบริหารจัดการร้านค้าออนไลน์ กรณีศึกษา ศูนย์เศรษฐกิจพอเพียงบ้าน โนนรัง – บรูพามีหน้าแรก,สินค้าทั้งหมด,ตะกร้าสินค้า,แจ้งชำระเงิน,ติดตามสินค้า,บทความ,เกี่ยวกับฉัน, ้ออกจากระบบนอกจากนี้มีส่วนประกอบเสริมการทำงานในเว็บไซต์ได้แก่ข่าวประชาสัมพันธ์กิจกรรม เกี่ยวกับศูนย์ให้กับผู้ใช้และมีโปรโมชั่นส่วนลดเป็นต้น

การออกแบบและพัฒนาได้ออกแบบตามมาตรฐานการทำเว็บไซต์โดยเพื่อเน้นข้อมูลเกี่ยวกับ การพัฒนาเว็บไซต์ซึ่งมาจากเอกสารวิชาการ งานวิจัย และข้อมูลสารสนเทศบนเว็บไซต์จะได้มาจากข้อมูล จากบุคลากรสาขาวิชาคอมธุรกิจคณะวิทยาการจัดการ

พัฒนาตามวัตถุประสงค์ที่ 2.เพื่อประเมินความพึงพอใจชองระบบบริหารจัดการร้านค้าออนไลน์ ึกลุ่มตัวอย่างที่ใช้ในการเก็บข้อมูลในครั้งนี้คือผู้เข้าชมเว็บไซต์ จำนวน 100 คน โดยการประเมินความพึง พอใจของเว็บไซต์

เครื่องมือที่ใช้ในการประเมินคือ แบบประเมินความพึงพอใจของเว็บไซต์แบ่งเป็นประเด็นดังนี้ ความพึงพอใจด้านการออกแบบและจัดรูปแบบเว็บไซต์ ความพึงพอใจด้านคุณภาพของเนื้อหา ความพึง

พอใจด้านประสิทธิภาพของเว็บไซต์ การกำหนดคะแนนของระดับความพึงพอใจของแบบสอบถามแบบ มาตรฐานส่วนประมาณค่า (Rating Scale) ความพึงพอใจของระบบในส่วนเนื้อหาด้านออกแบบและการ จัดรูปแบบเว็บไซต์ตามรูปแบบของ Likert's scaleซึ่งจะมีให้เลือกตอบได้เพียงคำตอบเดียว แบ่งเป็น 5 ระดับ ซึ่งผลการวิเคราะห์และสรุปผลมีตามเว็บไซต์ดังนี้

- 5.1.1 ผลการประเมินความพึงพอใจของเว็บไซต์
	- 1 ข้อมูลทั่วไป

สรุปได้ว่าผู้ตอบแบบสอบสำรวจทั้งหมดจำนวน 100 คน คิดเป็นร้อยละ 100.0 ส่วนมาก เป็นเพศชายจำนวน 51 คน คิดเป็นร้อยละ 51.0 และเพศหญิงจำนวน 49 คน คิดเป็นร้อยละ 49.0 ตามลำดับ

2 ข้อมูลความพึงพอใจของเว็บไซต์

ผลการประเมินความพึงพอใจของเว็บไซต์จากกลุ่มตัวอย่างจำนวน 100 คน พบว่าผู้ใช้ ความพึงพอใจด้านคุณภาพของเนื้อหา มีค่าเฉลี่ย เท่ากับ 4.22 ค่าเบี่ยงเบนมาตรฐาน (S.D.) 0.69 อยู่ใน เกณฑ์มาก ด้านประสิทธิภาพเว็บไซต์ มี่ค่าเฉลี่ย เท่ากับ 4.20 มีค่าเบี่ยงเบนมาตรฐาน(S.D.) 0.65 อยู่ใน เกณฑ์มากด้านการออกแบบและจัดรูปแบบบนเว็บไซต์ มีค่าเฉลี่ย เท่ากับ 3.45 ค่าเบี่ยงเบนมาตรฐาน (S.D.) 0.60 อยู่ในเกณฑ์ปานกลาง

#### **5.2 ข้อเสนอแนะ**

5.2.1 ในอนาคตอาจมีการพัฒนา Application ที่ทำงานร่วมกันของเว็บไซต์โดยกับโทรศัพท์ เพิ่มเข้ามา

5.2.2 ศึกษาภาษาอื่น ๆนอกจากโปรแกรมใช้อยู่แล้วเพื่อเพิ่มประสิทธิภาพในการนำเสนอของ ระบบ

#### **บรรณานุกรม**

เกษมณี แสวงแสงงาม. (2559). **ระบบบริหารงานร้านขายกระเป๋าแฟชั่น**,From :https://research-system.siam.edu/thesis/bachelor/4673-2013-12-20-05-58-200.

ณัฐพร วันเสบย. (2557). **ระบบสารสนเทศการจำหน่ายอุปกรณ์การแพทย์กรณีศึกษาไวท์ แซนดฟาร์มซี.**

ณัฐธิดา เกิดศรี.(2559). **เทคโนโลยีเว็บไซต์.ราชบุรี:โรงเรียนราชบุรีบริหารธุรกิจ**

 ชลาลัย พ่วงดี,และ เธียร แสงศรี.(2559).**ระบบบริหารการจัดการร้านขายเสือ**,From [:https://www.research-s](https://www.research-/)ystem.siam.edu/thesis/bachelor/3628-2016-12-16-09-46-19.

 มนต์นภา เกล็ดพลี. (2559). พาณิชย์อิเล็กทรอนิกส์,From:https://monnapablog.word press.com/บทที่-7-พาณิชย์อิเล็กทรอ/.

ภัทรพล นนทกานร.(2560). **ระบบบริหารการจัดการร้านสปา** กรณีศึกษา ร้าน Ann's spa, บริหารธุรกิจมหาบัณฑิต. มหาวิทยาลัยธรรมศาสตร์.

วิกานดา จันใด.(2557). **ระบบสารสนเทศการจัดการร้านเสริมสวย** กรณีศึกษา ร้านคุณพร, มหาวิทยาลัยราชภัฏพระนครศรีอยุธยา.

้วิภาวี เทียนทอง.(2559).**การพัฒนาเว็บไซต์และสื่อออนไลน์เพื่อจำหน่ายผลิตภัณฑ์ตุ๊กตา หมอนผ้าห่ม**,วิทยานิพนธ์ปริญญามหาบัณฑิต,มหาวิทยาลัยบูรพา.

้วุฒิชัย.(2557**).ระบบสารสนเทศการจำหน่ายโทรศัพท์มือถือและอุปกรณ์เสริม** กรณีศึกษา ร้านเคเคโมบาย.ปริญญาบริหารธุรกิจมหาบัณฑิต, มหาวิทยาลัยกรุงเทพ.

สืบศักดิ์ ลิ่ วลักษณ์ .( 2561) .**ธุ ร กิ จE-Commerce,***From*:https://www.k rungsri.com /bank/th/plearn-plearn/2018-ecom merce-busin ess-trends.ht ml).

 สุ ด า รั ตน์ เพ็ง ขุนท ด . ( 2 5 5 7 ) . **ค ว า ม ส า คั ญE-commerce**, From:https://blog.s ogoodweb.com/Article/Detail/9137)

 **ค ว า ม ป ล อ ด ภั ย ใ น ธุ ร กิ จ E-Commerce**.(2560),From:https:/[/www.smego.r](http://www.smego.r/) mutt.ac.th/2017/10/23/ความปลอดภัยในธุรกิจ-e-commerce/.

 ปิยะดนัย วิเคียน. (2559). **เครื่องมือในการสร้างHTML**,From :https://krupiyadanai. wordpress.com/บทเรียน-html/รู้จักภาษา-html/.

 **ห ลั ก ก า ร อ อ ก แ บ บ เ ว็ บไ ซ ต์**. (2558),From [:https://www.grappik.com/create](https://www.grappik.com/create-ecommerce-website/)[ecommerce-website/.](https://www.grappik.com/create-ecommerce-website/)

 **ก า ร ส ร้ า ง เ ว็ บไ ซ ต์ .** (2560), From :https://www.1belief.com/article/websitedesign/?fbclid=IwAR3z1eNT\_tCQF5T9FPGzzxTA9wU94IGEzdn240CNbm7le0lcl4UeWnF2AE.

 **ทฤษฎีการออกแบบเว็บไซต์.** (2557), From :http://patamweb.blogspot.com/.

 โยธิน ศิริเอ้ย. (2558). **วงจรการพัฒนาระบบ**,From:https://sites.googl e.com/a/tho engw it.ac.th/mastersite/home.

 ว ริ ช า . (2561). **WordPress,From** :https://contentshifu.com/wordpress-forbeg inners/.

 **WordPressคืออะไร.**(2559), From :https://seowez.com/WordPress-คือ/.

# **ภาคผนวก**

## **แบบประเมินความพึงพอใจ ระบบบริหารจัดการร้านค้าออนไลน์ กรณีศึกษา ศูนย์เศรษฐกิจพอเพียงบ้านโนนรัง – บรูพา**

**ค าชี้แจง**: กรุณาใส่เครื่องหมาย **√** ในข้อที่ท่านเห็นว่าตรงกับความจริง โดยข้อมูลที่ได้จะเป็นส่วน หนึ่งในการการศึกษาระบบบริหารจัดการร้านค้าออนไลน์ กรณีศึกษา ศูนย์เศรษฐกิจพอเพียงบ้านโนนรัง – บูรพาโดยมีเกณฑ์ดังนี้

 ระดับ 5 หมายถึง มีความพึงพอใจ มากที่สุด ระดับ 4 หมายถึง มีความพึงพอใจ มาก ระดับ 3 หมายถึง มีความพึงพอใจ ปานกลาง ระดับ 2 หมายถึง มีความพึงพอใจ น้อย ระดับ 1 หมายถึง มีความพึงพอใจ น้อยที่สุด **ตอนที่1 ข้อมูลทั่วไปของผู้ตอลแบบสอบถาม ค าชี้แจง** กรุณาท าเครื่องหมาย **√** ลงในช่อง หน้าข้อความที่ตรงกับข้อมูลของท่าน 1. **เพศ** 1. ชาย 2. หญิง 2. **อายุ** 1. $\Box$  ต่ำกว่า18 ปี 2.  $\Box$  18 – 20 ปี 3.  $\Box$  21 – 23 ปี  $\Box$  4.  $\Box$  มากกว่า 23 ปี 3. **อาชีพ** 1. นักเรียน – นักศึกษา 2. ข้าราชการ 3. เกษตร 4. อื่น ๆ ระบุ…………………

# **ตอนที่2 แบบสอบถามความพึงพอใจของผู้ใช้เว็บไซต์ระบบบริหารจัดการร้านค้าออนไลน์ กรณีศึกษา ศูนย์เศรษฐกิจพอเพียงโนนรัง - บรูพา**

<u>คำขึ้แจง</u> โปรดทำเครื่องหมาย √ ลงในช่องที่ท่านเห็นว่ามีความสำคัญต่อความพึงพอใจของ ท่านเพียงระดับเดียว

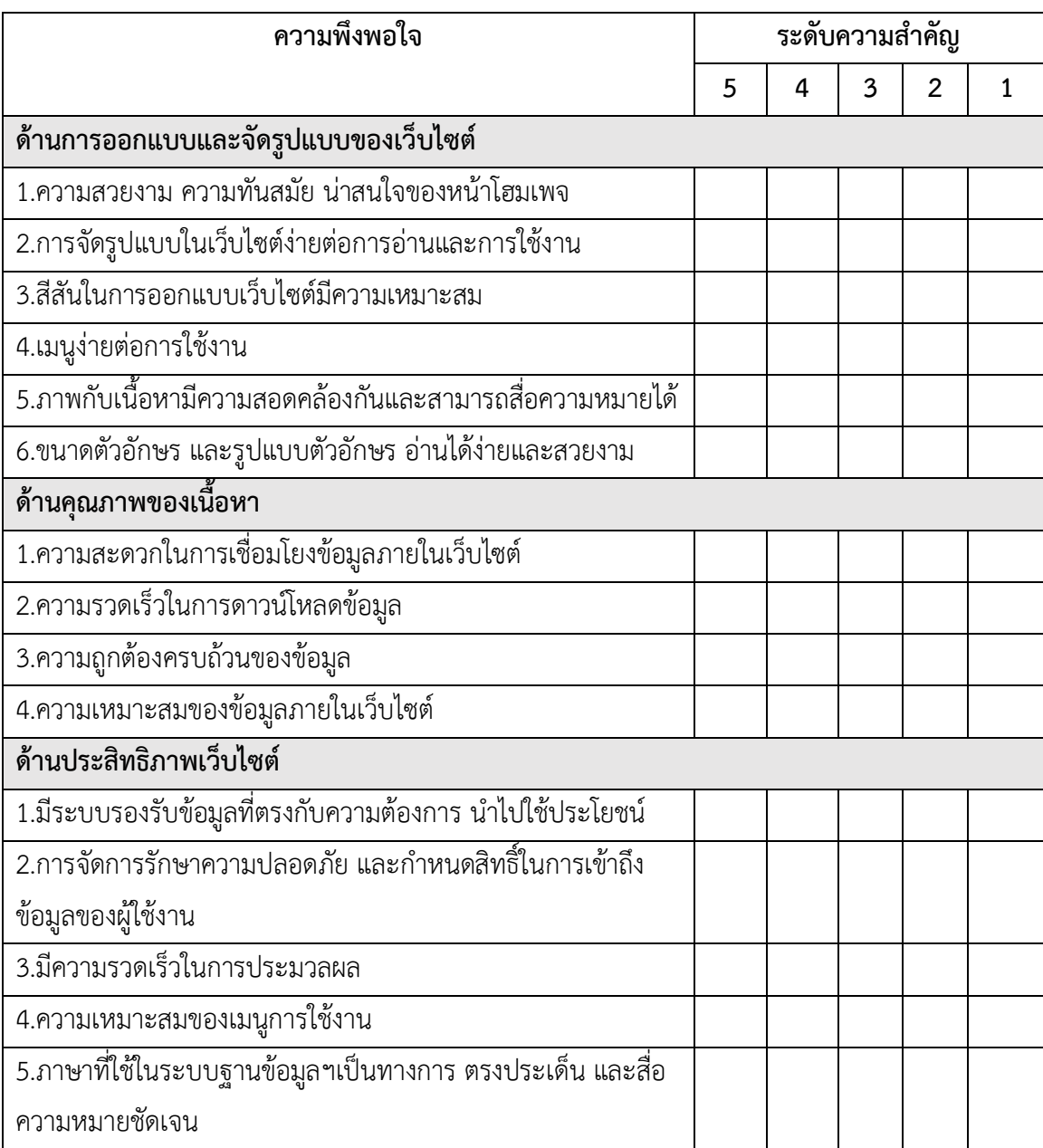

## ตอนที่ 3 ข้อเสนอแนะเพิ่มเติม

## **ภาคผนวก ก คู่มือการใช้งานเว็บไซต์ศูนย์เศรษฐกิจพอเพียงบ้านโนนรัง – บรูพา**

หน้าเว็บไซต์ส่วนของผู้ดูแลระบบ

1 ส่วนหน้า Login

ตัวผู้ดูแลระบบทำการเข้าสู่ระบบโดยใช้ Wordpress มีทั้งชื่อผู้ใช้หรือที่อยู่อีเมล รหัสผ่าน เพื่อเข้าสู่ระบบเว็บไซต์ ดังภาพที่ 4.1

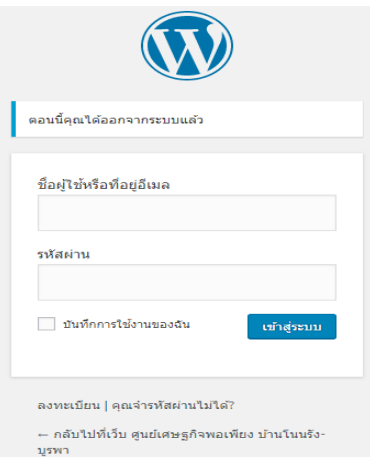

**ภาพที่ 0.1** การเข้าสู่ระบบAdmin

เพื่อเข้าไปแก้ไขปรับเปลี่ยนข้อมูลในหน้าโฮมเพจโดยหน้าโฮมเพจที่แสดงข้อมูลของเมนู หน้าแรก สินค้าทั้งหมด ตะกร้าสินค้า แจ้งชำระเงิน ติดตามสินค้า เกี่ยวกับฉัน ออกจากระบบดังภาพที่ 4.2

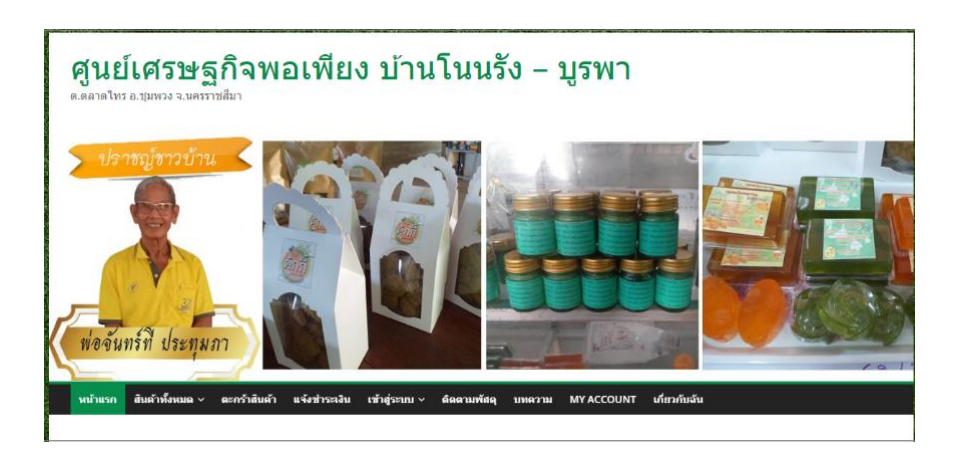

#### **ภาพที่ 0.2** หน้าจอโฮมเพจ

#### 2 หน้าแสดงสินค้า

หน้าแสดงสินค้า ผู้ดูแลระบบ สามารถ เพิ่ม ลบ แก้ไข สินค้าได้ ซึงยังสามารถใส่ รายละเอียดสินค้าและตรวจสอบสินค้าทั้งหมดว่าเหลือสต๊อกสินค้าอยู่จำนวนเท่าไหร่ดังภาพที่ 4.3

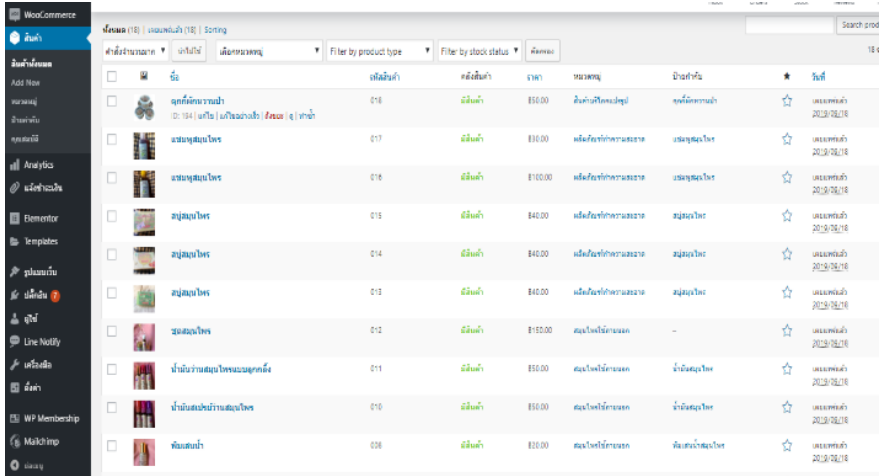

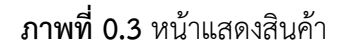

3 การกำหนดการจัดส่ง

ส่วนนี้ ผู้ดูแลระบบ ทำการตั้งค่าในการจัดส่งสามารถเลือกส่งได้ช่องทางไหนบ้างและทำ การเลือกจัดการกำหนดค่าบริการการจัดส่งดังภาพที่ 4.4

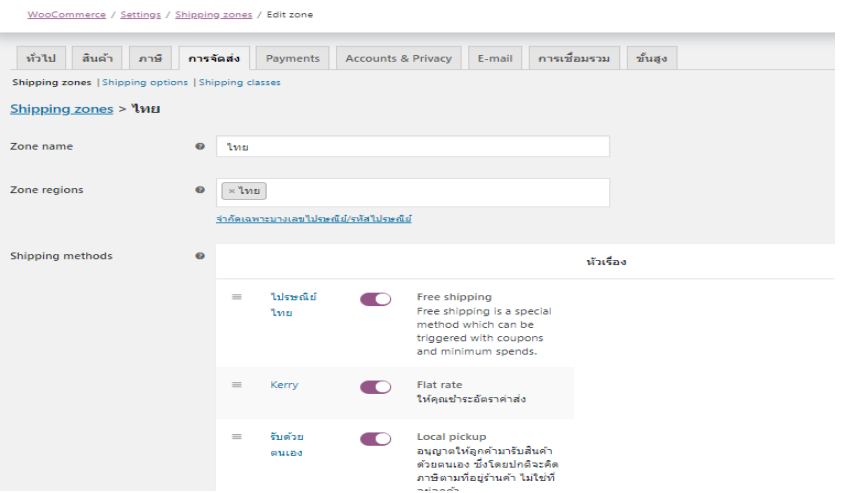

#### **ภาพที่ 0.4** การกำหนดการจัดส่ง

#### 4 การแจ้งชำระ

โดยลูกค้าแจ้งการชำระเงินมาให้ทาง ผู้ดูแลระบบ ทำการตรวจสอบข้อมูลการชำระว่า ถูกต้องครบถ้วนหรือไม่เมื่อทุกอย่างเรียบร้อยทำการจัดส่งสินค้าตามลำดับตรวจสอบสินค้าทั้งหมดว่า เหลือสต๊อกสินค้าเท่าไรดังภาพที่ 4.5

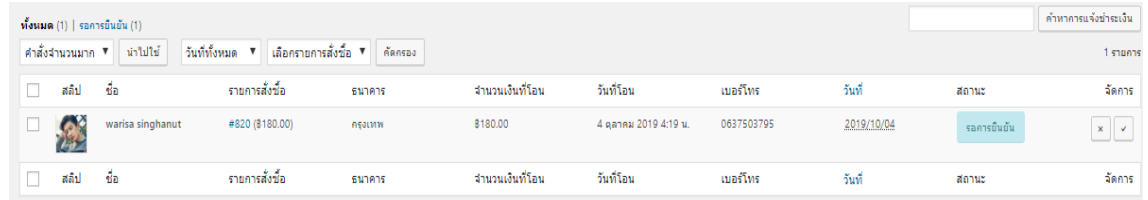

### **ภาพที่ 0.5** การแจ้งชำระเงิน

5 การแจ้งเลขพัสดุ

เมื่อร้านค้าทำการส่งสินค้าสำเร็จแล้ว ร้านค้าสามารถแจ้งเลขพัสดุให้สมาชิดที่สั่งซื้อ สินค้าได้มาดูและสมาชิกสามารถตรวจเช็คสินค้าได้ขณะที่รอพัสดุ ดังภาที่ 4.6

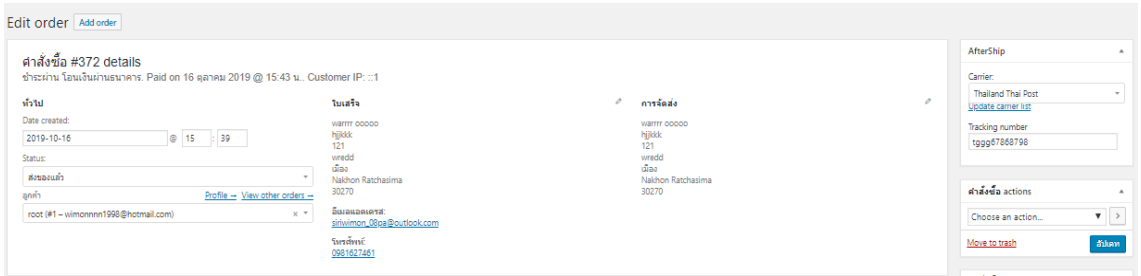

**ภาพที่ 0.6** แจ้งเลขพัสดุ

ส่วนของผู้ใช้ 5.2.3 หน้า Login ผู้ใช้สมาชิก 1 ส่วนผู้ใช้ระบบทำการ login

ผู้ใช้ระบบที่เป็นสมาชิกสามารถเข้าสู่ระบบได้เข้าสู่ระบบเพื่อเข้าสู่เว็บไซต์ของร้านดัง

ภาพที่ 4.7

My account เข้าสู่ระบบ

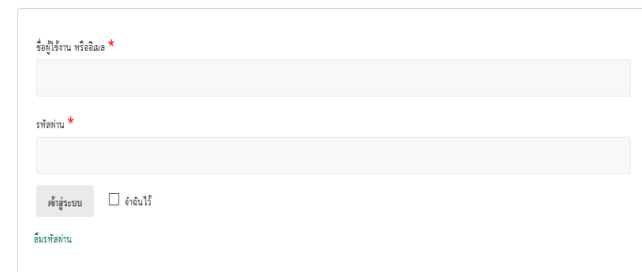

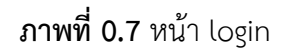

2 หน้าสินค้าและการสั่งซื้อสินค้า

ผู้ใช้สมาชิกทำการเลือกดูสินค้าได้หลายรูปแบบและทำการหยิบใส่ตะกร้าเมื่อลูกค้าสนใจ

ในสินค้าดังภาพที่ 4.8

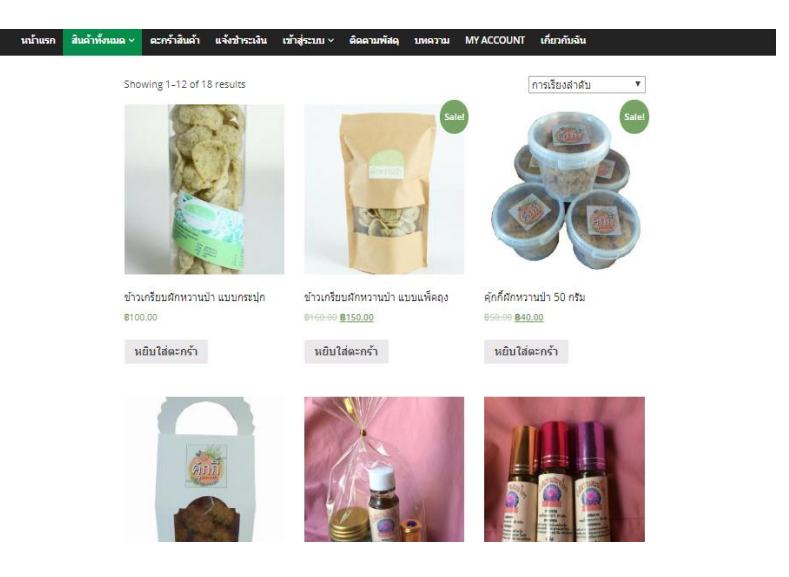

## **ภาพที่ 0.8** หน้าสินค้า

จากนั้นเช็คของในตะกร้าสินค้าตามที่ตนเองต้องการจากนั้นก็ยืนการสั่งซื้อและสามารถ เลือกบริษัทจัดส่งได้จากหน้านี้ถ้าต้องการ ดังภาพที่ 4.9

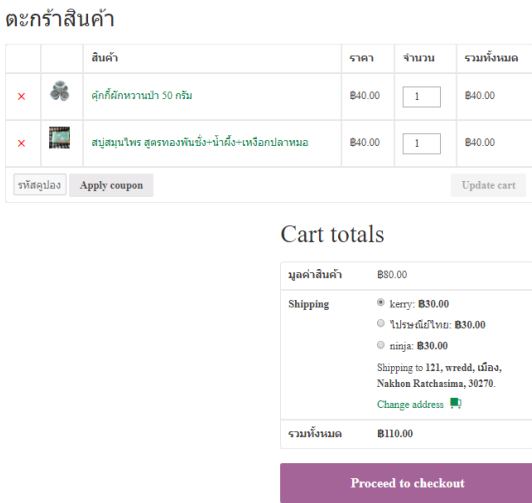

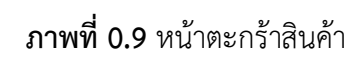

กรอกที่อยู่รายละเอียดเมื่อต้องการจัดส่งและรายละเอียดสินค้าที่สั่งซื้อ ดังภาพที่ 4.10

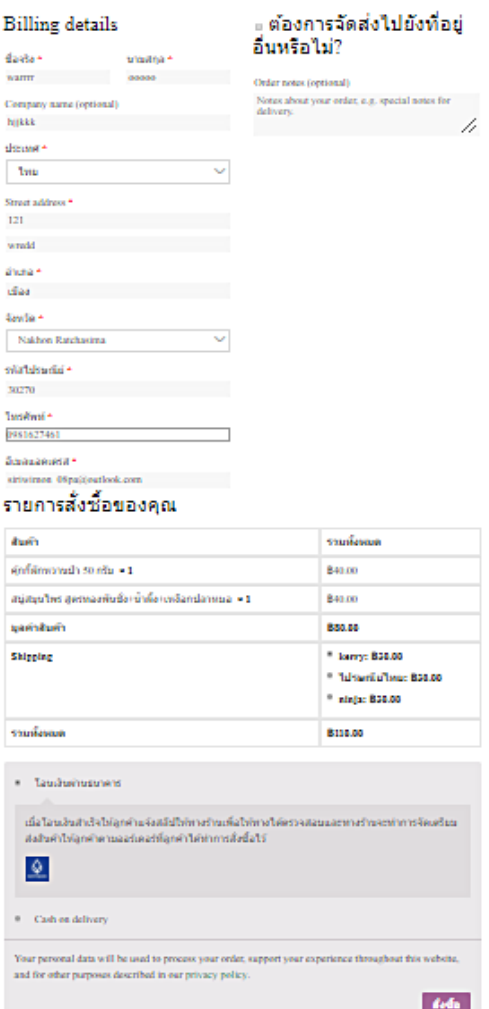

**ภาพที่ 0.10** กรอกรายละเอียดการสั่งซื้อ

3 ทำการแจ้งชำระเงิน

้ลูกค้าจะต้องแจ้งใบสลีป และรายละเอียดการชำระเงินแล้ว ให้แก่ร้านค้าเพื่อร้านค้าจะ

ได้ตรวจเช็คและจัดส่งสินค้าตามที่สมาชิกได้สั่งซื้อไว้ ดังภาพที่ 4.11

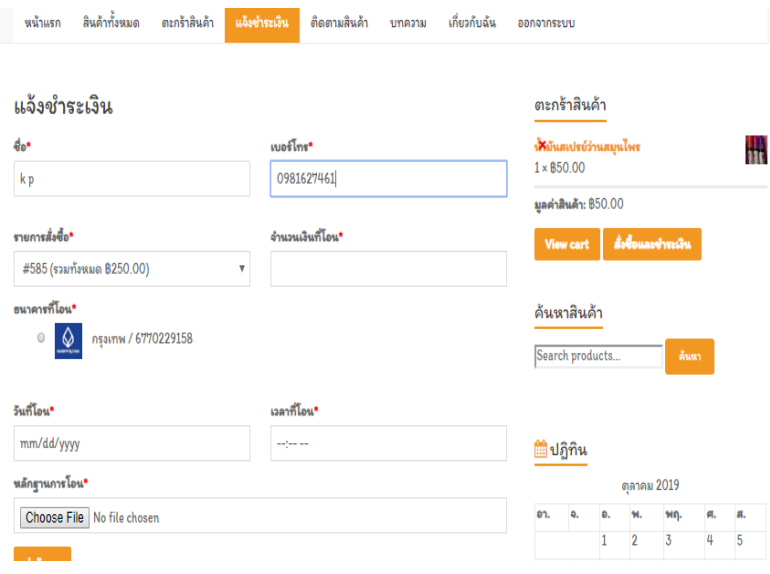

# **ภาพที่ 0.11** หน้าแจ้งชำระ

จากนั้นสามารถดูรายละเอียดที่ได้ทำการสั่งซื้อไว้ในคำสั่งซื้อ และสามารถตรวจเช็คเลข พัสดุได้จากรายละเอียดคำสั่งซื้อ ดังภาพที่ 4.12

# คำสั่งซื้อ

- หน้าควบคุม<br>- ศาสั่งซื้อ<br>- ดาวน์โหลด
- 
- ประวัติการแจ้งชำระเงิน
- $v$ lag
- Account details
- ออกจากระบบ

| ศาสัง<br>ซื้อ | วันที่              | สถานะ                            | รวมทั้งนมด                   | จัดการ                       |
|---------------|---------------------|----------------------------------|------------------------------|------------------------------|
| #372          | $16$ ตุลาคม<br>2019 | ส่งของแล้ว                       | <b>B130.00 for 1</b><br>item | ดรายละเอียด                  |
| #364          | $16$ ตุลาคม<br>2019 | On hold                          | <b>B180.00 for 1</b><br>item | ดรายละเอียด<br>แจ้งชำระเงิน  |
| #347          | $16$ ตุลาคม<br>2019 | คำลังเตรียมสินค้า<br>เพื่อจัดส่ง | <b>B180.00 for 1</b><br>item | ดรายละเอียด                  |
| #344          | 15 ตุลาคม<br>2019   | On hold                          | <b>B70.00 for 1</b><br>item  | ดูรายละเอียด<br>แจ้งชำระเงิน |
| #342          | $15$ ตุลาคม<br>2019 | ส่งของแล้ว                       | <b>B</b> 70.00 for 1<br>item | ดูรายละเอียด                 |
| #339          | $15$ ตุลาคม<br>2019 | On hold                          | <b>B130.00 for 1</b><br>item | ดูรายละเอียด<br>แจ้งชำระเงิน |

 **ภาพที่ 0.12** การติดตามเลขพัสดุ

แล้วสามารถตรวจเช็คเลขพัสดุได้ที่หน้าติดตามสินค้า ได้ตามเว็บไซต์บริษัทจัดส่งที่ได้ทำ การจัดส่ง ดังภาพที่ 4.13

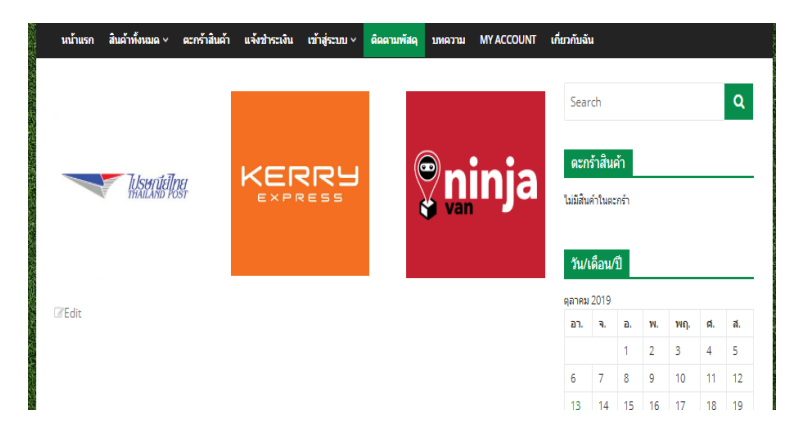

**ภาพที่ 0.13** หน้าติดตามสินค้า

ส่วนผู้ใช้ทั่วไป

4 หน้าการลงทะเบียนสมัครสมาชิก

ผู้ใช้ทั่วไปไม่สามารถหยิบสินค้าลงในตะกร้าได้ซึ่งต้องทำการสมัครสมาชิกก่อนประกอบ

ไปด้วย Username, Email, Password, Repeat Password, First Name , Last Nameดังภาพที่4.14

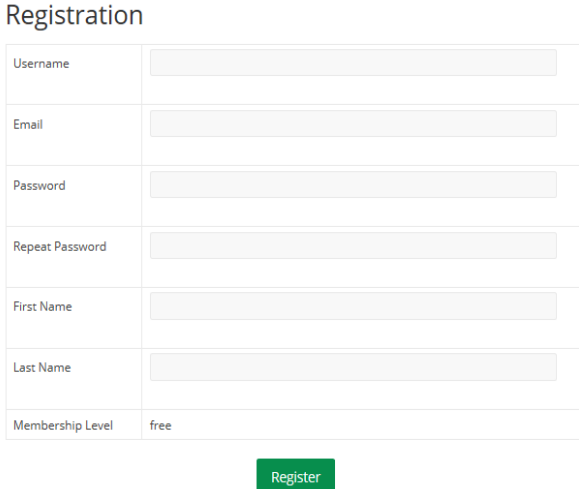

**ภาพที่ 0.14** การสมัครสมาชิก

5 หน้าแรกของเว็บไซต์

ผู้ใช้ระบบเมื่อเข้าสู่เว็บไซต์เข้ามาเป็นหน้าแรกที่สามารถเข้ามาชมสินค้าต่าง ๆ แล้ว บทความในเว็บไซต์ได้ดังภาพที่ 4.15

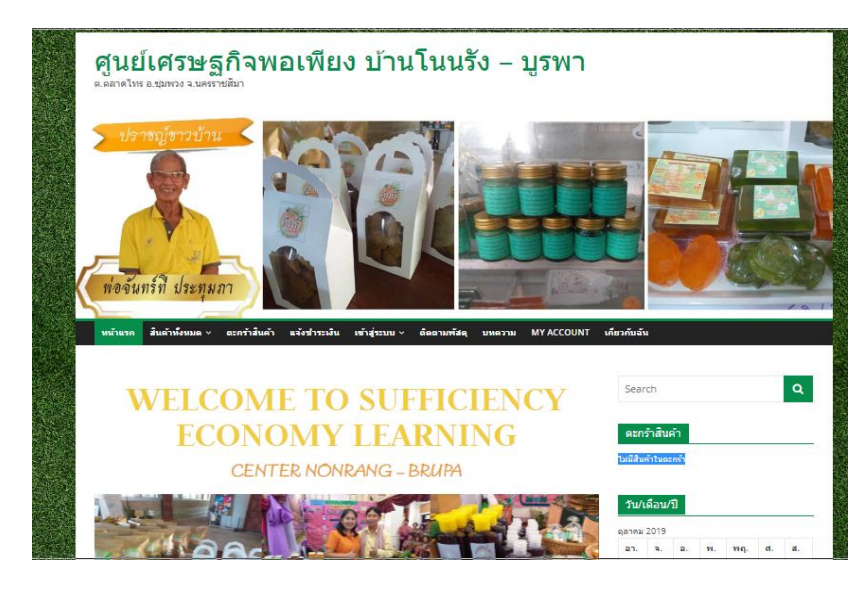

**ภาพที่ 0.15** หน้าแรกเว็บไซต์

**ภาคผนวก ข**

# ข้อมูลผู้จัดทำ

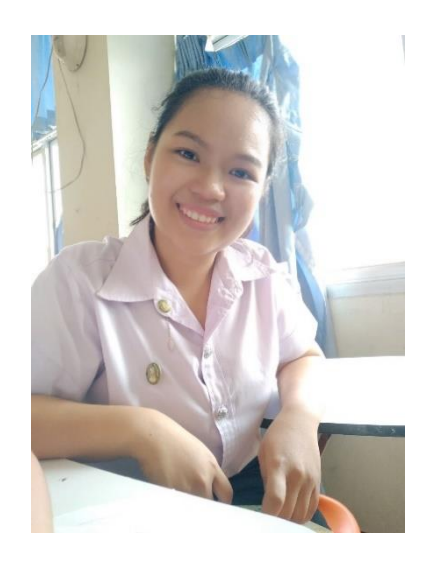

ชื่อ: นางสาวสริริวิมล ปะกะตัง วันเกิด: 11 กุมพาพันธ์ พ.ศ.2541 ที่อยู่ : 121 หมู่ 5 บ้านตาจง ต.ตลาดไทร อ.ชุมพวง จ.นครราชสีมา 30270 เบอร์โทร : 098–162-7461

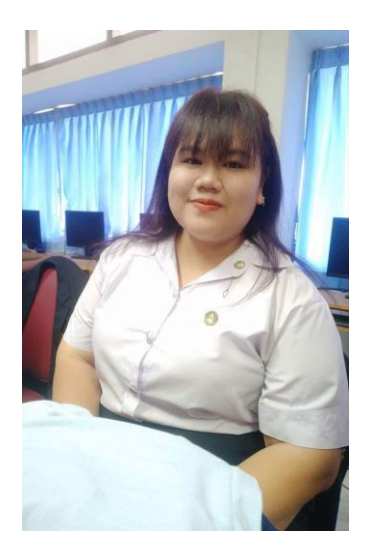

ชื่อ: นางสาววริษา สิงหนุต วันเกิด: 16 พฤษภาคม พ.ศ. 2541 ที่อยู่: 24 หมู่ 14 บ้านชุมพวงธารทอง ต.ชุมพวง อ.ชุมพวง จ.นครราชสีมา 30270 เบอร์โทร: 063-750-3795